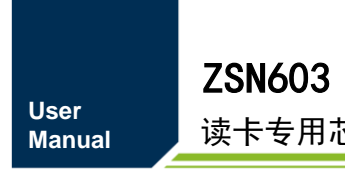

读卡专用芯片 **UM01060100 1.0.04 Date:2020/12/12**

<u> 1989 - Johann Barnett, f</u>

 $\sim$ 

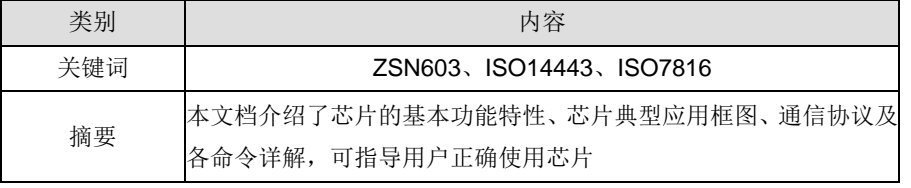

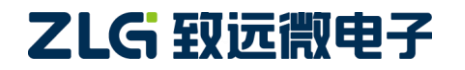

## 修订历史

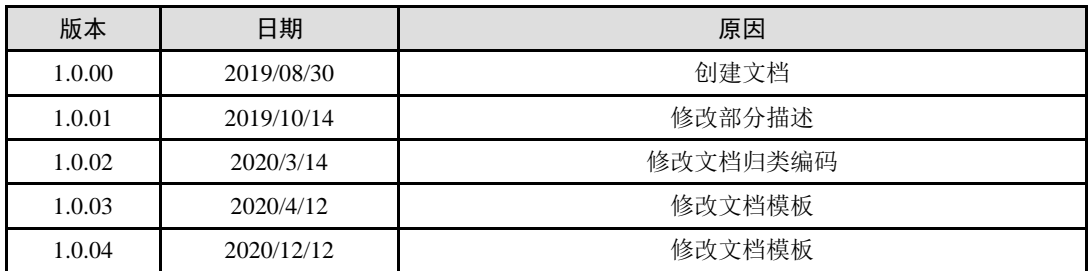

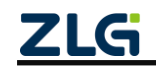

# 目 录

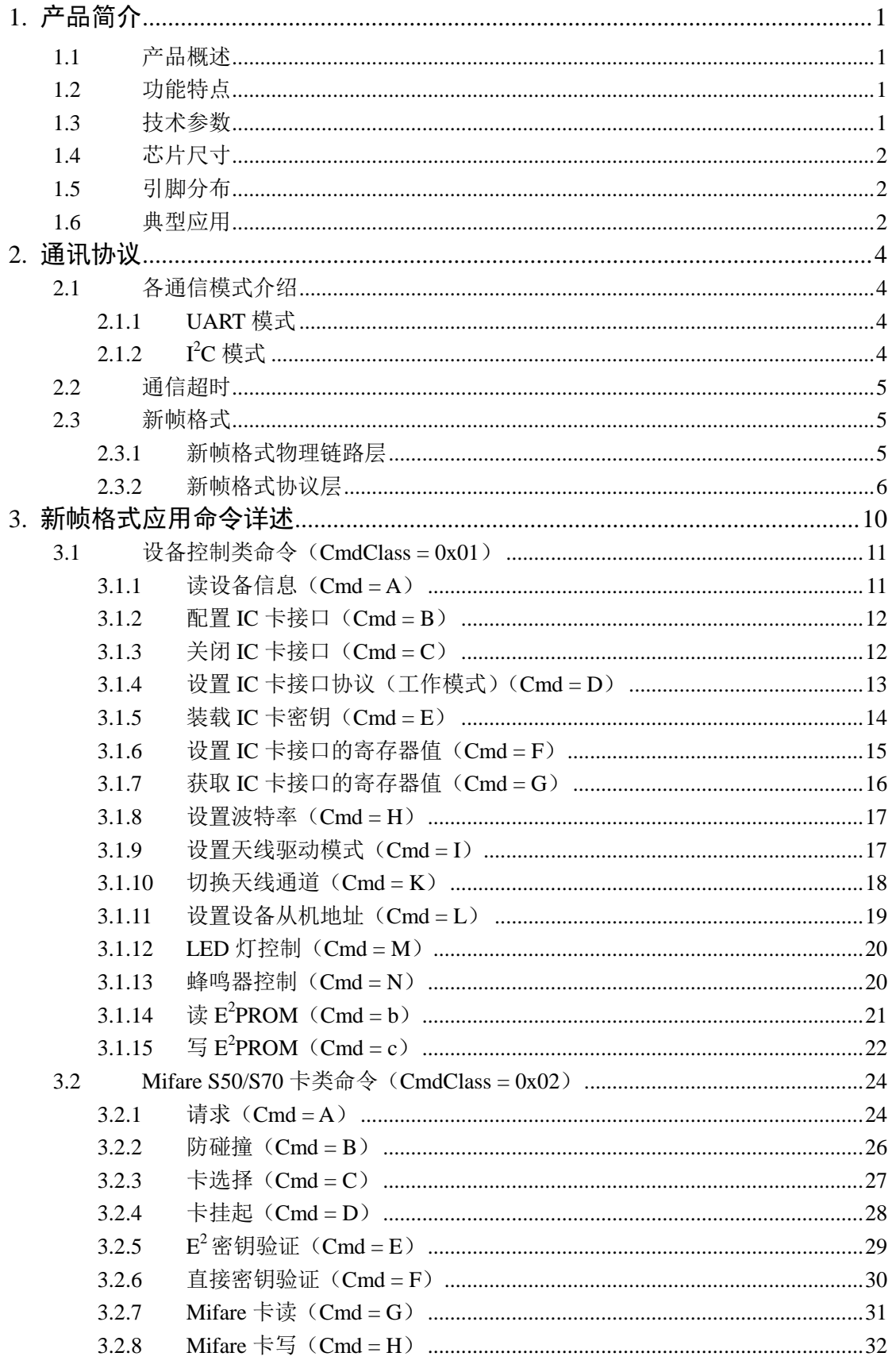

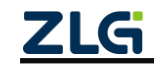

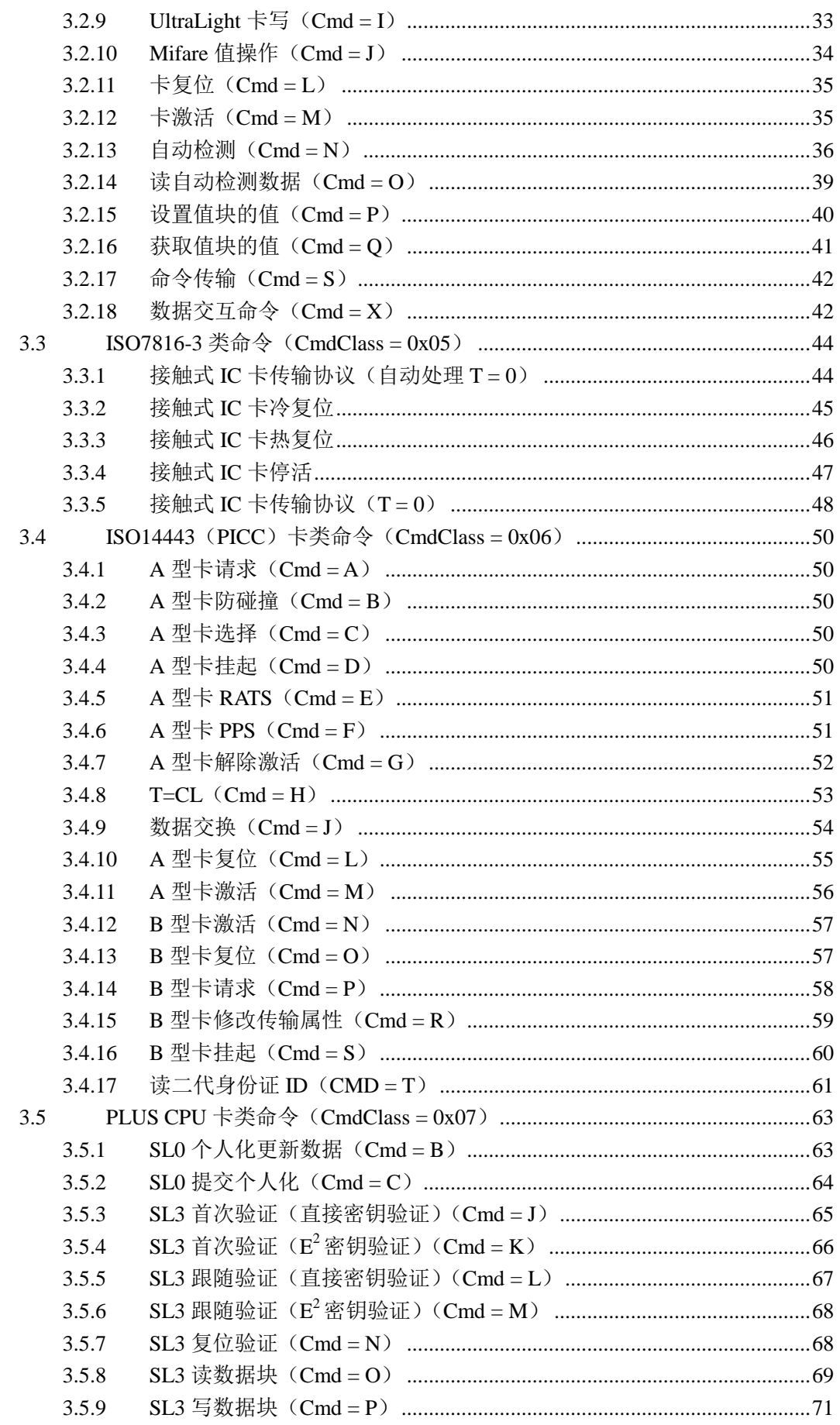

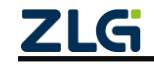

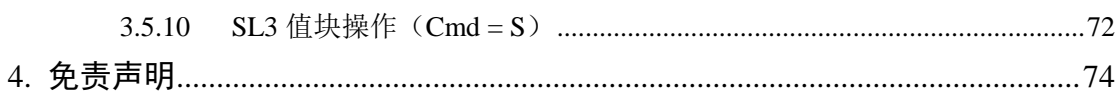

# <span id="page-5-0"></span>**1.** 产品简介

### <span id="page-5-1"></span>**1.1** 产品概述

ZSN603 读卡专用芯片是广州致远微电子有限公司开发的一款集成了卡操作指令的芯 片,用户不需要进行编程,只需要发送简单的命令,即可完成对卡片的读写。外部电路设计 简单,可以快捷、高效地开发出产品。

ZSN603 读卡专用芯片采用 LGA 封装形式,厚度 1.05mm,引脚间距 0.8mm。可以帮助 客户绕过繁琐的 RFID 硬件设计、开发与生产,加快产品上市。完善的软件开发平台可满足 快速开发需求,减少软件投入,缩短研发周期。

## <span id="page-5-2"></span>**1.2** 功能特点

- 符合 ISO14443A、ISO14443B、ISO7816-3 标准:
- 集成 TypeB、Mifare UltraLight、Mifare S50/S70、PLUS CPU、SAM 卡的操作指令;
- 提供 ISO14443-4 的半双工块传输协议接口,可支持符合 ISO14443-4A 的 CPU 卡及 符合 ISO14443-4B 的 TypeB 卡片;
- 支持串口、I2C 两种通信接口, 支持多种串口工作波特率;
- **●** 可主动检测卡进入,检测到卡时可产生中断并且通过串口、I2C 输出数据;
- 支持配合通道芯片拓展多路天线的应用,最多可拓展八路天线。

## <span id="page-5-3"></span>**1.3** 技术参数

#### 表 1.1 ZSN603 技术参数表

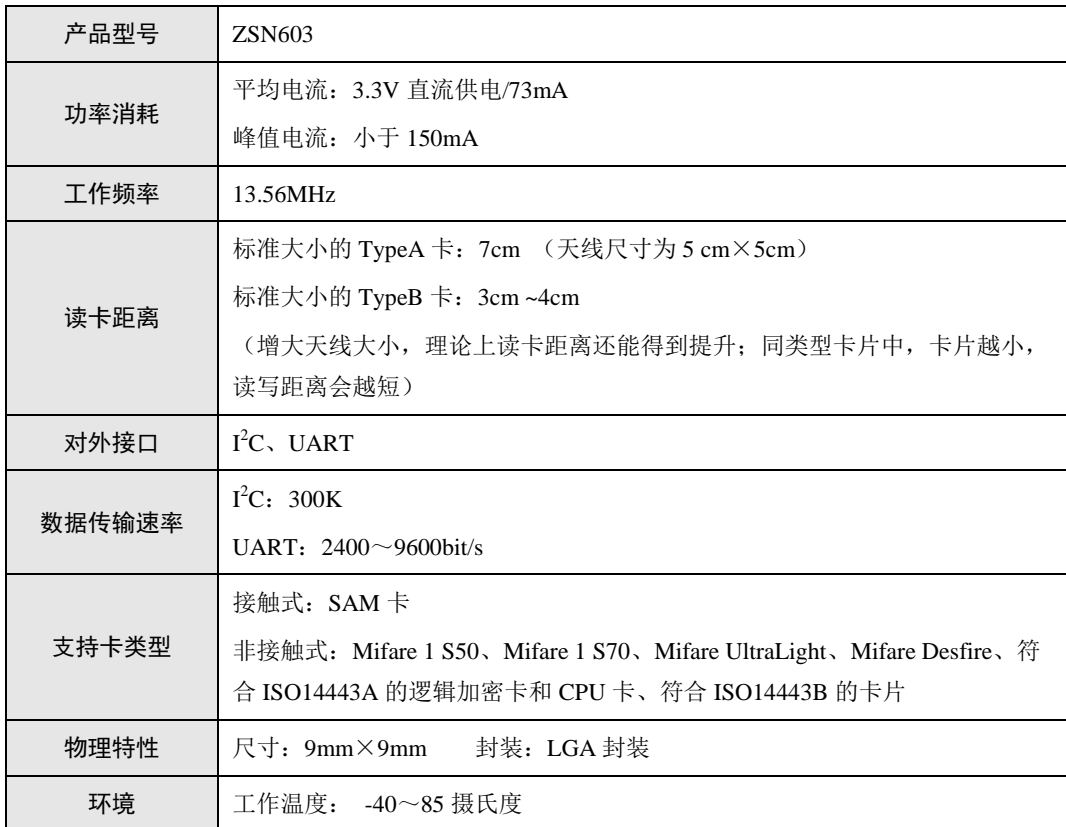

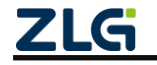

## <span id="page-6-0"></span>**1.4** 芯片尺寸

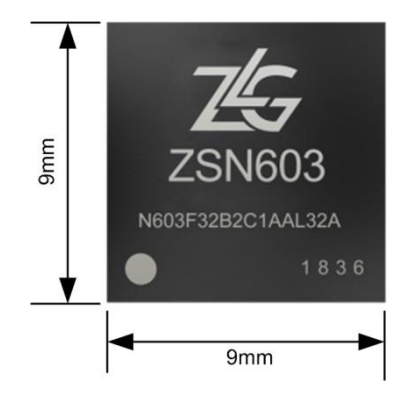

图 1.1 ZSN603 外形尺寸

# <span id="page-6-1"></span>**1.5** 引脚分布

ZSN603 芯片的引脚定义如图 [1.2](#page-6-3) 所示。

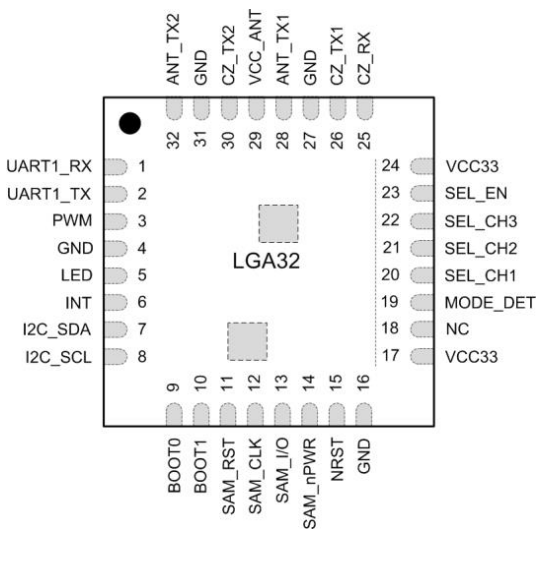

#### 图 1.2 引脚分布图

## <span id="page-6-3"></span><span id="page-6-2"></span>**1.6** 典型应用

I<sup>2</sup>C 工作模式下, ZSN603 芯片的典型应用如图 [1.3](#page-7-0) 所示, MODE\_DET 引脚必须设置为 低电平, ZSN603 芯片才能在复位后自动进入 I2C 工作模式。主机至少需要使用 4 个引脚与 ZSN603 相连, I2C 接口和 INT 用于完成命令通信, nRST 用于实现 ZNS603 的复位控制。使 用复位引脚能使 ZSN603 芯片更好的适应各种强干扰场合的应用, 保证整机设备的稳定运 行。

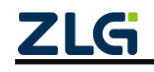

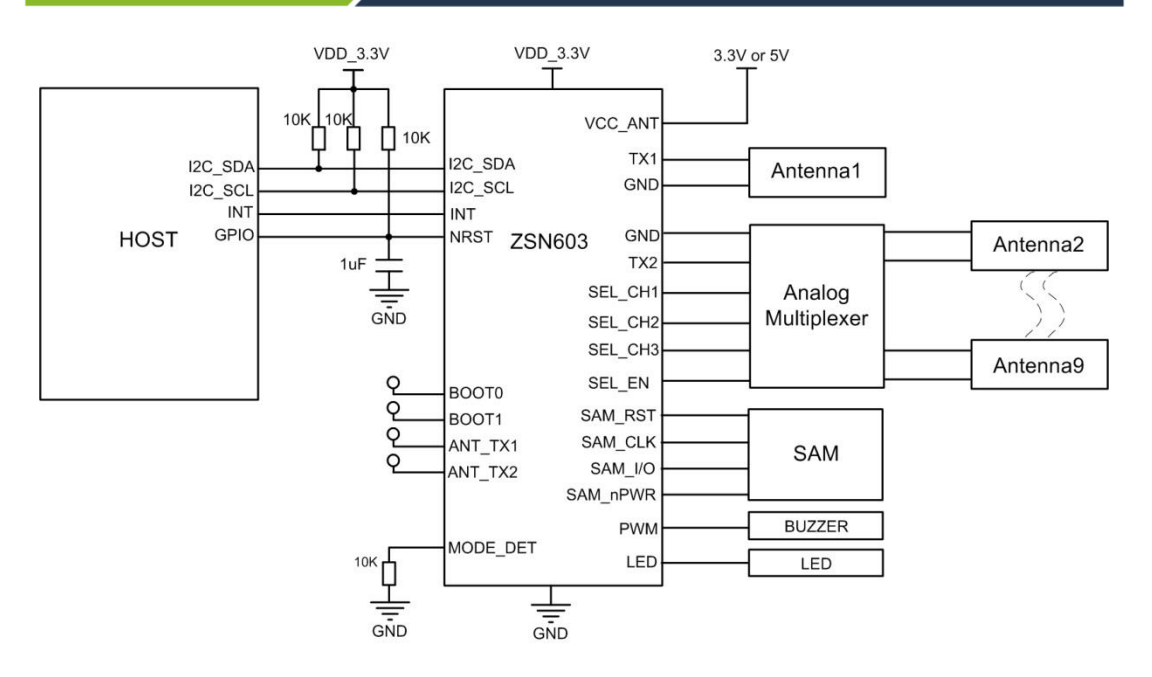

图 1.3 l<sup>2</sup>C 模式下的典型应用框图

<span id="page-7-0"></span>UART 工作模式下, ZSN603 的典型应用如图 [1.4](#page-7-1) 所示, MODE DET 引脚需要设置为高 电平, ZSN603 芯片才能在复位后自动进入 UART 工作模式, 出厂芯片默认的通信波特率为 9600。

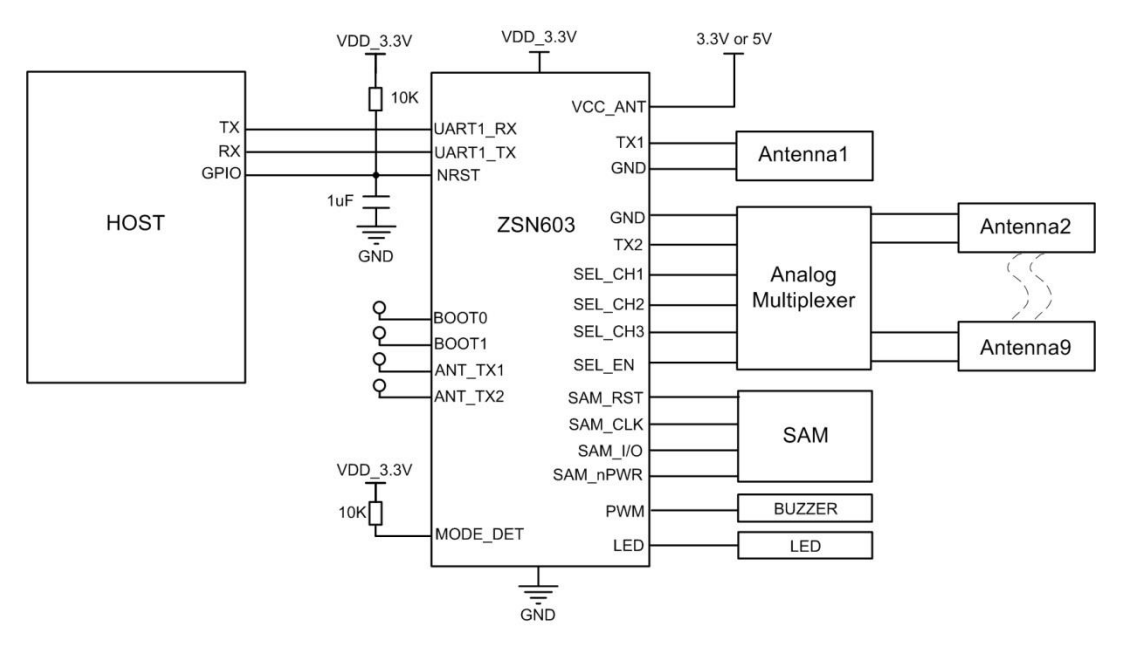

图 1.4 UART 模式下的典型应用框图

<span id="page-7-1"></span>无论 ZSN603 工作在哪种模式,在芯片硬件设置时都需要注意以下两点:

- ZSN603 的 BOOT0、BOOT1、ANT\_TX1、ANT\_TX2 四个引脚需要在 PCB 布线时 预留圆形测试点;
- 通常 VCC\_ANT 引脚的供电电压为 3.3V, 但如果实际应用当中有读取二代身份证 的需求,建议采用 5V 供电并使用我司配套的天线板,以达到更好的读卡效果。

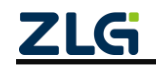

## <span id="page-8-0"></span>**2.** 通讯协议

本芯片有两种不可同时使用的通信接口: UART 和 I2C 接口。外部主机与芯片通过这两 种接口通信,必需按照规定的协议进行。本芯片以命令——响应方式工作,在系统中芯片属 于从属地位,不会主动发送数据(响应自动检测卡命令除外),通常首先由主机发出命令, 然后等待芯片响应。

#### <span id="page-8-1"></span>**2.1** 各通信模式介绍

#### <span id="page-8-2"></span>**2.1.1 UART** 模式

当芯片上电时检测到 MODE\_DET 引脚为高电平时,芯片进入 UART 通信模式,芯片出 厂默认的通信波特率为 9600。UART 接口的数据格式为:1 个起始位、8 个数据位、无奇偶 校验位、1 个停止位。ZSN603 可以设置的波特率有 2400、4800、9600。主机与 ZSN603 建 立有效通信后,便可对 ZSN603 进行波特率设置。待主机收到设置波特率成功的回应帧后, 主机便可以用新设置的波特率发送命令。

UART 通信模式下,主机向芯片发送命令,芯片收到命令后解析并执行,执行完毕后主 动将数据发送给主机。若命令错误,则芯片直接丢弃接收到的数据,且不做任何回应。

### <span id="page-8-3"></span>**2.1.2 I <sup>2</sup>C** 模式

当芯片上电时检测到 MODE\_DET 引脚为低电平时,芯片进入 I2C 通信模式,支持最高 300KHz 的硬件 I2C 接口, 从机地址可设为: 0xB0、0xB2、0xB4、0xB6 等, 芯片出厂默认 地址为 0xB2。只要从机地址正确,速率合适,则芯片可有效地收到主机命令,待芯片执行 命令完成,会输出中断信号(/INT 脚变低),通知主机读取响应。

通信过程中, ZSN603 芯片是充当 I2C 通信中的 Slave 角色, 而外部 MCU 则是 Master, 具体数据格式如图 [2.1](#page-8-4) 和图 [2.2](#page-8-5) 所示:

<span id="page-8-4"></span>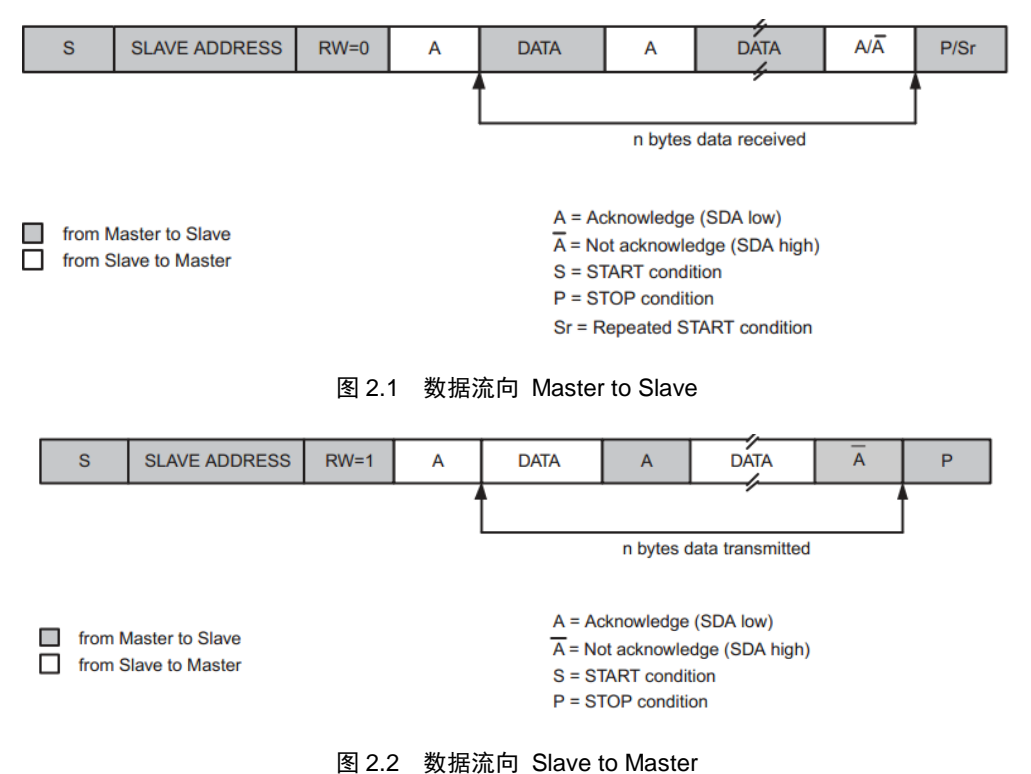

<span id="page-8-5"></span>

## <span id="page-9-0"></span>**2.2** 通信超时

串口通信过程中如果 ZSN603 在 4 毫秒内未接收到下一个字节, 则本次通信接收完毕, 进入数据处理阶段,处理完毕后,恢复正常通信。

I <sup>2</sup>C 在通信过程中由于干扰,误操作等情况,会出现死锁的现象,导致主机无法正常与 芯片通信,针对这类情况, I2C 在通信过程中添加了超时机制, 字节之间时间超过 4ms 会导 致超时发生。当超时发生时,接收方会终止当前 I2C 通信过程, 返回 NACK, 复位内部硬件 I<sup>2</sup>C。对于主机而言,需要再发起一次 I<sup>2</sup>C 通信,重复发送上一次的命令。

## <span id="page-9-1"></span>**2.3** 新帧格式

新帧格式根据 I2C、UART 两种不同的通信接口, 在使用上稍有不同, 新帧格式的通信 协议分为 2 层, 分别如下。

- 物理链路层
- 协议层

其中, I2C 通信接口必需符合这两层定义, 而 UART 通信接口忽略物理链路层, 只需按 照协议层即可。

## <span id="page-9-2"></span>**2.3.1** 新帧格式物理链路层

物理链路层是基于 I2C 的有器件子地址模式, 器件地址固定为 0xB2, 器件子地址为 2 字节。存储/数据交互空间为 542 字节, 其中前 256 字节为保留使用, 后 286 字节为命令帧/ 回应帧使用。详细描述见表 [2.1](#page-9-3) 所示。

<span id="page-9-3"></span>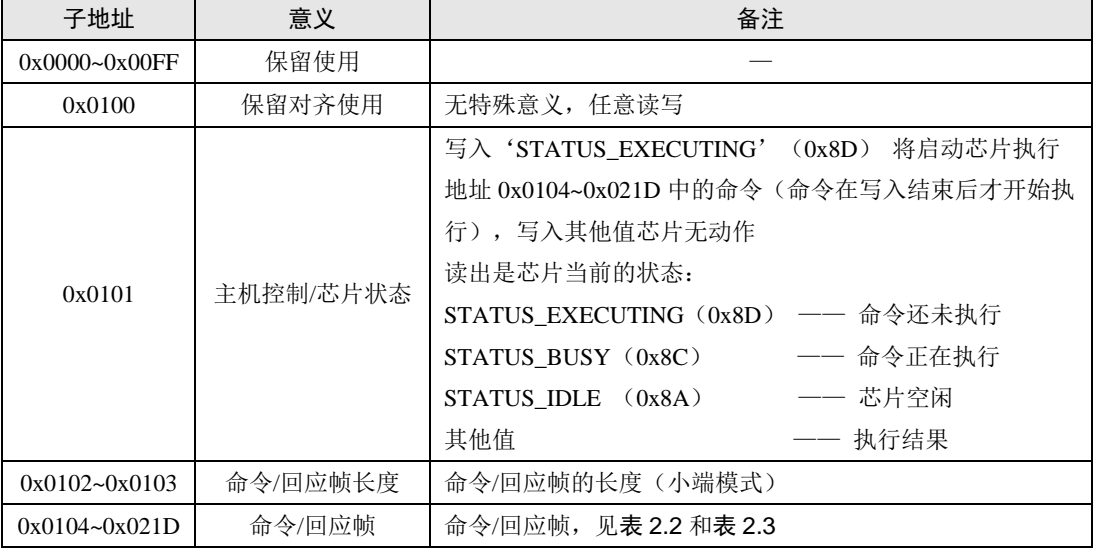

#### 表 2.1 芯片存储空间分配

注意:

- 1. 若一次性向包含'0x0101'地址的连续存储空间写入数据,只有写入结束后,写入'0x0101'地 址的数据才起效。
- 2. '0x0101'地址的值为'STATUS EXECUTING'(0x8D)和'STATUS BUSY'(0x8C)时请勿 向'0x0101~0x021D'地址写入任何数据,因为此时'0x0101~0x021D'地址空间是被芯片内部 使用。向其写数据会造成不可估计的错误或异常情况。

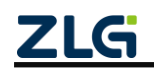

- 3. 'STATUS\_IDLE'(0x8A)只有上电时才会自动出现。执行命令后亦不会自动恢复成 'STATUS\_IDLE'状态,只会保持命令执行后的状态。若有需要,请在执行命令结束后将'0x0101' 地址的值改为'STATUS\_IDLE'。
- 4. 为了减少从机处理通信中断的次数,在命令执行期间,请勿频繁访问芯片的存储空间,即使是查 询命令执行的状态。在命令执行期间,建议根据实际情况,2~10ms 查询一次,或者使用芯片中 断输出脚(芯片命令执行完毕,中断脚会输出一个低电平,该电平持续到接收到本芯片的 SLA+W 或 SLA+R 为止)。
- 5. 只有命令帧格式有效的情况下,芯片才执行命令,命令帧格式无效的情况下只会产生状态,而不 会产生中断。
- 6. 该层不适合于 UART 通信接口,UART 通信接口忽略该层。

芯片 I2C 支持的最大速率为 300Kbps, 命令执行完毕中断输出脚会产生一个低电平, 该 电平持续到芯片收到本芯片的 SLA+W 或 SLA+R 为止。可以通过检查该中断来判断命令是 否执行完毕;也可以查询'0x0101'地址的值来判断芯片执行的情况。命令执行完毕后可以 读取 '0x0102~0x0103' 的值来获取回应帧的长度, 以便于确定读取回应帧的字节数。

### <span id="page-10-1"></span><span id="page-10-0"></span>**2.3.2** 新帧格式协议层

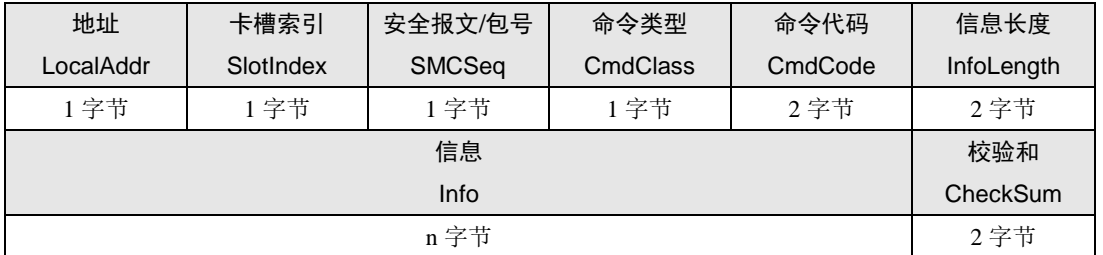

#### 表 2.2 新命令帧数据结构

表 2.3 新回应帧数据结构

<span id="page-10-2"></span>

| 地址        | 卡槽索引      | 安全报文/包号       | 命令类型     | 执行状态          | 信息长度       |
|-----------|-----------|---------------|----------|---------------|------------|
| LocalAddr | SlotIndex | <b>SMCSeq</b> | CmdClass | <b>Status</b> | InfoLength |
| 1字节       | 1字节       | 1 字节          | 1字节      | 2字节           | 2字节        |
|           | 校验和       |               |          |               |            |
| Info      |           |               |          |               | CheckSum   |
| n字节       |           |               |          |               | 2字节        |

特别注意事项:"命令码"、"信息长度"和"校验和"均以小端模式存放,即低字节在前。信息长度 可以为 0,即没有信息。

表 2.4 新命令帧数据结构说明

| 字段            | 长度<br>(字节) | 说明                                                         | 备注         |
|---------------|------------|------------------------------------------------------------|------------|
| Local Addr    |            | 同 I2C 地址模式相同, 高7位为本机地址, 低位为方向。其<br>中'0x00'为通用地址            |            |
| SlotIndex     |            | IC 卡卡槽的索引编号(本芯片保留该字节, 帧里面该字节填<br>$\lambda$ 0x00 即可)。       |            |
| <b>SMCSeq</b> |            | 高4位为安全报文控制位(本芯片不支持安全报文模式, 即<br>高4位无效); 低4位为该命令帧的序号。可以用来作为通 | 可以为<br>任意值 |

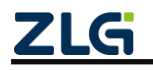

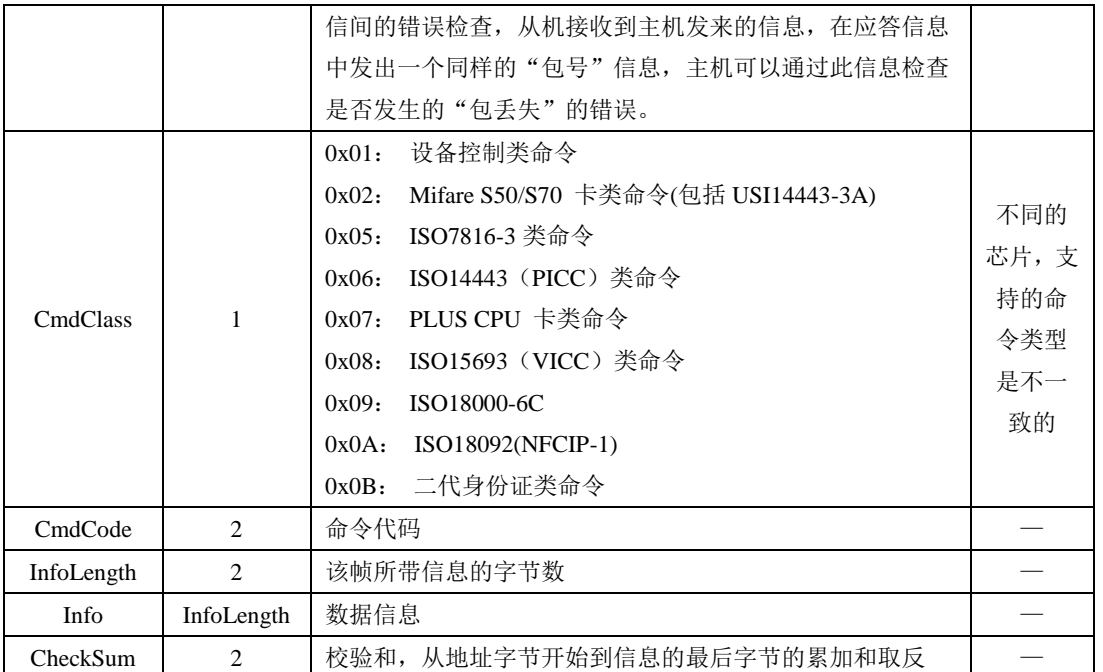

ZSN603 芯片收到命令帧后,检测帧格式是否正确,若不正确,则丢弃当前数据,也不 做任何回应;若正确则进一步进行处理。处理完毕后将处理的结果组成回应帧返回。

| 字段            | 长度<br>(字节)     | 说明                                                                                         | 备注 |
|---------------|----------------|--------------------------------------------------------------------------------------------|----|
| LocalAddr     | 1              | 高7位同命令帧, 低位为方向                                                                             |    |
| SlotIndex     | 1              | 同命令帧                                                                                       |    |
| SMCSeq        | 1              | 同命令帧                                                                                       |    |
| CmdClass      | 1              | 同命令帧                                                                                       |    |
| <b>Status</b> | 2              | 执行状态<br>0x00: 命令执行成功<br>0x15: 命令帧类型未找到错误<br>0x16: 命令指令内容错误<br>0x17: 命令参数无效<br>0x18: 命令执行错误 |    |
| InfoLength    | $\overline{c}$ | 该帧所带信息的字节数                                                                                 |    |
| Info          | InfoLength     | 数据信息                                                                                       |    |
| CheckSum      | $\overline{2}$ | 校验和, 从地址字节开始到信息的最后字节的累加和取反                                                                 |    |

表 2.5 新回应帧数据结构说明

注:"命令码"、"信息长度"和"校验和"均以小端模式存放,即低字节在前。信息长度可以为 0, 即 没有信息。

命令帧和回应帧的格式基本一致,只有"命令码"和"执行状态"之分。帧的最小长度 为 10 字节(没有信息的情况), 最长理论上可以到 65545 字节。实际上没有必需。ZSN603 芯片帧的最大长度为 282 字节, 信息的最大长度为 272 字节, 完全满足短 APDU 的处理。 命令/回应帧的详细定义如[程序清单](#page-11-0) 2.1 所示。

#### 程序清单 2.1 命令帧/回应帧结构体定义

<span id="page-11-0"></span>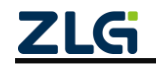

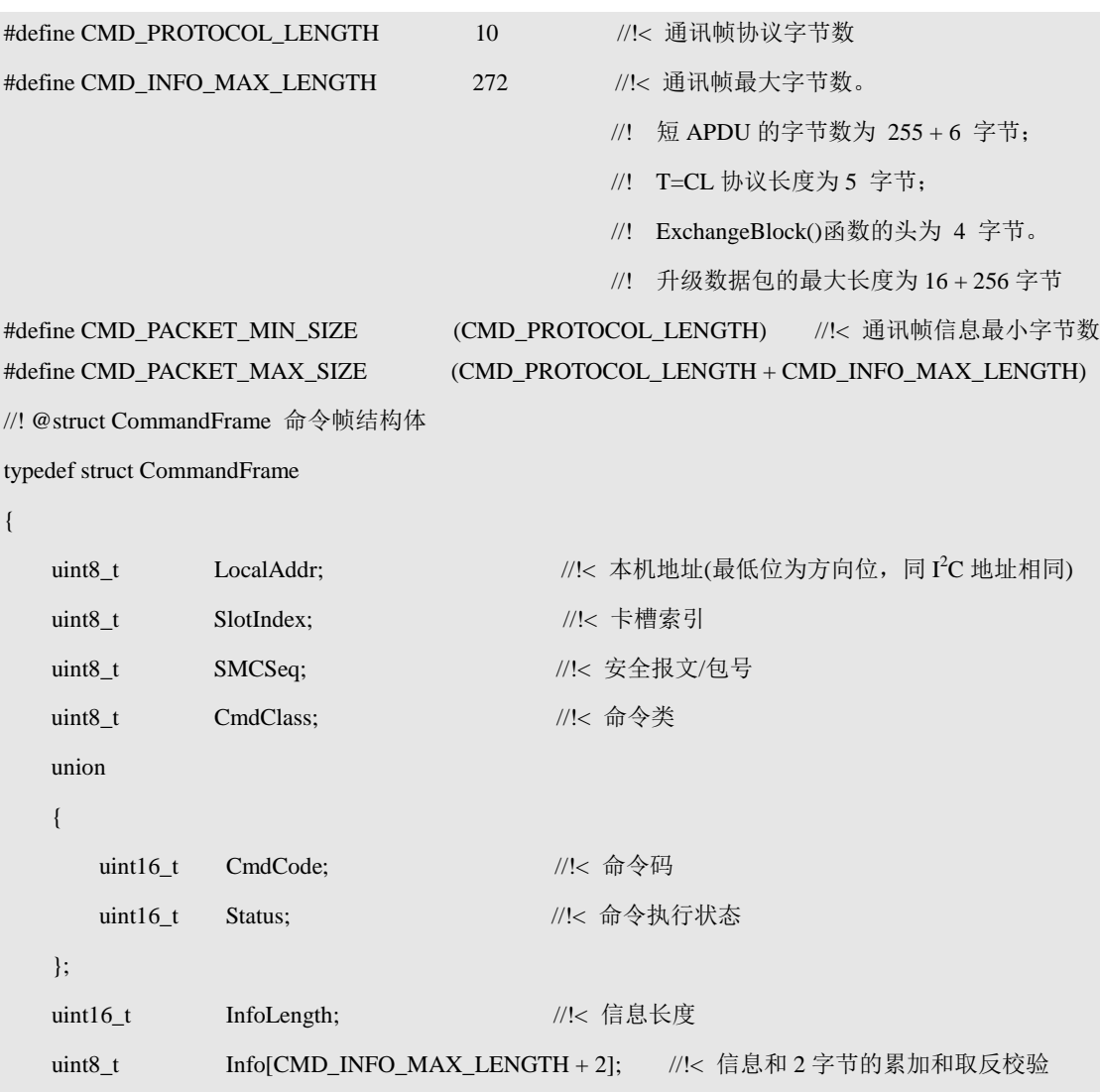

} CommandFrame;

"校验和"为从地址字节开始到信息的最后字节(若信息长度为 0,则不计算信息)的 累加和取反(只取低 16位, 高 16位丢弃), 具体实现方式见[程序清单](#page-12-0) 2.2。

#### 程序清单 2.2 计算字节累加和

<span id="page-12-0"></span>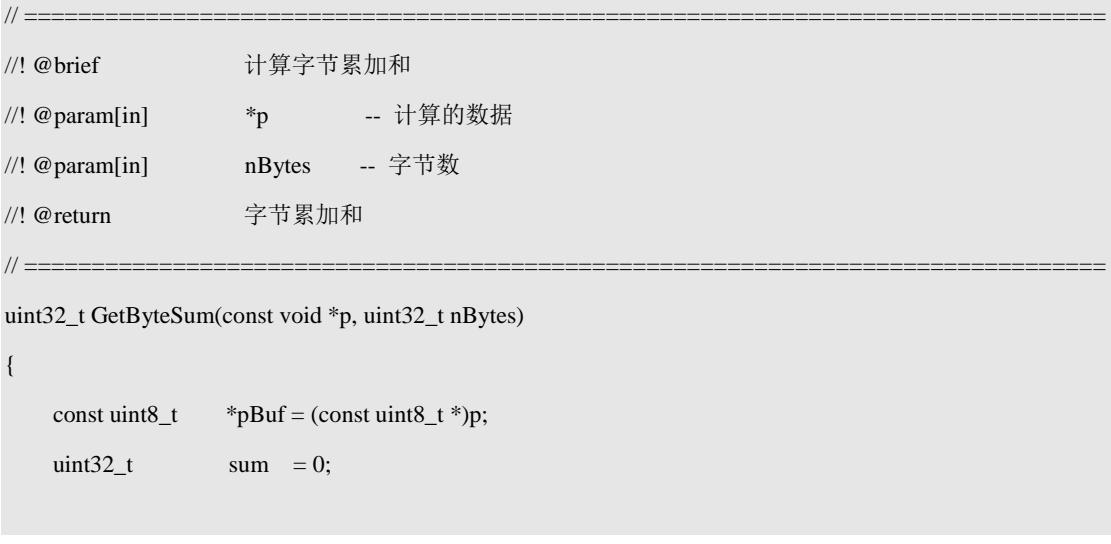

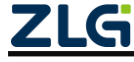

}

**User Manual**

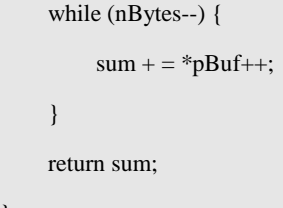

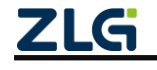

# <span id="page-14-0"></span>**3.** 新帧格式应用命令详述

ZSN603 芯片的应用命令共分为以下几类。

- [设备控制类命令;](#page-15-0)
- [Mifare S50/S70](#page-28-0) 卡类命令;
- [ISO7816-3](#page-48-0) 类命令;
- ISO14443 (PICC) 卡类命令;
- PLUS CPU [卡类命令;](#page-67-0)

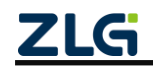

# <span id="page-15-0"></span>**3.1** 设备控制类命令(**CmdClass = 0x01**)

<span id="page-15-2"></span>设备控制类命令汇总如表 [3.1](#page-15-2) 所示。

#### 表 3.1 设备控制类命令一览表

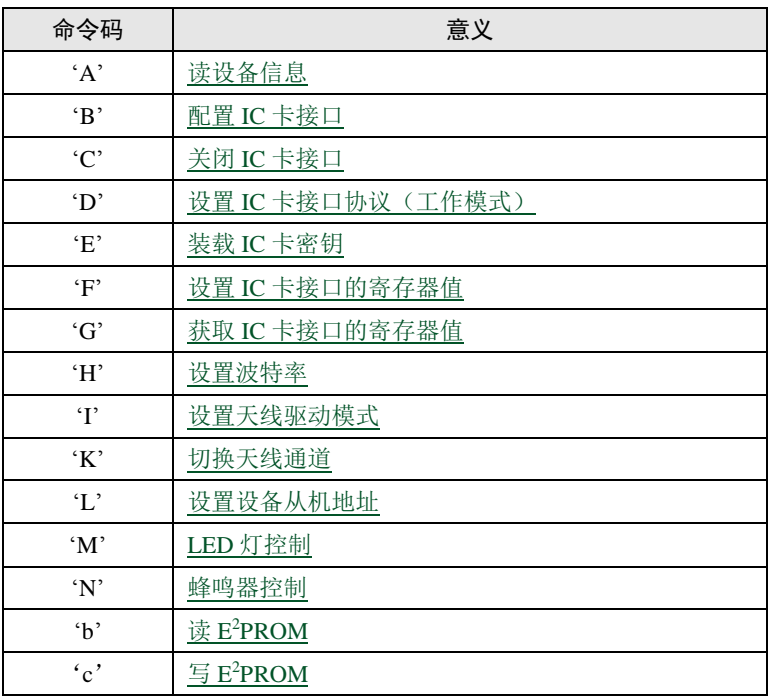

## <span id="page-15-1"></span>**3.1.1** 读设备信息(**Cmd = A**)

该命令能够获取芯片的型号所用版本信息。

声明:*uint8\_t zsn603\_get\_device\_info(zsn603\_handle\_t handle,*

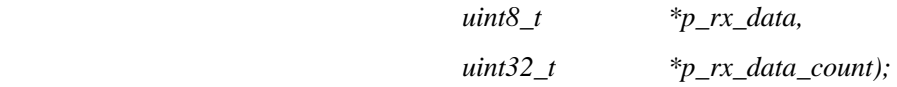

### 主机命令

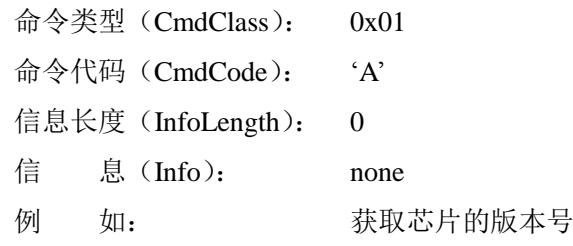

#### 表 3.2 读设备信息命令帧

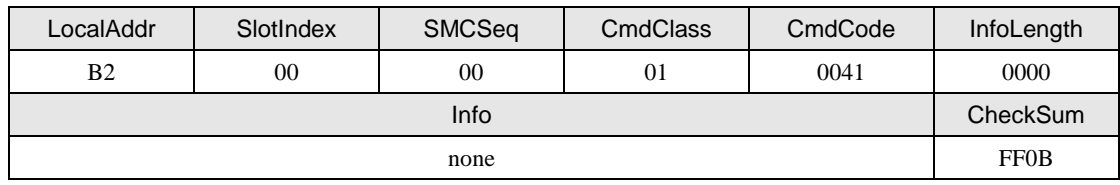

**1.** 从机应答

状 态 (Status): 0--成功, 其它--失败

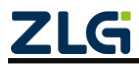

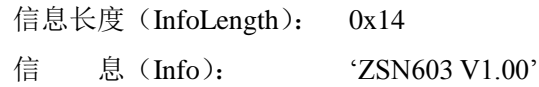

例 如: 获取芯片信息成功后, 返回芯片的版本信息

#### 表 3.3 读设备信息回应帧

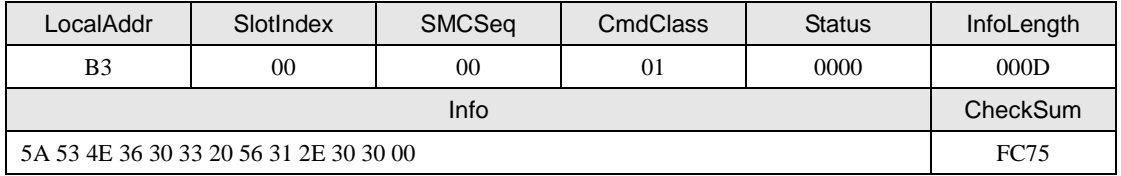

### <span id="page-16-0"></span>**3.1.2** 配置 **IC** 卡接口(**Cmd = B**)

该命令配置 IC 卡的接口形式, 这个命令执行后, 默认为 ISO14443A 形式。

声明:*uint8\_t zsn603\_config\_icc\_interface(zsn603\_handle\_t handle);*

### **1.** 主机命令

|   | 命令类型 (CmdClass):   | 0x01         |
|---|--------------------|--------------|
|   | 命令代码 (CmdCode):    | $\mathbf{R}$ |
|   | 信息长度 (InfoLength): |              |
|   | 信   息 (Info):      | none         |
| 例 | 加。                 | 配置 IC 卡的接口形式 |
|   |                    |              |

表 3.4 配置 IC 卡接口命令帧

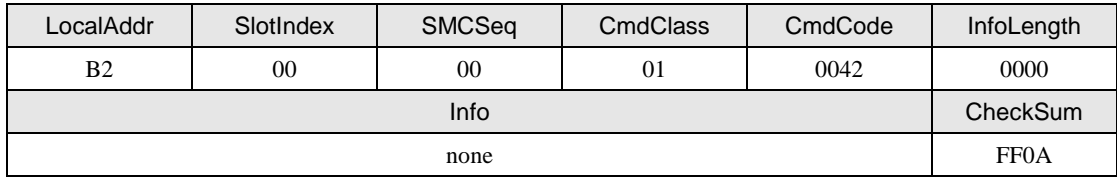

## **2.** 从机应答

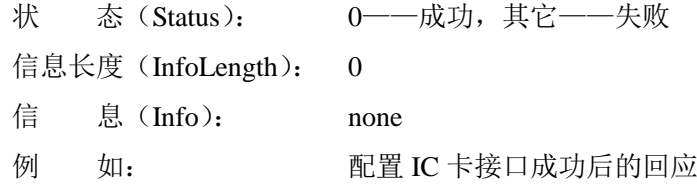

#### 表 3.5 配置 IC 卡接口成功回应帧

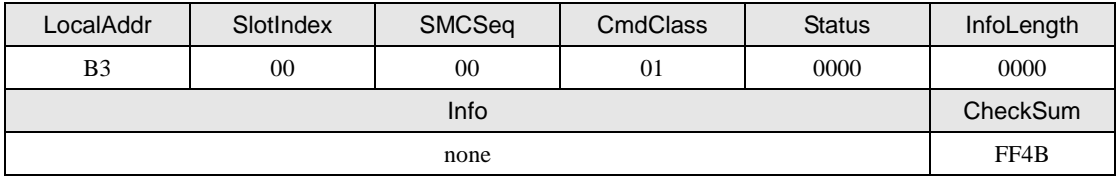

### <span id="page-16-1"></span>**3.1.3** 关闭 **IC** 卡接口(**Cmd = C**)

该命令关闭 IC 卡接口, 执行该命令后, IC 卡相关命令将不能工作, 如果还需要执行读 /写卡相关操作, 必需先执行"配置 IC 卡接口"命令。

声明:*uint8\_t zsn603\_close\_icc\_interface(zsn603\_handle\_t handle)*

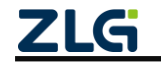

#### **1.** 主机命令

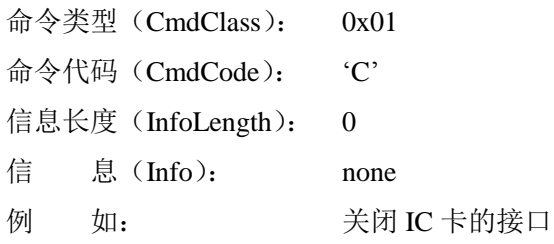

表 3.6 关闭 IC 卡接口命令帧

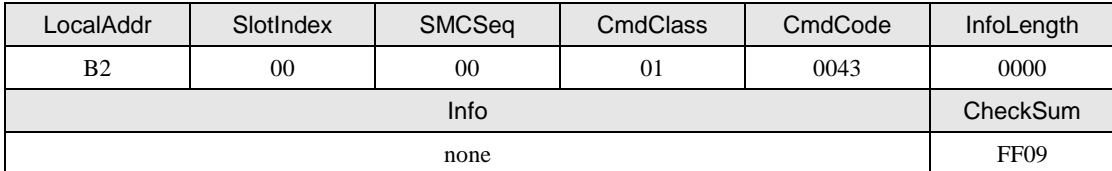

### **2.** 从机应答

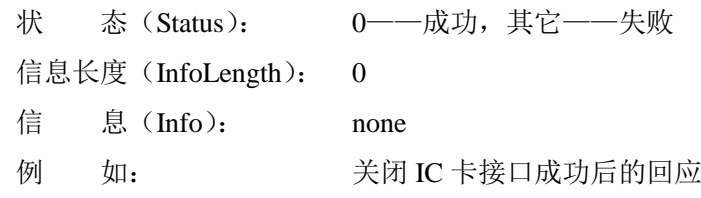

表 3.7 关闭 IC 卡接口成功回应帧

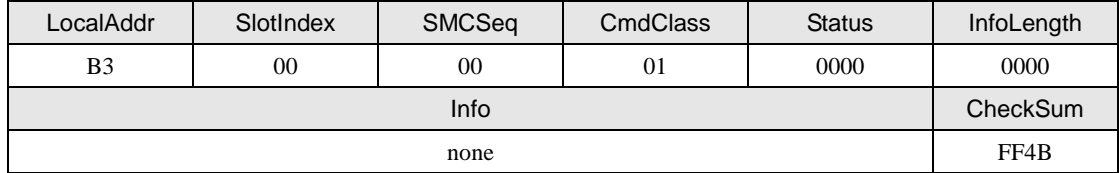

## <span id="page-17-0"></span>**3.1.4** 设置 **IC** 卡接口协议(工作模式)(**Cmd = D**)

该命令设置 IC 卡接口协议, 与"配置 IC 卡接口"命令不同之处在于该命令即可以配置 IC 卡接口为 ISO14443-3A 形式,也可以配置成 ISO14443-3B 形式。配置只对当前上电期间 有效,掉电后,又恢复至默认的 ISO14443-3A 形式。

声明:*uint8\_t zsn603\_set\_ios\_type(zsn603\_handle\_t handle,*

 *uint8\_t isotype);*

### **1.** 主机命令

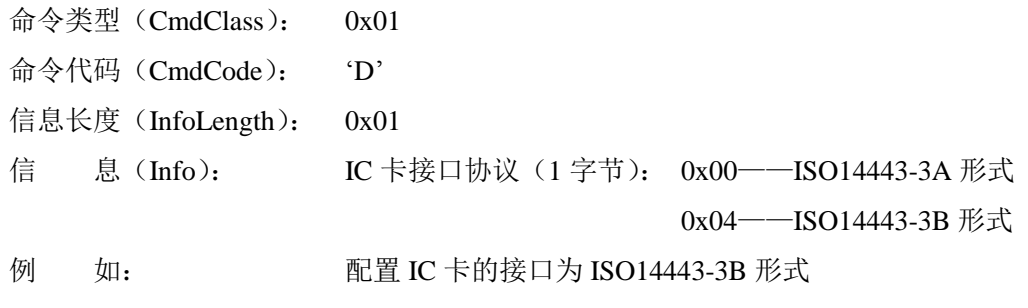

#### 表 3.8 设置 IC 卡接口为 ISO14443-3B 命令帧

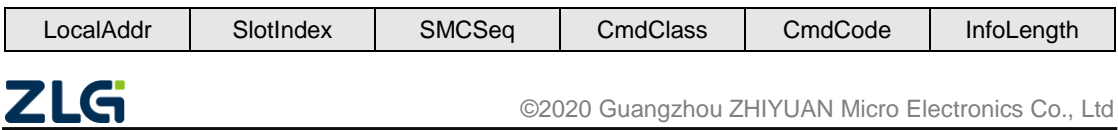

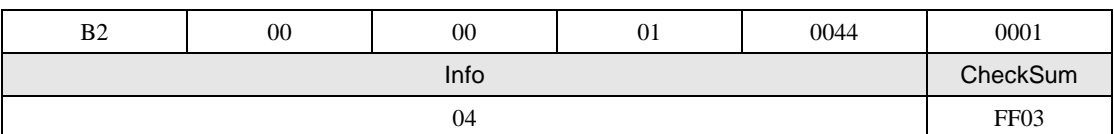

#### **2.** 从机应答

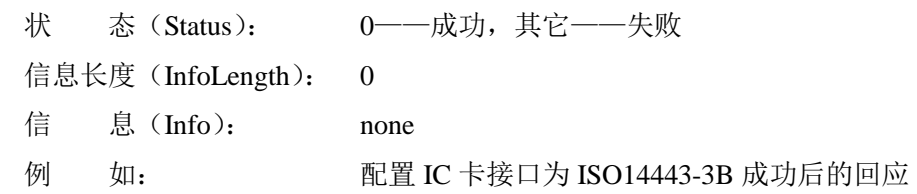

#### 表 3.9 设置 IC 卡接口为 ISO14443-3B 成功回应帧

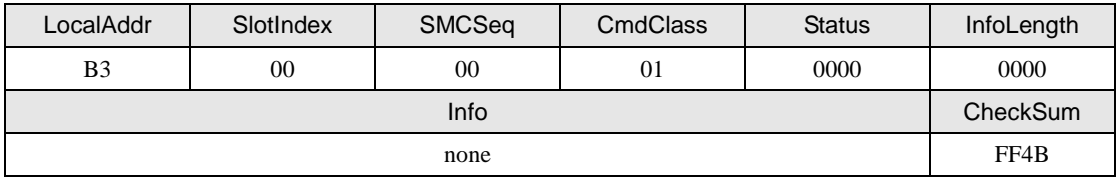

## <span id="page-18-0"></span>**3.1.5** 装载 **IC** 卡密钥(**Cmd = E**)

该命令是将输入的密钥保存在芯片内部,芯片掉电后该密钥不丢失,ZSN603 芯片共能 保存 A 密钥 16 组、B 密钥 16 组。

声明:*uint8\_t zsn603\_load\_icc\_key(zsn603\_handle\_t handle,*

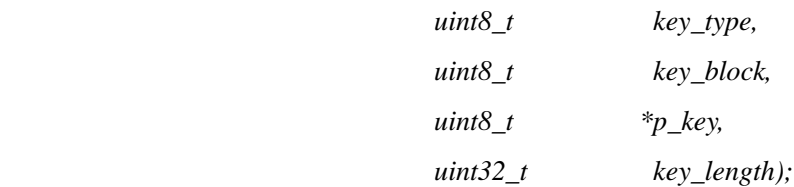

### **1.** 主机命令

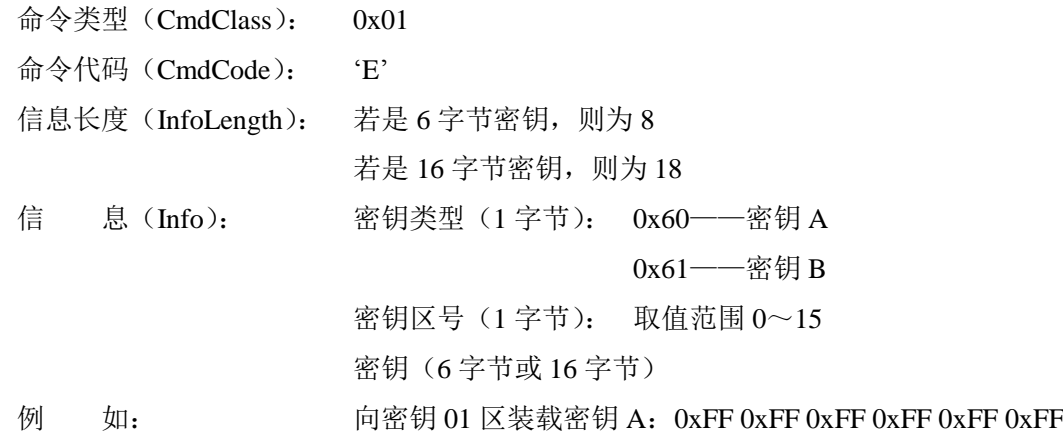

#### 表 3.10 向密钥 01 区装载密钥命令帧

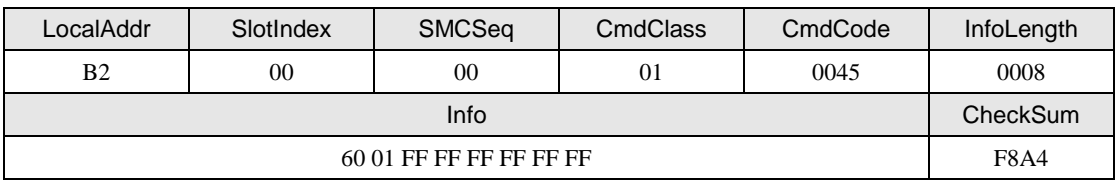

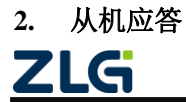

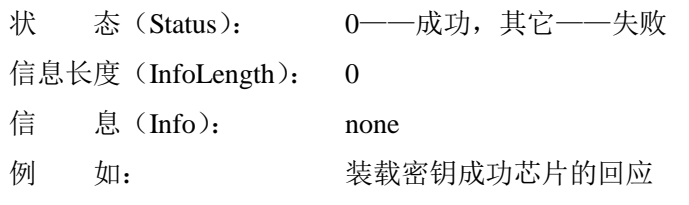

表 3.11 装载密钥成功回应帧

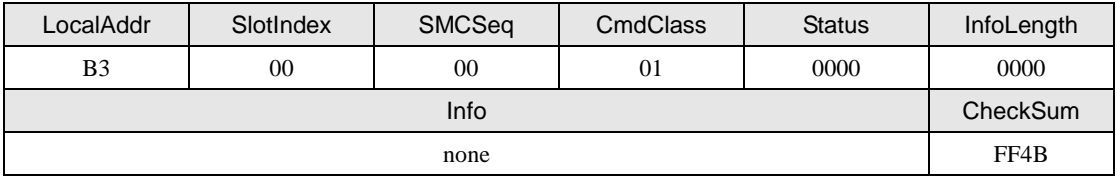

### **3.** 说明

此命令是向芯片内装载密码,并非改变 Mifare1 卡内扇区的密码。芯片内有 16 个密码  $\overline{X}$  (区号 0~15)可供装载,每个区分密钥 A (0x60) 和密钥 B (0x61) 两个, 总共 32 个 密码。装载成功后,可用该密钥对 Mifare1 卡或 PLUS CPU 卡进行验证。装载时若输入的密 钥为 6 字节,则芯片自动将 6 字节密钥采用复制拼接的方式扩展为 16 字节的密钥。例如密 钥为: 0xA0 0xA1 0xA2 0xA3 0xA4 0xA5,经扩展后为: 0xA0 0xA1 0xA2 0xA3 0xA4 0xA5 0xA0 0xA1 0xA2 0xA3 0xA4 0xA5 0xA0 0xA1 0xA2 0xA3,扩展后的密钥用于 PLUS CPU 卡 的 AES 验证, 若需要提高安全性, 则直接输入 16 字节的密钥。

若要改变 Mifare1 卡内的密钥,可在用原密码验证通过后,直接用写块数据指令,将密 码块改写。

#### <span id="page-19-0"></span>**3.1.6** 设置 **IC** 卡接口的寄存器值(**Cmd = F**)

该命令用于设置芯片上读写卡芯片内部的寄存器值,通过该命令,我们可以实现很多现 有命令不能完成的工作。

声明:*uint8\_t zsn603\_set\_icc\_reg(zsn603\_handle\_t handle,*

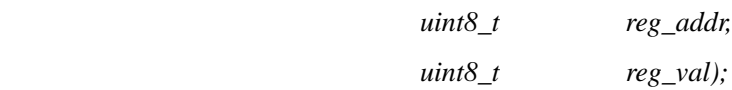

#### **1.** 主机命令

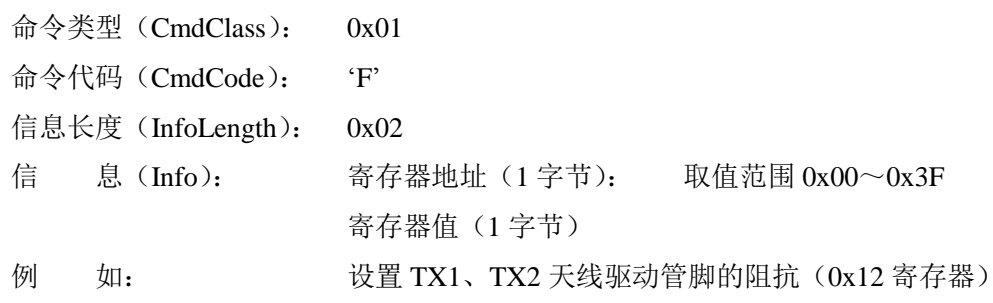

#### 表 3.12 设置寄存器值命令帧

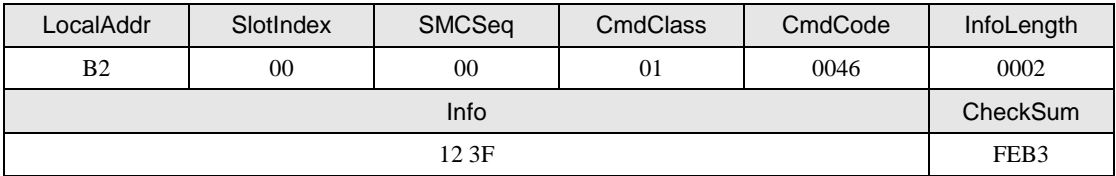

**2.** 从机应答

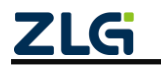

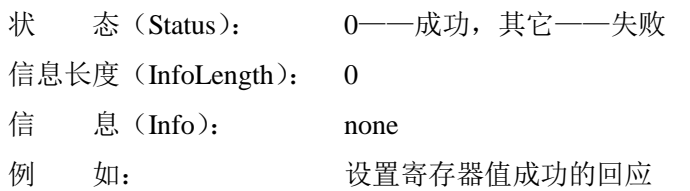

表 3.13 设置寄存器值成功回应帧

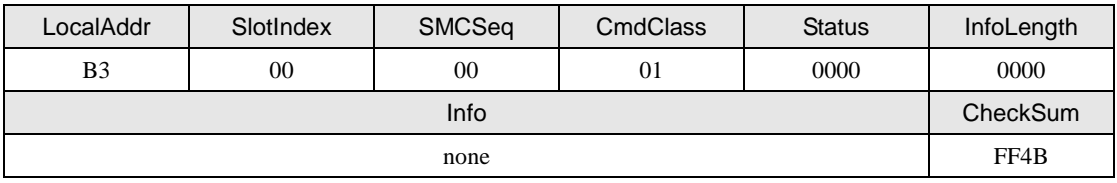

## <span id="page-20-0"></span>**3.1.7** 获取 **IC** 卡接口的寄存器值(**Cmd = G**)

该命令用于设置芯片上读写卡芯片内部的寄存器值,通过该命令,我们可以实现很多现 有命令不能完成的工作。

声明:*uint8\_t zsn603\_get\_icc\_reg(zsn603\_handle\_t handle,*

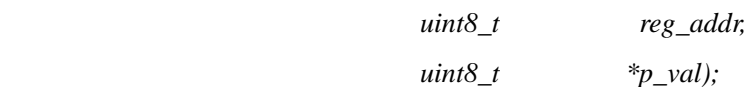

### **1.** 主机命令

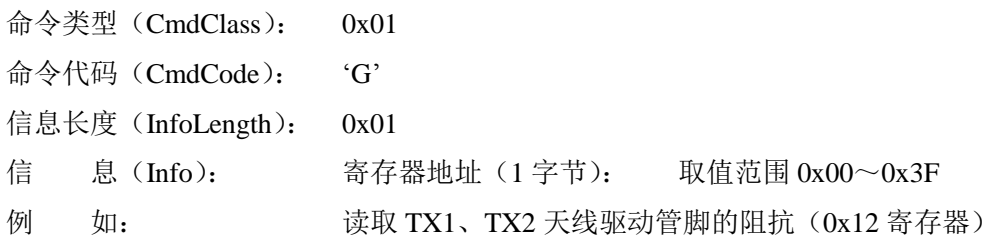

### 表 3.14 读取寄存器值命令帧

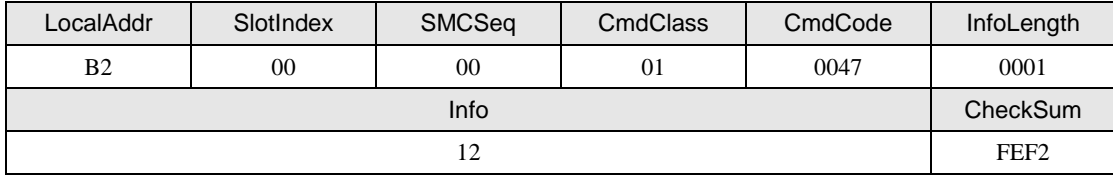

#### **2.** 从机应答

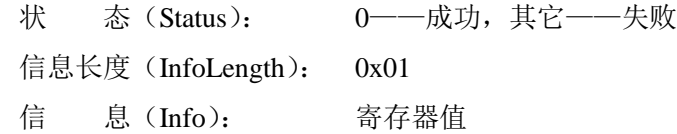

例 如: 读 0x12 寄存器返回的值

## 表 3.15 读取寄存器值成功回应帧

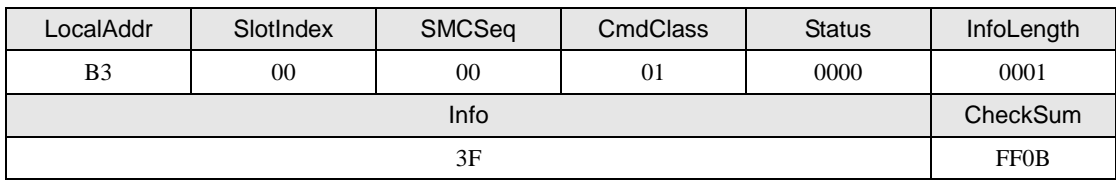

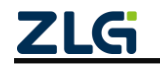

## <span id="page-21-0"></span>**3.1.8** 设置波特率(**Cmd = H**)

该命令用于在 UART 通信过程中改变通信的波特率,该命令执行完毕,等到返回成功 信息以后才会使新设置的通信波特率生效,掉电后该设置值保留。

声明:*uint8\_t zsn603 \_set\_baud\_rate(zsn603\_handle\_t handle,*

 *uint8\_t baudrate\_flag);*

## **1.** 主机命令

命令类型(CmdClass): 0x01 命令代码(CmdCode): 'H' 信息长度(InfoLength): 0x01 信 息(Info): 波特率编号(1 字节): 可选取值如表 [3.16](#page-21-2) 所示

表 3.16 波特率编号对应表

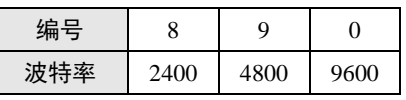

<span id="page-21-2"></span>

例 如: 设置 UART 通信波特率为 2400

表 3.17 设置 UART 通信波特率为 2400 命令帧

| LocalAddr      | SlotIndex | <b>SMCSeq</b> | CmdClass | CmdCode | InfoLength  |
|----------------|-----------|---------------|----------|---------|-------------|
| B <sub>2</sub> | 00        | 00            | 01       | 0048    | 0001        |
| Info           |           |               |          |         | CheckSum    |
| 08             |           |               |          |         | <b>FBFE</b> |

### **2.** 从机应答

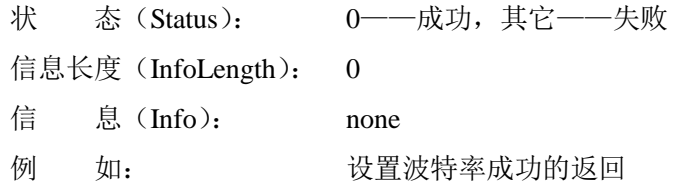

#### 表 3.18 设置 UART 波特率成功回应帧

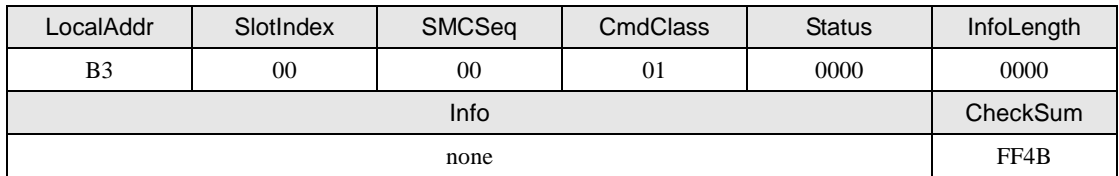

#### <span id="page-21-1"></span>**3.1.9** 设置天线驱动模式(**Cmd = I**)

该命令用于设置天线驱动模式,可以打开或关闭 TX1、TX2 中的任意一个管脚,特别 适用于双天线应用的设置。

声明:*uint8\_t zsn603\_set\_ant\_mode(zsn603\_handle\_t handle,*

 *uint8\_t antmode\_flag);*

#### **1.** 主机命令

命令类型(CmdClass): 0x01

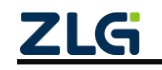

**User Manual**

命令代码(CmdCode): 'I' 信息长度(InfoLength): 0x01 信 息 (Info): 天线驱动模式 (1 字节): 0x01——仅 TX1 驱动天线 0x02——仅 TX2 驱动天线 0x03——TX1、TX2 同时驱动天线 例 如: 将芯片的天线驱动模式改为仅 TX2 输出

表 3.19 设置仅 TX2 驱动命令帧

LocalAddr | SlotIndex | SMCSeq | CmdClass | CmdCode | InfoLength B2 00 00 00 01 0049 0001 Info **CheckSum** 02 **FF00** 

**2.** 从机应答

状 态 (Status): 0--成功, 其它--失败 信息长度(InfoLength): 0

- 信 息(Info): none 例 如: 要改天线驱动模式成功的回应
	- 表 3.20 更改天线驱动模式成功回应帧

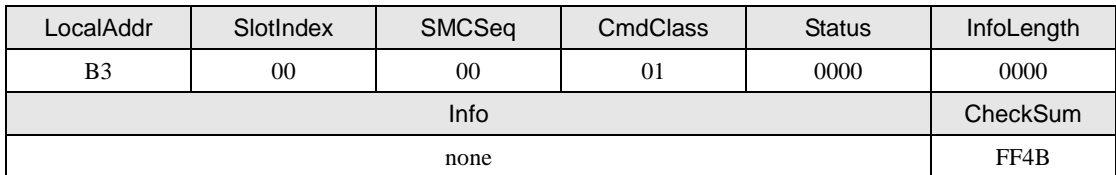

### <span id="page-22-0"></span>**3.1.10** 切换天线通道(**Cmd = K**)

该命令用于在 ZSN603 中切换天线使用的通道。 声明:*uint8\_t zsn603\_set\_ant\_channel(zsn603\_handle\_t handle,*

 $uint8$  *t* ant channel);

## **1.** 主机命令

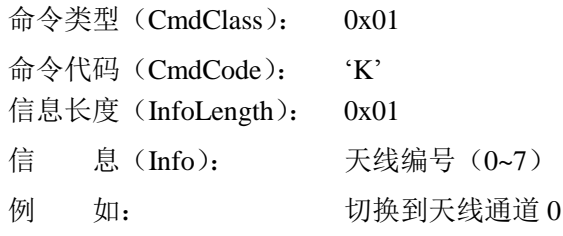

#### 表 3.21 切换天线通道的命令帧

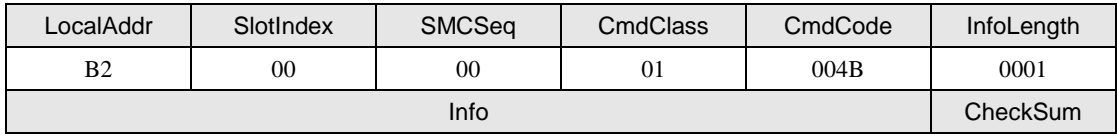

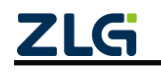

**User Manual**

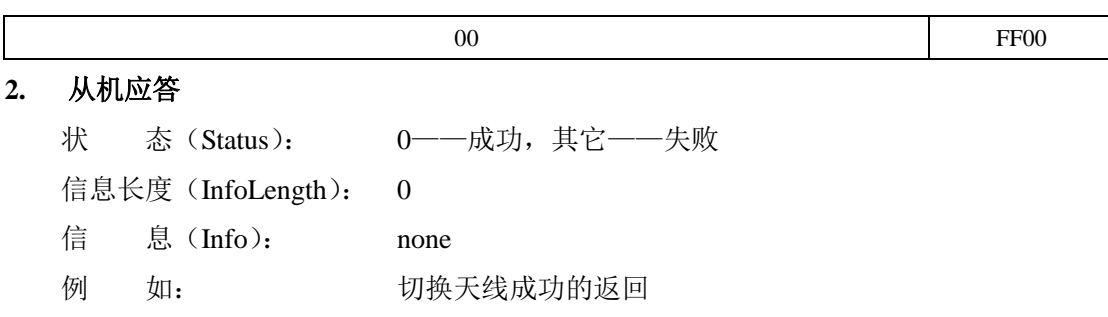

表 3.22 切换天线成功的回应帧

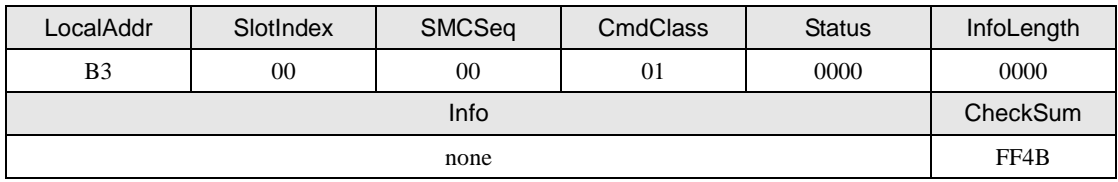

## <span id="page-23-0"></span>**3.1.11** 设置设备从机地址(**Cmd = L**)

该命令用于设置芯片上电时的从机地址,在一主多从的应用中,应通过该命令先设置好 芯片的从机地址。

声明:*uint8\_t zsn603\_set\_local\_addr(zsn603\_handle\_t handle,*

 *uint8\_t slv\_addr);*

### **1.** 主机命令

命令类型(CmdClass): 0x01 命令代码(CmdCode): 'L' 信息长度(InfoLength): 0x01

从机地址(1字节): 该字节保存从机的地址, 从机地址采用 I2C 地址的格式, 最低位 是读写位,所以从机地址最多只有127种。

例 如: 设置芯片的从机地址为 0x02

表 3.23 设置设备从机地址的命令帧

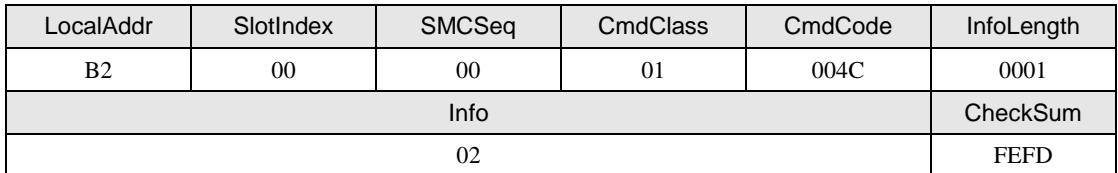

### **2.** 从机应答

状 态 (Status): 0--成功, 其它--失败 信息长度(InfoLength): 0 信 息(Info): none 例 如: 设置芯片工作模式成功的回应

表 3.24 设置设备从机地址成功的回应帧

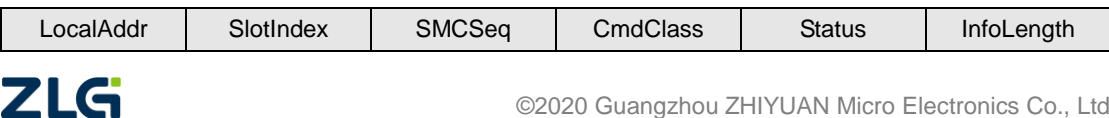

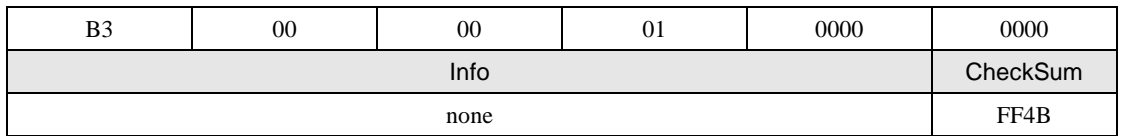

**3.** 说明

经过从机地址设置为 0x02 并返回设置成功后, 下一命令帧的地址应为 0x02, 如果地址 保持原来的 0xB2, 芯片将不能响应。I2C 通信方式下, 必须使用旧地址读出完整的回应帧, 芯片才会更新为新地址。

### <span id="page-24-2"></span><span id="page-24-0"></span>**3.1.12 LED** 灯控制(**Cmd = M**)

该命令用于控制 LED 专用引脚, 可实现 LED 灯的亮灭控制, LED 点亮时, 引脚电平 为低。

声明:*uint8\_t zsn603\_control\_led(zsn603\_handle\_t handle,*

 *uint8\_t control\_led);*

## **1.** 主机命令

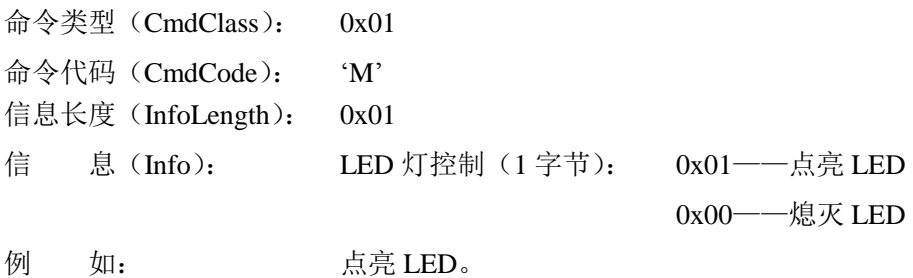

表 3.25 点亮 LED 的命令帧

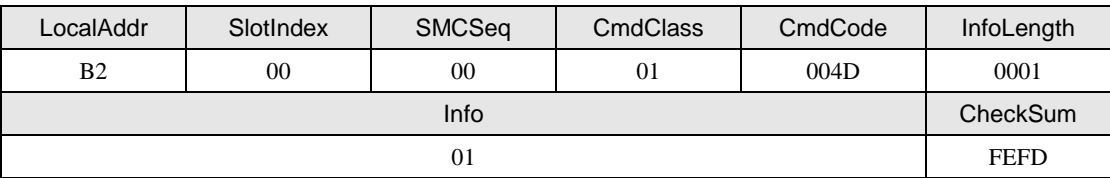

#### **2.** 从机应答

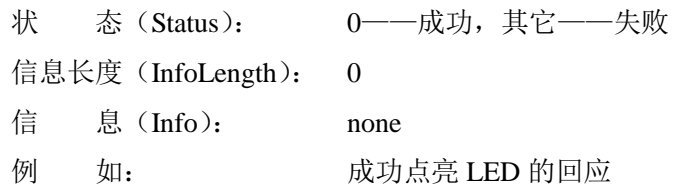

#### 表 3.26 成功点亮 LED 的回应帧

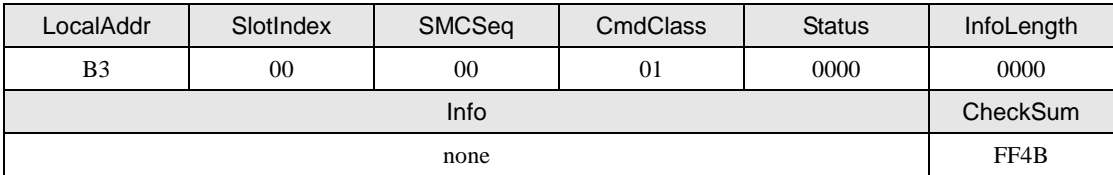

#### <span id="page-24-1"></span>**3.1.13** 蜂鸣器控制(**Cmd = N**)

该命令用于控制蜂鸣器专用引脚,蜂鸣器类型应为无源蜂鸣器。

声明:*uint8\_t zsn603\_control\_buzzer(zsn603\_handle\_t handle,*

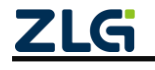

#### *uint8\_t control\_byte);*

#### **1.** 主机命令

<span id="page-25-1"></span>

|  | 命令类型 (CmdClass):        | (x() |                           |
|--|-------------------------|------|---------------------------|
|  | 命令代码 (CmdCode): 'N'     |      |                           |
|  | 信息长度 (InfoLength): 0x01 |      |                           |
|  | 信  息 (Info):            |      | 控制字节 (1字节) 内容定义如表 3.27 所示 |

表 3.27 蜂鸣器控制字节

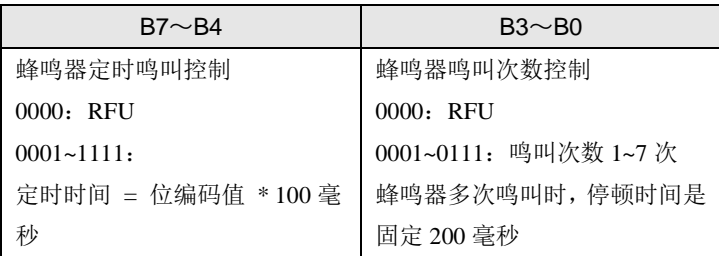

用户应根据实际需求来设置控制字节的内容。

例 如: 设置蜂鸣器连续鸣叫 3 次, 每次鸣叫 100 毫秒

表 3.28 设置蜂鸣器连续鸣叫三次的命令帧

| LocalAddr      | SlotIndex | <b>SMCSeq</b> | <b>CmdClass</b> | CmdCode | InfoLength  |
|----------------|-----------|---------------|-----------------|---------|-------------|
| B <sub>2</sub> | 00        | 00            | 01              | 004E    | 0001        |
| Info           |           |               |                 |         | CheckSum    |
| 13             |           |               |                 |         | <b>FEEA</b> |

## **2.** 从机应答

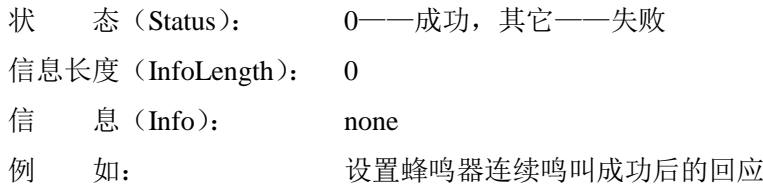

#### 表 3.29 设置蜂鸣器连续鸣叫成功的回应帧

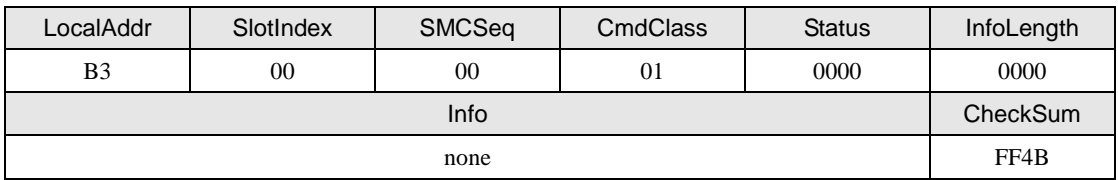

### <span id="page-25-0"></span>**3.1.14** 读 **E <sup>2</sup>PROM**(**Cmd = b**)

芯片内部拥有一个 256Byte 的 E<sup>2</sup>PROM, 该存储空间掉电不丢失, 通过"读 E<sup>2</sup>PROM"、 "写 E 2 PROM"命令可以对该存储器的数据进行读写。

声明:*uint8\_t zsn603\_read\_eeprom(zsn603\_handle\_t handle,*

| $uint8$ t | eeprom_addr,   |
|-----------|----------------|
| $uint8$ t | <i>nbytes,</i> |
| $uint8_t$ | $*_{p\_buf};$  |
|           |                |

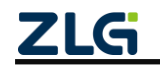

## **1.** 主机命令

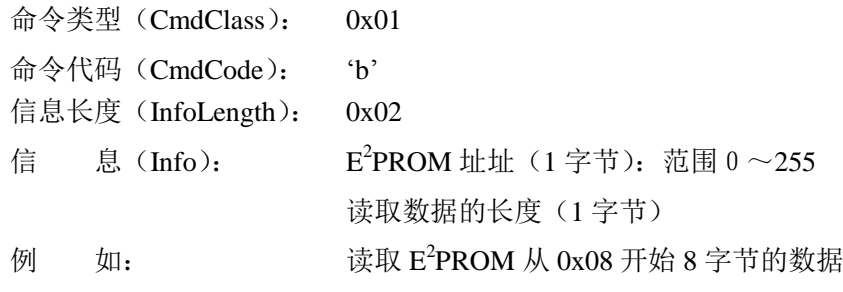

#### 表 3.30 读 E<sup>2</sup>PROM 的命令帧

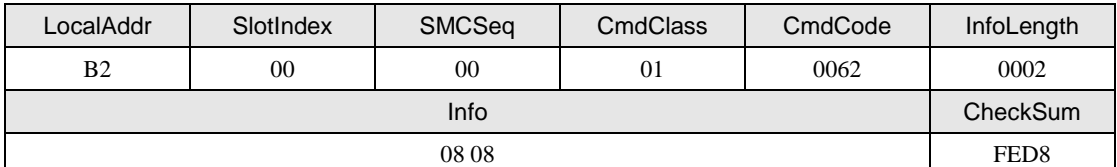

## **2.** 从机应答

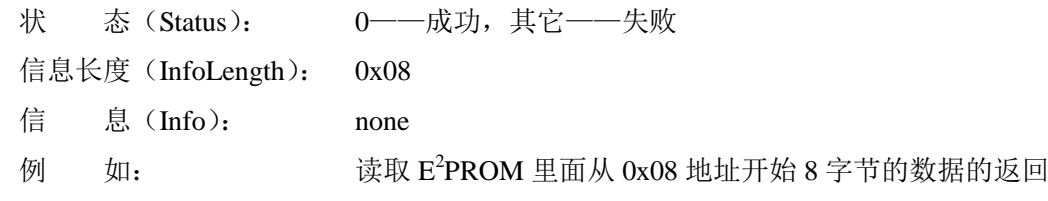

### 表 3.31 读 E<sup>2</sup>PROM 成功的回应帧

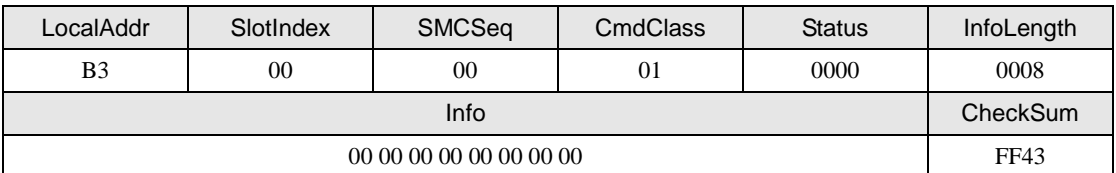

### <span id="page-26-0"></span>**3.1.15** 写 **E <sup>2</sup>PROM**(**Cmd = c**)

该命令是往 E2PROM 里面写数据。

声明:*uint8\_t zsn603\_write\_eeprom(zsn603\_handle\_t handle,*

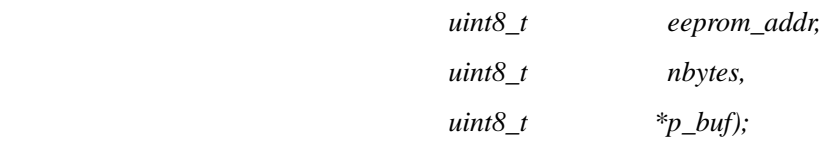

## **1.** 主机命令

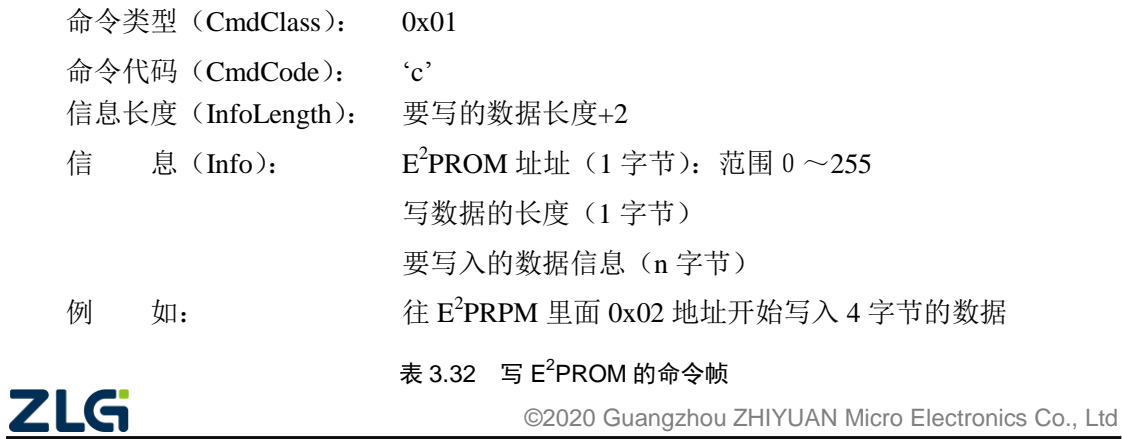

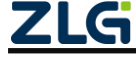

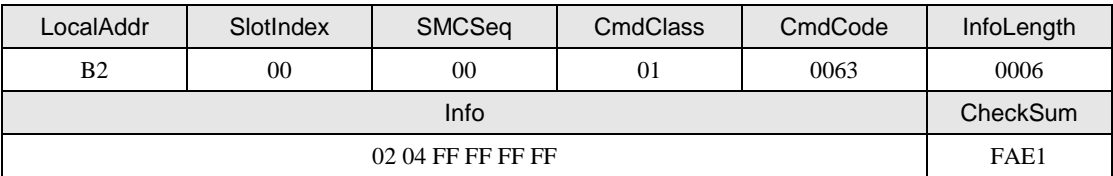

## **2.** 从机应答

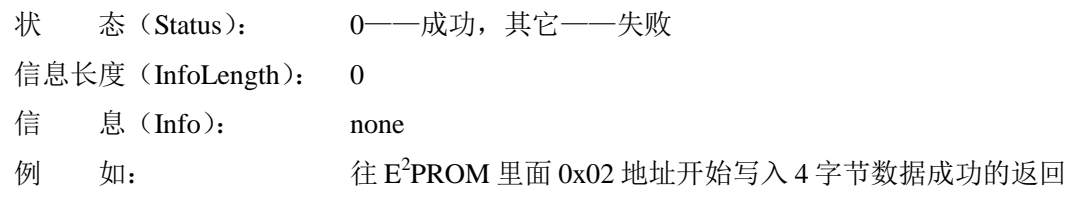

### 表 3.33 写 E<sup>2</sup>PROM 成功的回应帧

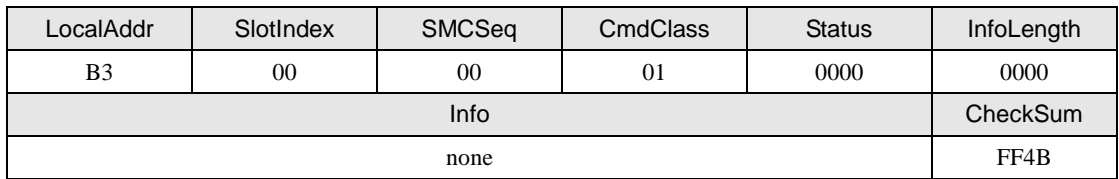

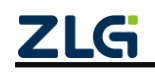

## <span id="page-28-0"></span>**3.2 Mifare S50/S70** 卡类命令(**CmdClass = 0x02**)

<span id="page-28-2"></span>Mifare S50/S70 卡类命令总汇如表 [3.34](#page-28-2) 所示。

表 3.34 Mifare S50/S70 卡类命令一览表

| 命令码                     | 意义                        |
|-------------------------|---------------------------|
| $\lq A$                 | 请求                        |
| $\cdot_{\rm B},$        | 防碰撞                       |
| $^\cdot C^\cdot$        | 卡选择                       |
| $\mathbf{\hat{D}}$      | 卡挂起                       |
| E                       | $E^2$ 密钥验证                |
| $\lq \mathbf{F}$        | 直接密钥验证                    |
| $^\cdot \text{G}^\cdot$ | <u>Mifare 卡读</u>          |
| $\lq H$                 | Mifare $\pm \overline{5}$ |
| $\cdot_{\mathrm{I}}$    | UltraLight 卡写             |
| $^\circ\text{J'}$       | Mifare 值操作                |
| $^\circ\! L^\circ$      | 卡复位                       |
| $^{\circ}M^{\circ}$     | 卡激活                       |
| $\lq N$                 | 自动检测                      |
| $\Omega$                | 读自动检测数据                   |
| $\lq\mathbf{P}$         | 设置值块的值                    |
| $\rm ^\circ Q'$         | 获取值块的值                    |
| $\lq S$                 | 命令传输                      |
| 'X'                     | 数据交互命令                    |

前 4 条命令(命令 A~D)是 ISO14443A 标准定义的命令,只要符合该标准的卡都应能 发出响应;中间 6 条命令(命令 E~J)为 Mifare1 卡的专用命令,只有先进行验证(命令 E、 F)成功之后才能进行;后四条命令(L、M、N、O)为实用的扩展命令;X 命令为读写器 与卡交换数据块,该命令用于 ISO14443-4 标准。

#### 注意:

命令 C 和 M 命令都做了 Mifare 卡和 PLUS CPU 卡自动辨别功能,并根据卡的类型不同自动调用相应 的命令,该功能使用户的卡片由 M1 卡升级到 PLUS CPU 卡不必修改,若要执行其它符合 CPU 卡操作,建 议使用 PLUS CPU 卡类命令。

### <span id="page-28-1"></span>**3.2.1** 请求(**Cmd = A**)

该命令用于 Mifare 卡的请求操作。

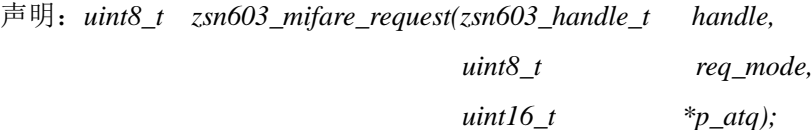

#### **1.** 主机命令

命令类型(CmdClass): 0x02 命令代码(CmdCode): 'A'

$$
\mathsf{ZLG}
$$

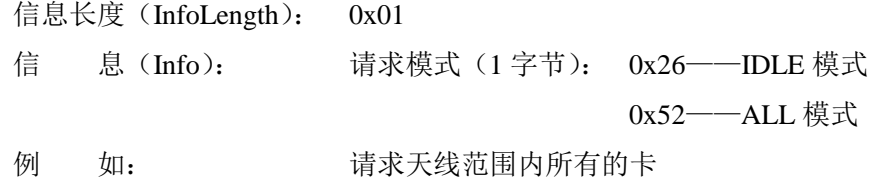

表 3.35 请求卡命令帧

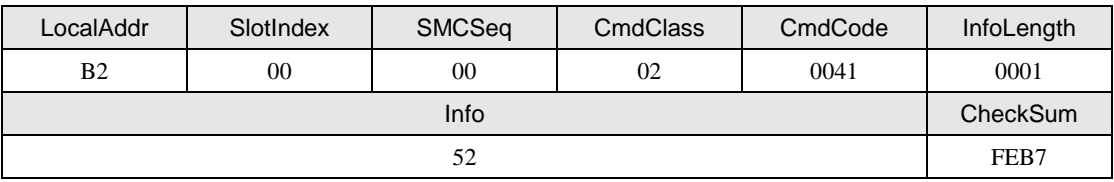

## **2.** 从机应答

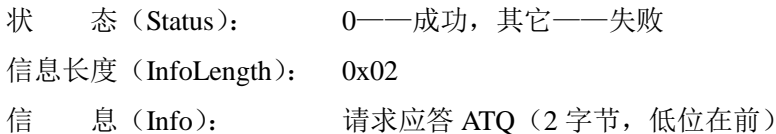

表 3.36 ATQ 字节描述

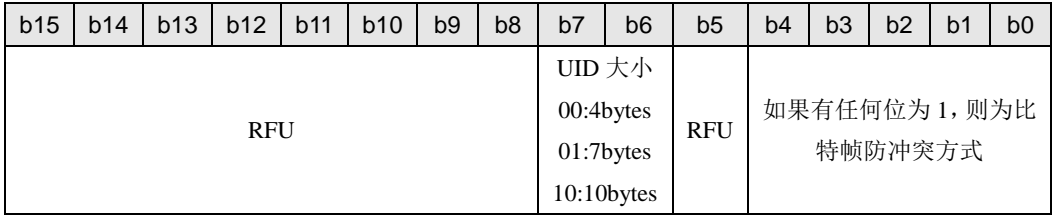

<span id="page-29-0"></span>表 [3.37](#page-29-0) 列举了各种类型的卡返回的 ATQ。

表 3.37 返回 ATQ 一览表

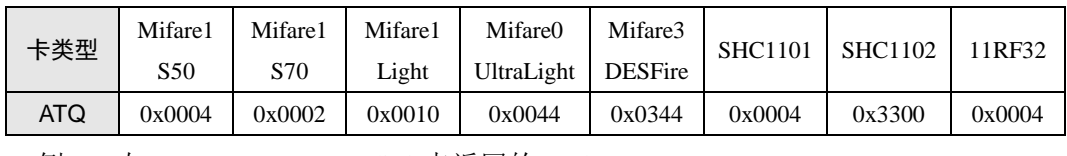

例 如: S50 卡返回的 ATQ

表 3.38 请求成功回应帧

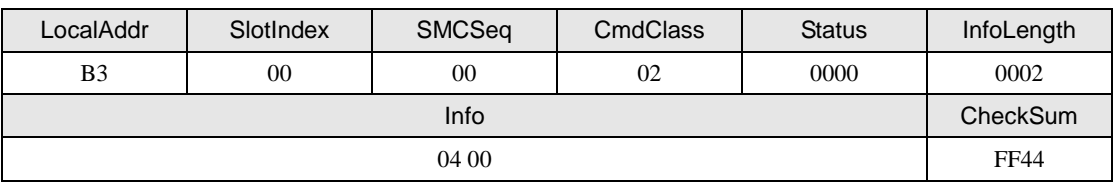

#### **3.** 说明

卡进入天线后,从射频场中获取能量,从而得电复位,复位后卡处于 IDLE 模式,用两 种请求模式的任一种请求时,此时的卡均能响应;若对某一张卡成功进行了挂起操作(Halt 命令或 DeSelect 命令), 则进入了 Halt 模式, 此时的卡只响应 ALL (0x52) 模式的请求, 除 非将卡离开天线感应区后再进入。

注:DeSelect 为 ISO14443-4 命令。另外,对 Mifare1 卡连续进行请求操作,总是一次成功,一次失败, 循环往复。

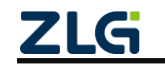

#### <span id="page-30-0"></span>**3.2.2** 防碰撞(**Cmd = B**)

该命令用于 Mifare 卡的防碰撞操作, 需要执行成功一次请求命令, 并返回请求成功, 才能进行防碰撞操作,否则返回错误。

声明:*uint8\_t zsn603\_mifare\_anticoll(zsn603\_handle\_t handle,*

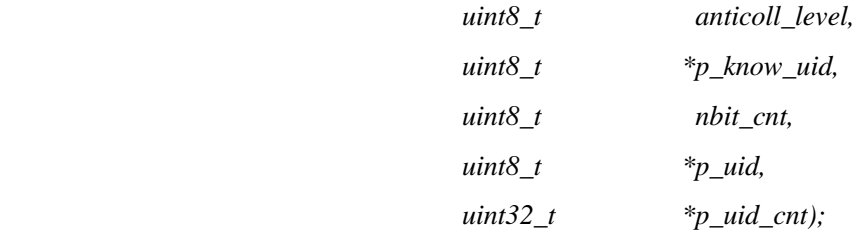

### **1.** 主机命令

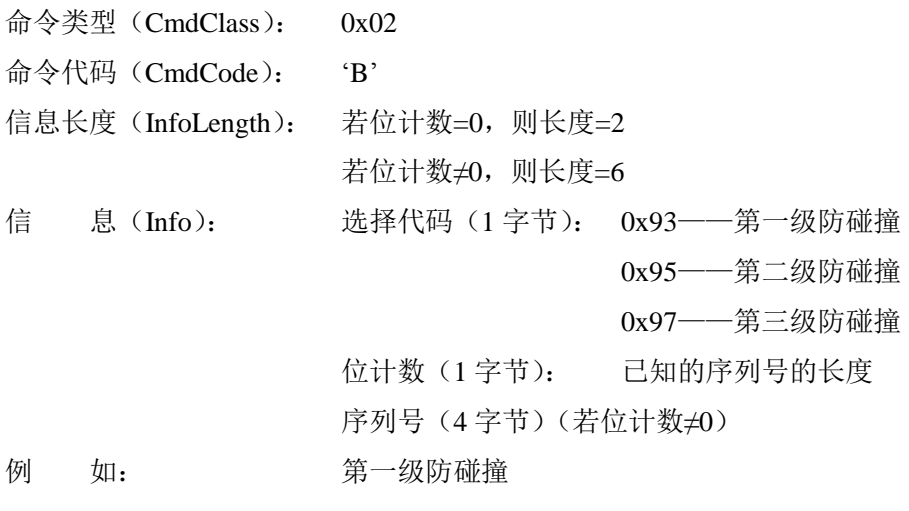

表 3.39 防碰撞命令帧

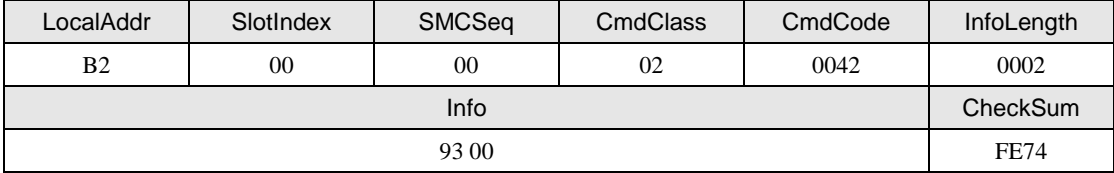

### **2.** 从机应答

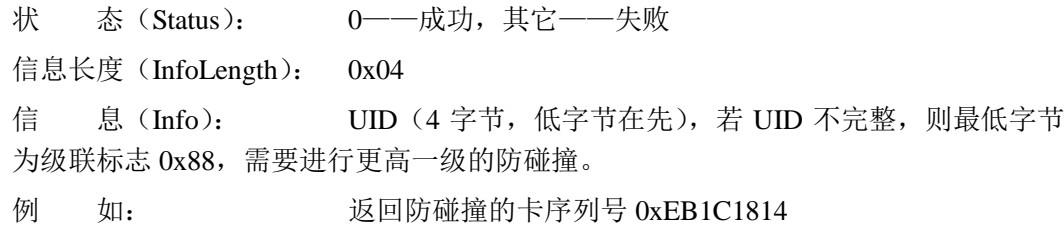

#### 表 3.40 防碰撞回应帧

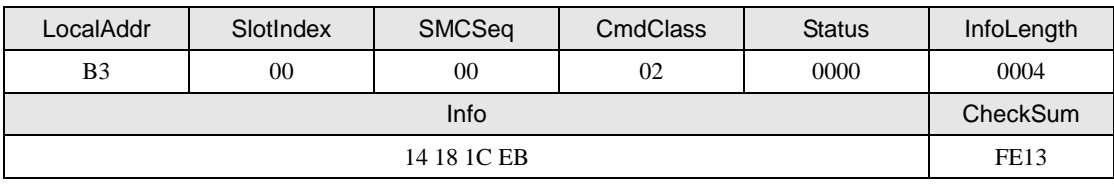

**3.** 说明

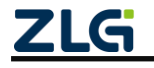

符合 ISO14443A 标准卡的序列号都是全球唯一的,正是这种唯一性,才能实现防碰撞 的算法逻辑,若有若干张卡同时在天线感应区内则这个函数能够找到一张序列号较大的卡来 操作。实际上由于天线辐射的磁场能量有限,同时在天线感应区内的所有卡都要从辐射场中 吸收,因此同时在天线感应区内的卡不能太多,否则辐射场能量被平分,没有一张卡能获得 足够的能量来正常工作。

位计数为已知的序列号的位数,若位计数=0,则序列号的所有位都要从本函数获得;若 位计数≠0,则序列号中有已知的序列号的值,表示要获得序列号的前位计数位为序列号中 所示的卡的其余位的值。位计数必须小于 32,若位计数等于 32,则可直接用选择命令,选 择一张已知序列号的卡。

#### <span id="page-31-0"></span>**3.2.3** 卡选择(**Cmd = C**)

该命令用于 Mifare 卡的选择操作。

声明:*uint8\_t zsn603\_mifare\_select(zsn603\_handle\_t handle,*

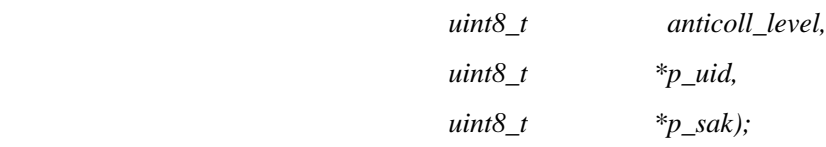

### **1.** 主机命令

|             | 命令类型 (CmdClass):   | 0x02                       |                |
|-------------|--------------------|----------------------------|----------------|
|             | 命令代码 (CmdCode):    | $^{\circ}C^{\circ}$        |                |
|             | 信息长度 (InfoLength): | 0x05                       |                |
| 信 息 (Info): |                    | 选择代码 (1字节): 0x93——第一级防碰撞   |                |
|             |                    |                            | 0x95 —— 第二级防碰撞 |
|             |                    |                            | 0x97---第三级防碰撞  |
|             |                    | UID (4字节): 前一个防碰撞命令返回的 UID |                |
| 例<br>如:     |                    | 第一级选择, UID 为 0xEB1C1814    |                |

表 3.41 卡选择命令帧

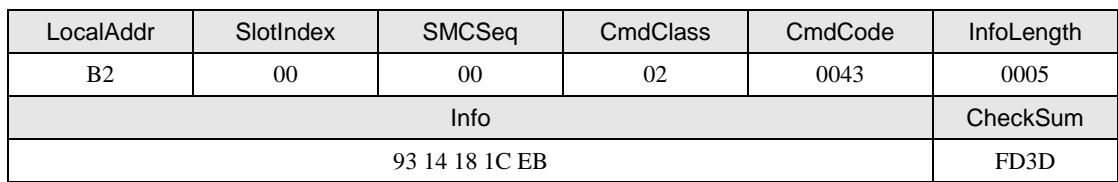

#### **2.** 从机应答

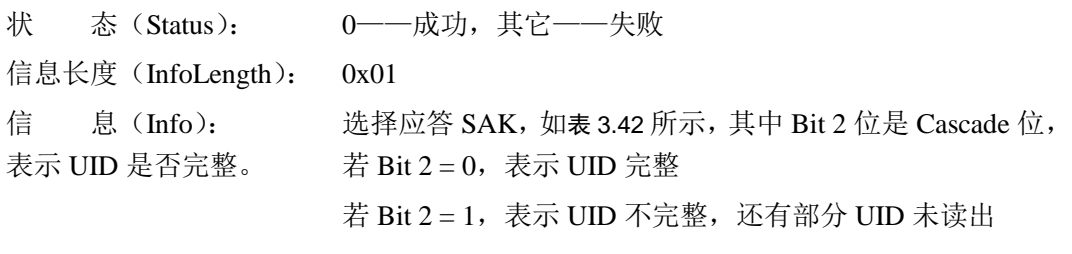

表 3.42 返回 SAK 一览表

<span id="page-31-1"></span>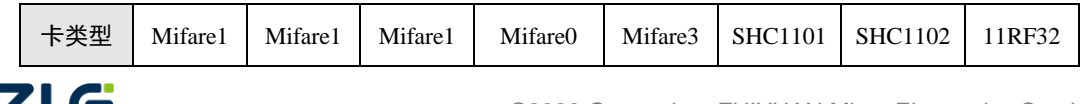

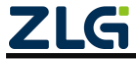

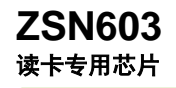

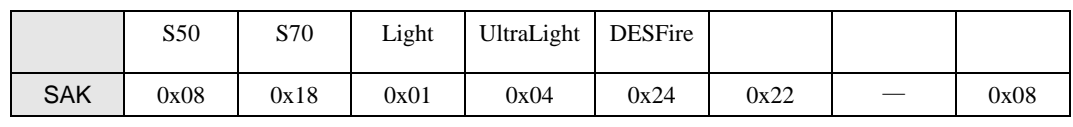

例 如: 返回 S50 卡应答

表 3.43 卡选择成功回应帧

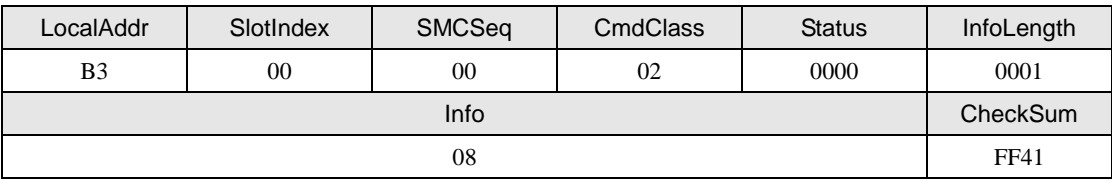

#### **3.** 说明

卡的序列号长度有三种:4 字节、7 字节和 10 字节。4 字节的只要用一级选择即可得到 宗整的序列号,如 Mifare1 S50/S70 等: 7 字节的要用二级选择才能得到完整的序列号, 前 一级所得到的序列号的最低字节为级联标志 0x88, 在序列号内只有后 3 字节可用, 后一级 选择能得到 4 字节序列号,两者按顺序连接即为 7 字节序列号, 如 UltraLight 和 DesFire 等; 10 字节的以此类推,但至今还未发现此类卡。

在程序中可用 SAK.2 位来判断是还有序列号未读出, 如 if(SAK & 0x04){…}。

#### <span id="page-32-0"></span>**3.2.4** 卡挂起(**Cmd = D**)

该命令用于 Mifare 卡的挂起操作, 使所选择的卡进入 HALT 状态, 在 HALT 状态下, 卡将不响应读卡器发出的 IDLE 模式的请求,除非将卡复位或离开天线感应区后再进入。但 它会响应读卡器发出的 ALL 请求。

声明:*uint8\_t zsn603\_mifare\_halt(zsn603\_handle\_t handle);*

#### **1.** 主机命令

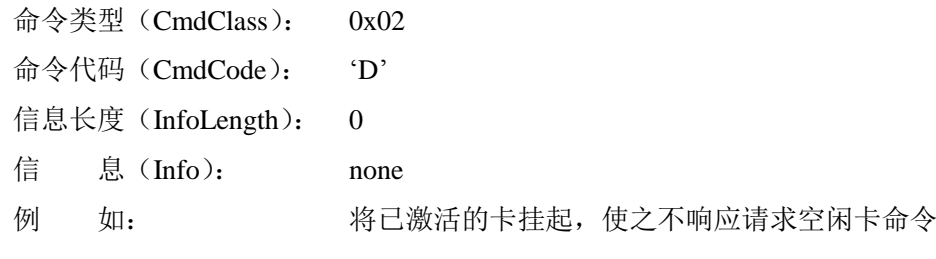

表 3.44 卡挂起命令帧

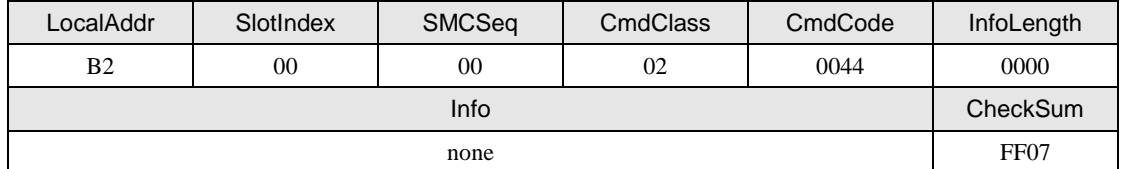

### **2.** 从机应答

状 态 (Status): 0---成功, 其它---失败 信息长度(InfoLength): 0 信 息(Info): none 例 如: 挂起命令执行成功的回应

表 3.45 卡挂起成功回应帧

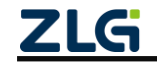

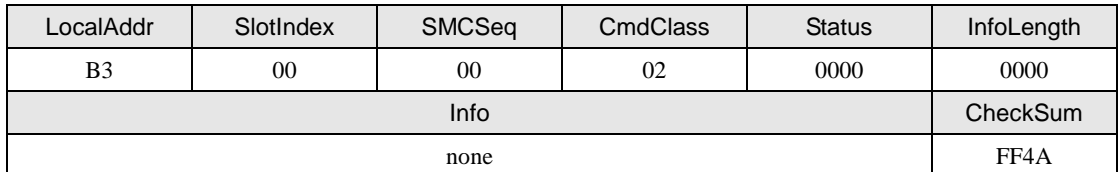

### <span id="page-33-0"></span>**3.2.5 E <sup>2</sup>**密钥验证(**Cmd = E**)

该命令用芯片内部已存入的密钥与卡的密钥进行验证,所以使用该命令前,应事先用"装 载 IC 卡密钥"命令把密钥成功载入芯片内,另外,需要验证的卡的扇区号不必与芯片内密 钥区号相等。

声明:*uint8\_t zsn603\_eeprom\_auth(zsn603\_handle\_t handle,*

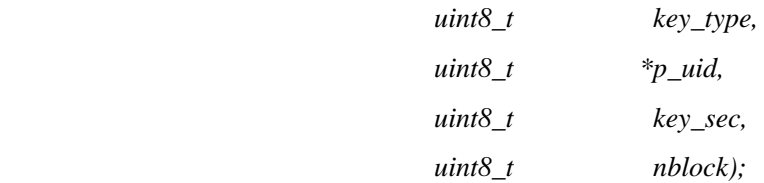

### **1.** 主机命令

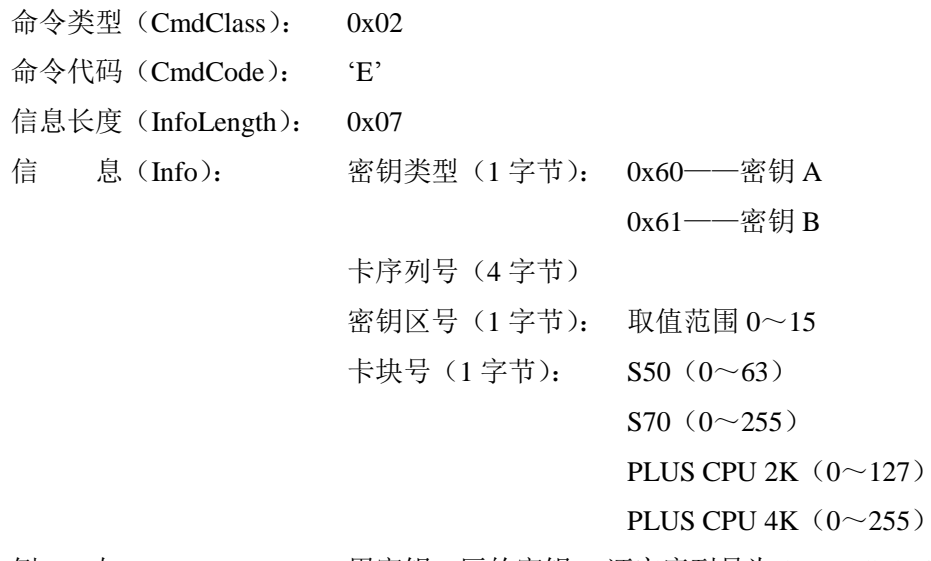

例 如: 日密钥 1 区的密钥 A 证实序列号为 0xEB1C1814 卡的块 4

注: PLUS CPU 系列的卡的卡号有 4 字节和 7 字节之分,对于 7 字节卡号的卡,只需要将卡号的高 4 字节(等级 2 防碰撞得到的卡号)作为验证的卡号即可。

#### 表 3.46  $E^2$ 密钥验证命令帧

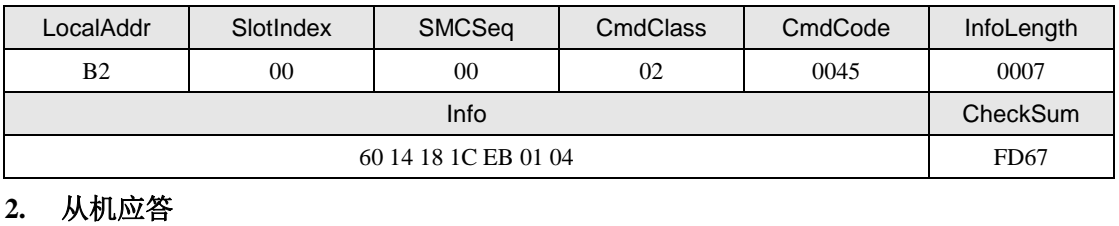

状 态 (Status): 0--成功, 其它--失败 信息长度(InfoLength): 0 信 息(Info): none

例 如: 验证成功返回的信息

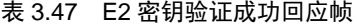

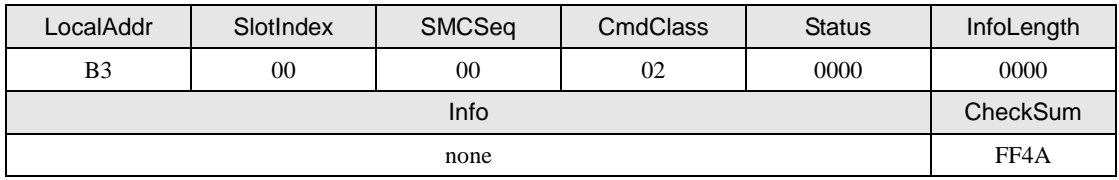

### <span id="page-34-0"></span>**3.2.6** 直接密钥验证(**Cmd = F**)

该命令将密码作为参数传递,因此在此之前不需用"装载 IC 卡密钥"命令。若当前卡 为 PLUS CPU 卡的等级 2 或等级 3, 且输入的密码只有 6 字节, 则芯片自动将输入的密码复 制 2 次,取前 16 字节作为当前验证密钥。

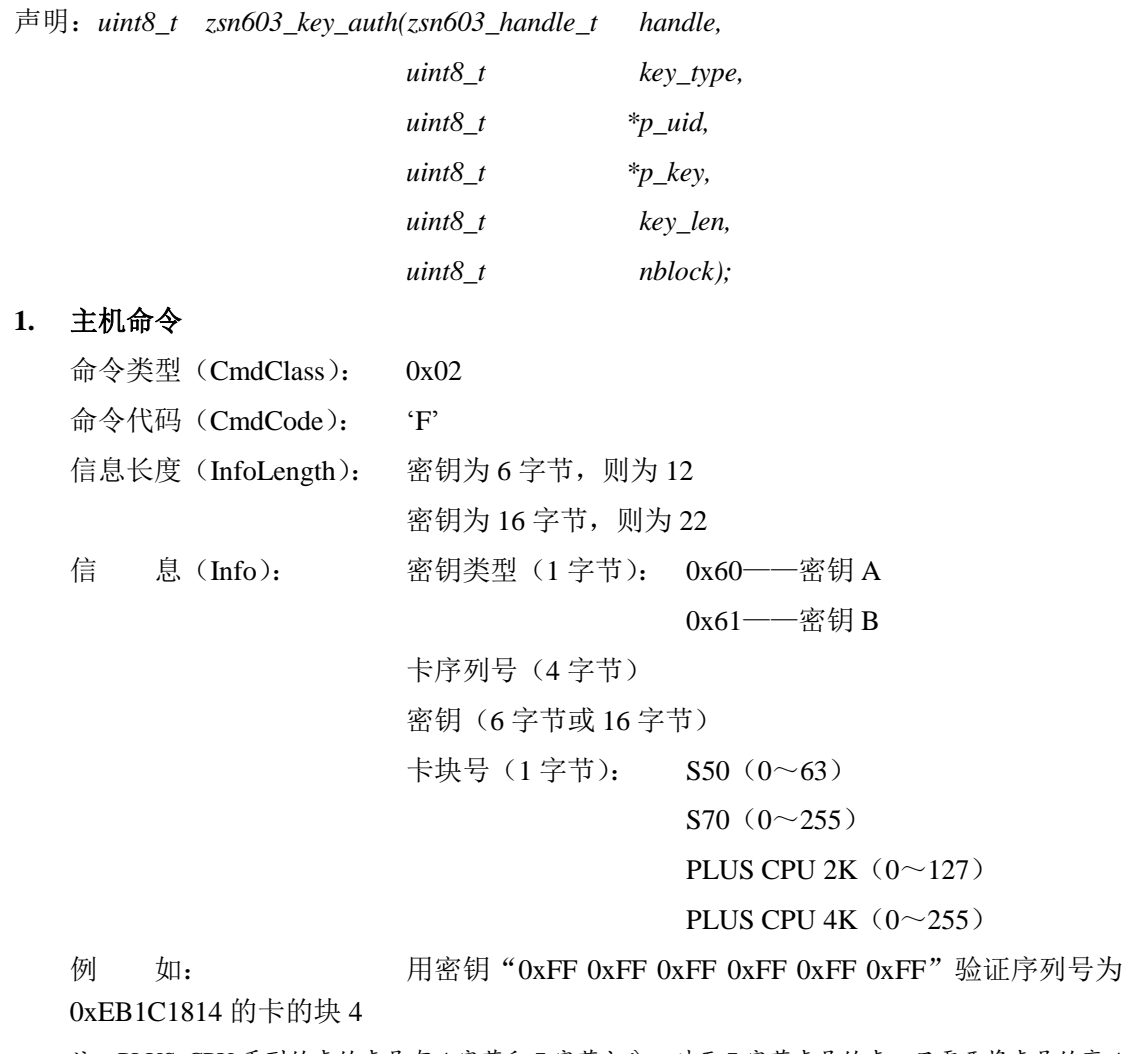

注: PLUS CPU 系列的卡的卡号有 4 字节和 7 字节之分, 对于 7 字节卡号的卡, 只需要将卡号的高 4 字节(等级 2 防碰撞得到的卡号)作为验证的卡号即可。

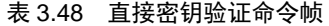

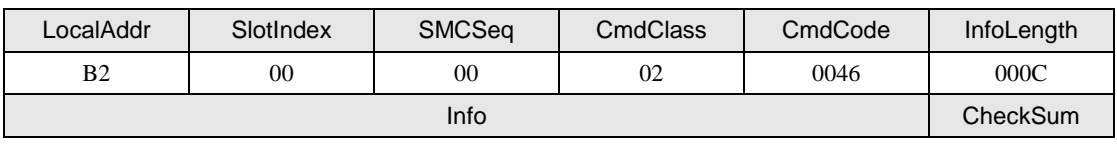

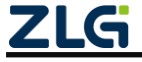

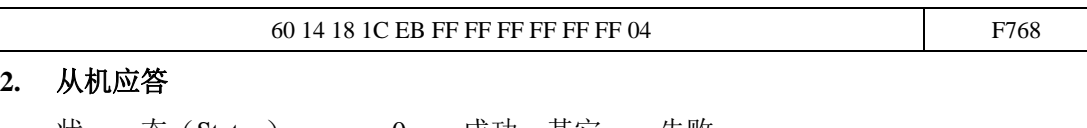

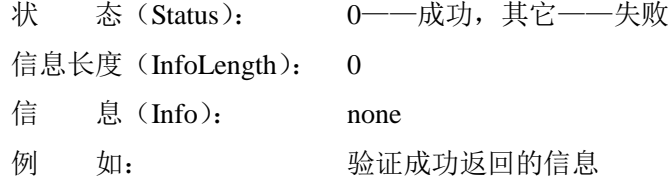

#### 表 3.49 直接密钥验证成功回应帧

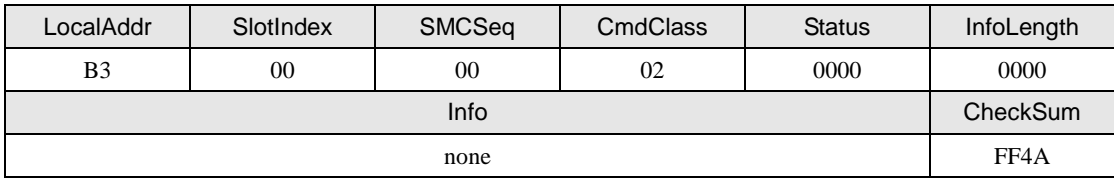

### <span id="page-35-0"></span>**3.2.7 Mifare** 卡读(**Cmd = G**)

该命令对 Mifare 卡进行读操作,读之前必需成功进行密钥验证。

声明:*uint8\_t zsn603\_mifare\_read(zsn603\_handle\_t handle,*

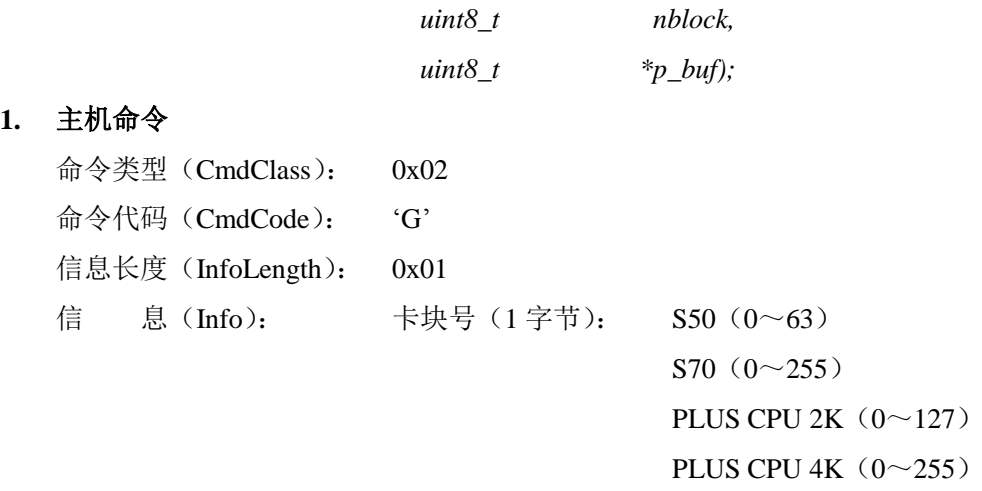

例 如: 读块 4 的数据

#### 表 3.50 Mifare 卡读命令帧

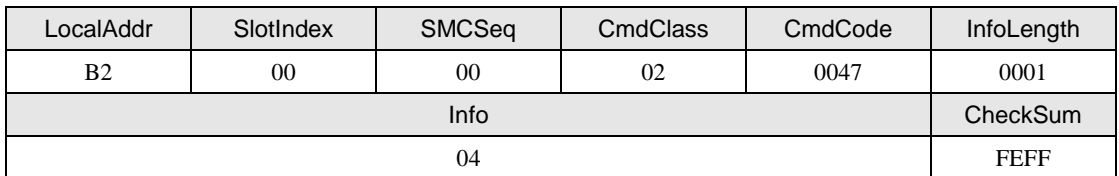

## **2.** 从机应答

**1.** 主机命令

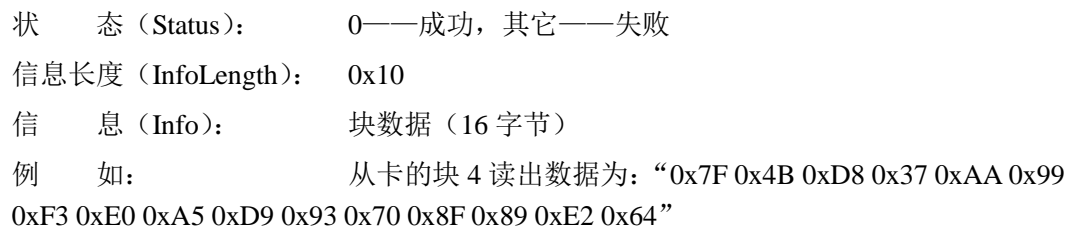

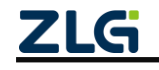
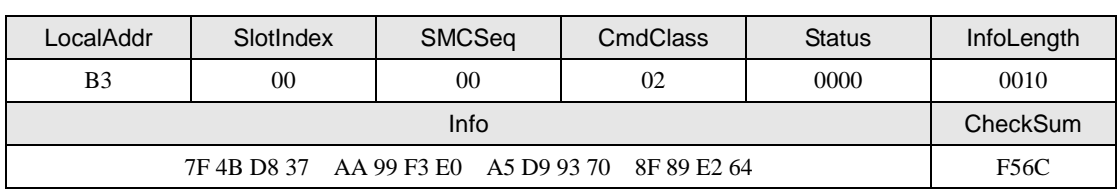

#### 表 3.51 Mifare 读成功回应帧

### **1.** 说明

在验证成功之后,才能读相应的块数据,所验证的块号与读块号必须在同一个扇区内, Mifare1 卡从块号 0 开始按顺序每 4 个块 1 个扇区, 若要对一张卡中的多个扇区进行操作, 在对某一扇区操作完毕后,必须进行一条读命令才能对另一个扇区直接进行验证命令,否则 必须从请求开始操作。

对于 PLUS CPU 卡, 若下一个读扇区的密钥和当前扇区的密钥相同, 则不需要再次验 证密钥,直接读即可。

#### **3.2.8 Mifare** 卡写(**Cmd = H**)

该命令对 Mifare 卡进行写操作,写之前必需成功进行密钥验证。

声明:*uint8\_t zsn603\_mifare\_write(zsn603\_handle\_t handle,*

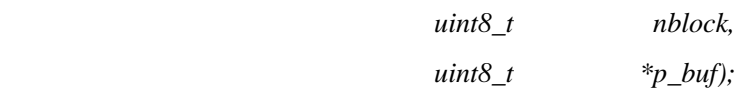

### **1.** 主机命令

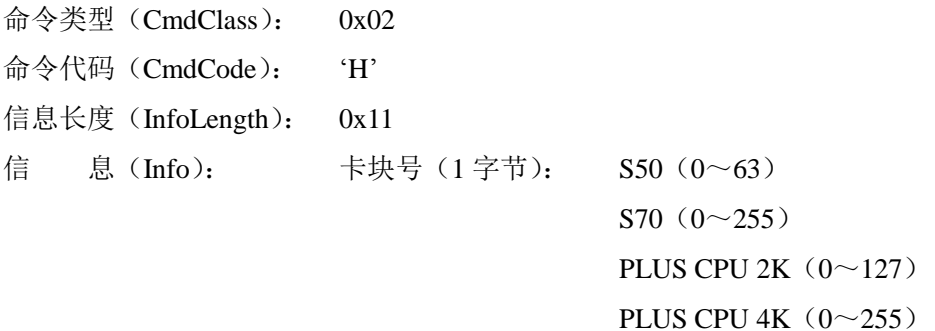

数据(16字节)

例 如: 向块 4 写入 16 字节数据"0x00 0x01 0x02 0x03 0x04 0x05 0x06 0x07 0x08 0x09 0x0A 0x0B 0x0C 0x0D 0x0E 0x0F"

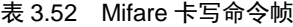

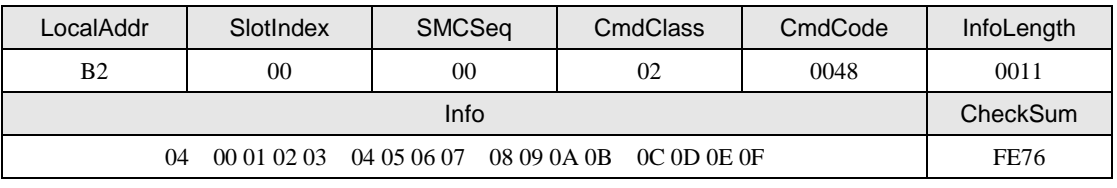

#### **2.** 从机应答

状 态 (Status): 0——成功, 其它——失败 信息长度(InfoLength): 0 信 息(Info): none

例 如: 数据成功写入卡片芯片的回应

表 3.53 Mifare 写成功回应帧

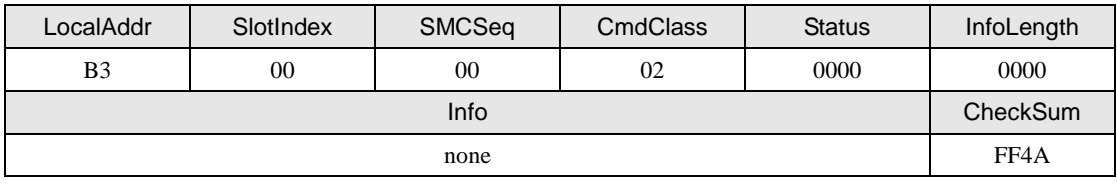

#### **3.** 说明

对卡内某一块进行验证成功后,即可对同一扇区的各个进行写操作(只要访问条件允 许),其中包括位于扇区尾的密码块,这是更改密码的唯一方法。对于 PLUS CPU 卡等级 2、 3 的 AES 密钥则是在其他位置修改密钥。

#### **3.2.9 UltraLight** 卡写(**Cmd = I**)

该命令对 UltraLight 卡进行写操作。

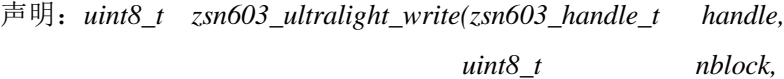

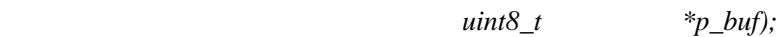

### **1.** 主机命令

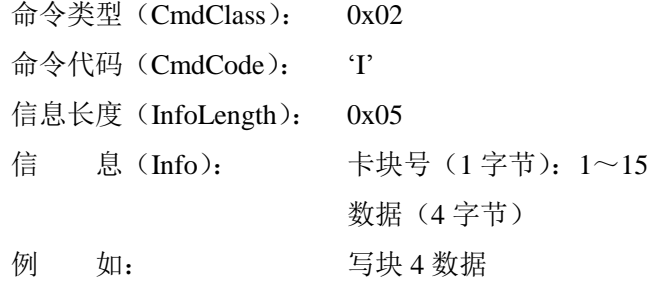

#### 表 3.54 UltraLight 卡写命令帧

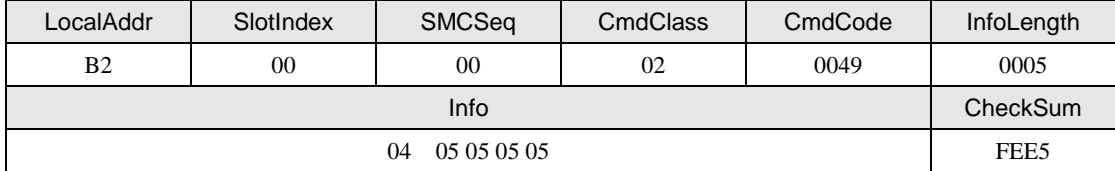

#### **2.** 从机应答

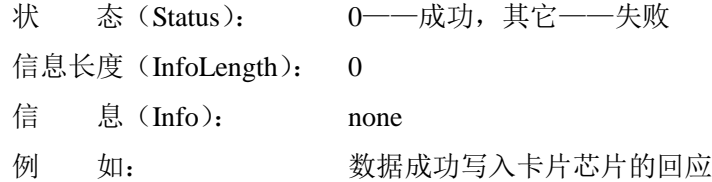

#### 表 3.55 UltraLight 卡写成功回应帧

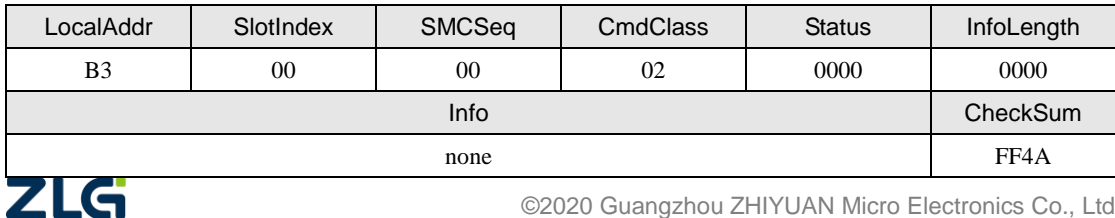

### **3.** 说明

此命令只对 UltraLight 卡有效,对 UltraLight 卡进行读操作与 Mifare1 卡一样。

# **3.2.10 Mifare** 值操作(**Cmd = J**)

该命令对 Mifare 卡的值块进行加减操作。

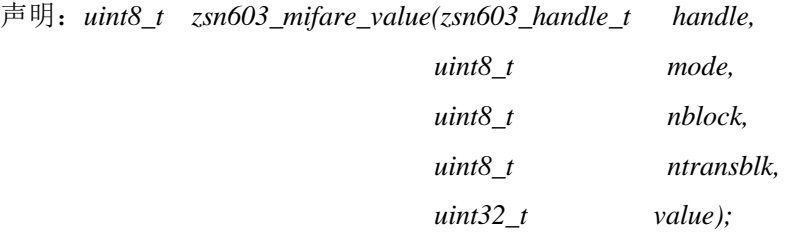

### **1.** 主机命令

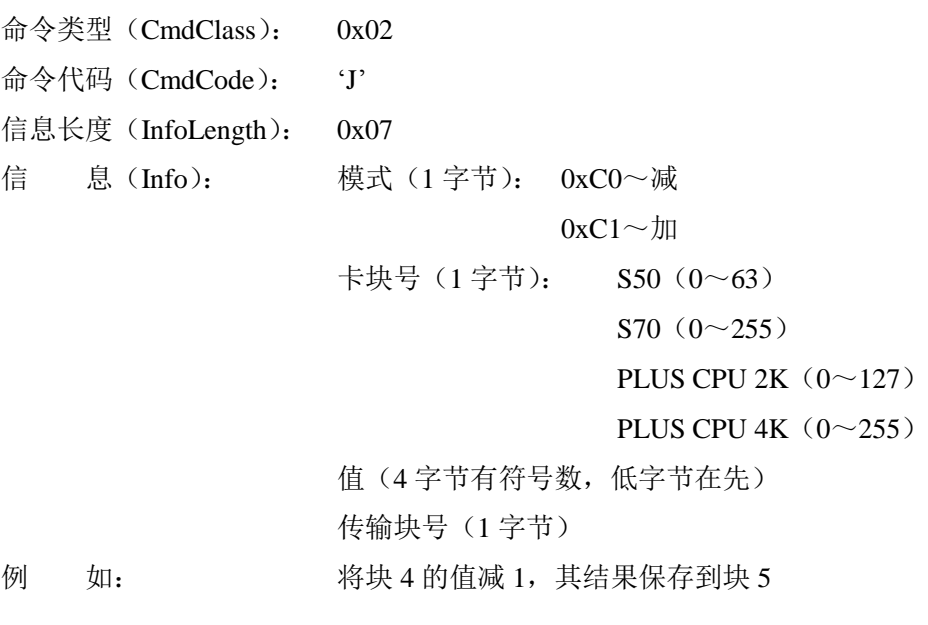

#### 表 3.56 Mifare 值操作命令帧

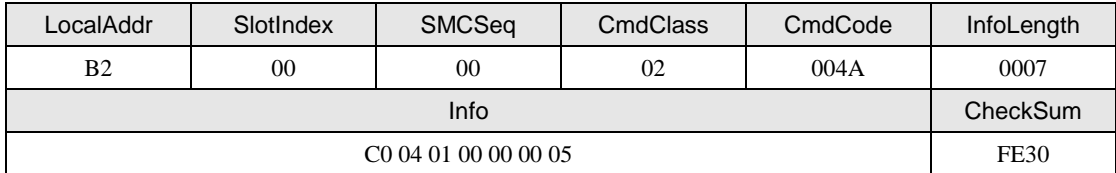

### **2.** 从机应答

状 态 (Status): 0--成功, 其它--失败

- 信息长度 (InfoLength): 0 信 息(Info): none
- 

- 
- 例 如: 值块操作成功后芯片的回应

#### 表 3.57 Mifare 值操作成功回应帧

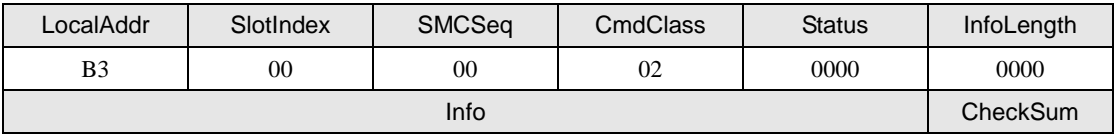

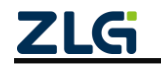

# **ZSN603** 读卡专用芯片 **User Manual**

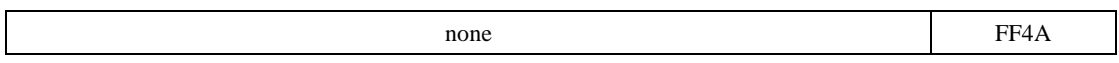

### **3.** 说明

要进行此类操作,块数据必须要有值块的格式,可参考 NXP 的相关文档。若卡块号与 传输块号相同,则将操作后的结果写入原来的块内;若卡块号与传输块号不相同,则将操作 后的结果写入传输块内,结果传输块内的数据被覆盖,原块内的值不变。处于等级 2 的 PLUS CPU 卡不支持值块操作,等级 1、3 支持。

### **3.2.11** 卡复位(**Cmd = L**)

该命令是通过将载波信号关闭指定的时间,再开启来实现卡片复位。

声明:*uint8\_t zsn603\_card\_reset(zsn603\_handle\_t handle,*

 *uint8\_t time\_ms);*

### **1.** 主机命令

|   | 命令类型(CmdClass):        | 0x02                    |
|---|------------------------|-------------------------|
|   | 命令代码 (CmdCode): 'L'    |                         |
|   | 信息长度(InfoLength): 0x01 |                         |
|   | 信 息 (Info):            | 时间(1字节), 以毫秒为单位, 0为一直关闭 |
| 例 | 如:                     | 将载波信号关闭 1ms             |

表 3.58 卡复位命令帧

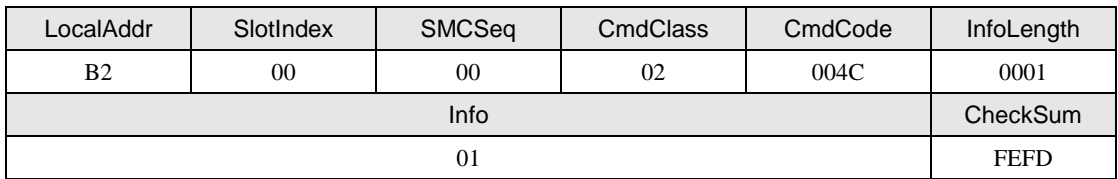

### **2.** 从机应答

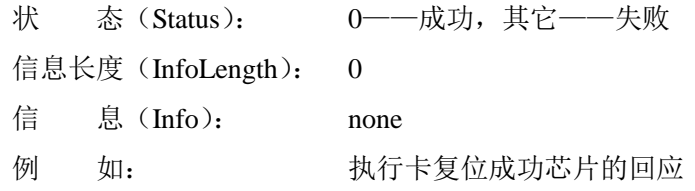

表 3.59 卡复位成功回应帧

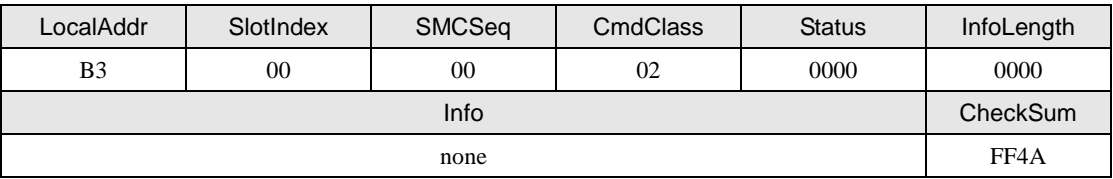

#### **3.** 说明

该命令将天线信号关闭数毫秒,若一直关闭,则等到执行一个请求命令时打开。

### **3.2.12** 卡激活(**Cmd = M**)

该命令用于激活卡片,是请求、防碰撞和选择三条命令的组合。

声明:*uint8\_t zsn603\_mifare\_card\_active(zsn603\_handle\_t handle,*

$$
\frac{1.1 \pm \hbar \hat{\varpi} \hat{\varphi}}{2LG}
$$

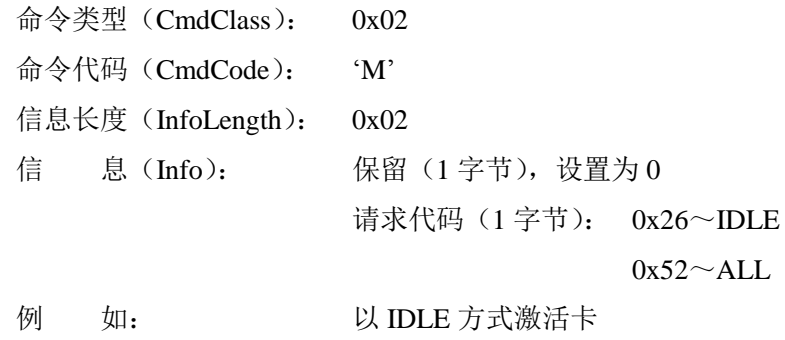

表 3.60 卡激活命令帧

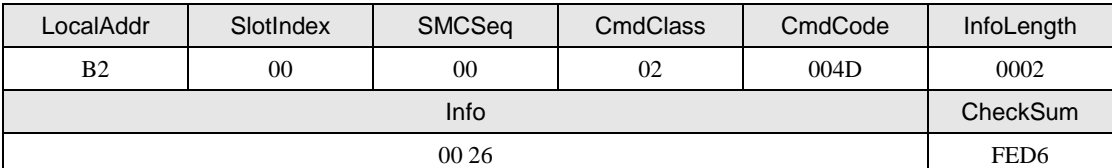

### **2.** 从机应答

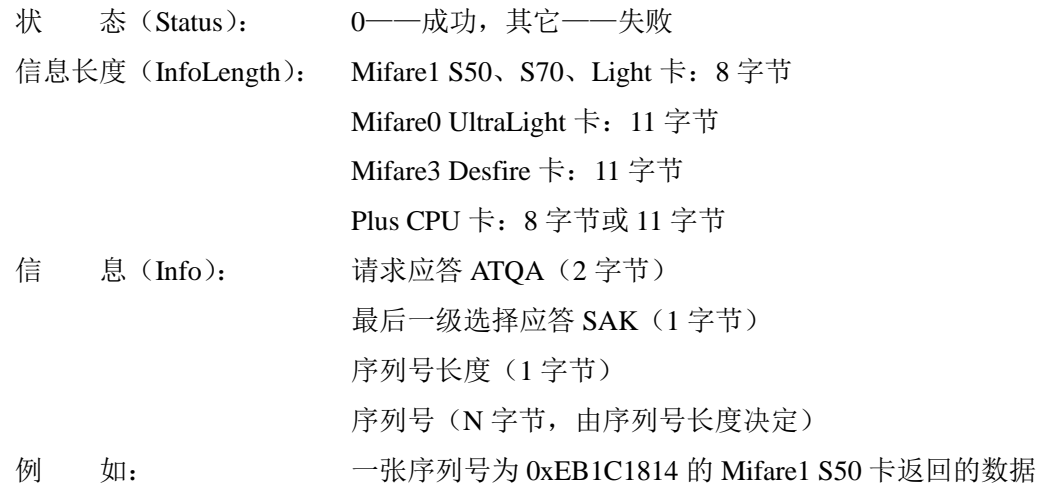

表 3.61 卡激活成功回应帧

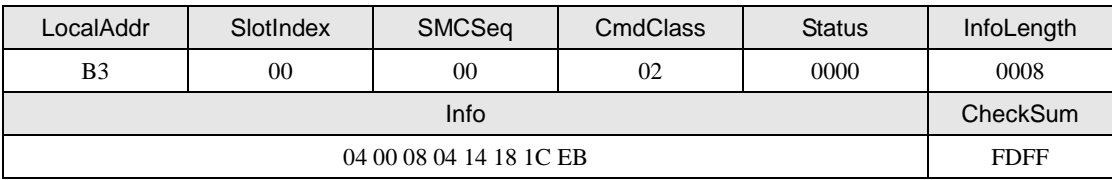

# **3.2.13** 自动检测(**Cmd = N**)

该命令用于卡片的自动检测,执行该命令成功后,在 UART 模式下,芯片将主动发送 读取到卡片的数据。

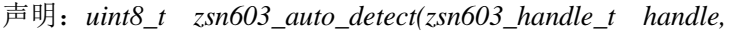

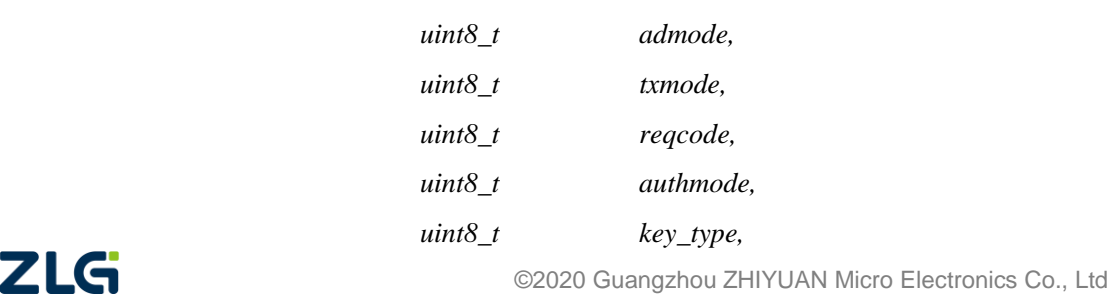

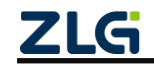

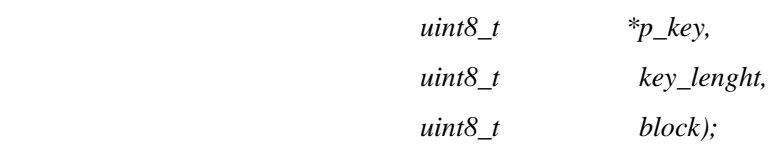

### **1.** 主机命令

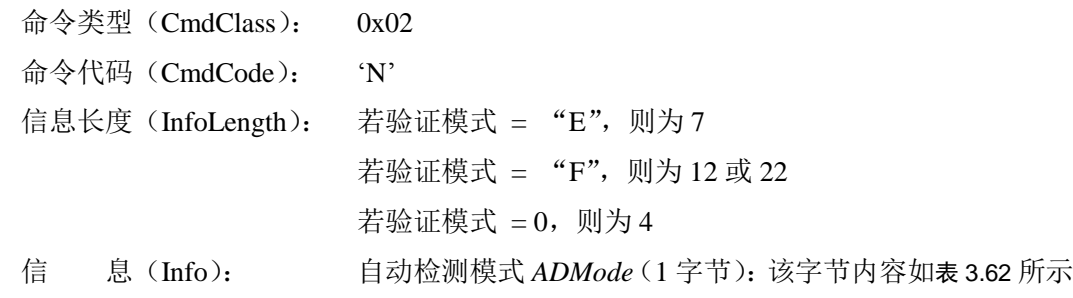

#### 表 3.62 ADMode 字节位描述

<span id="page-41-0"></span>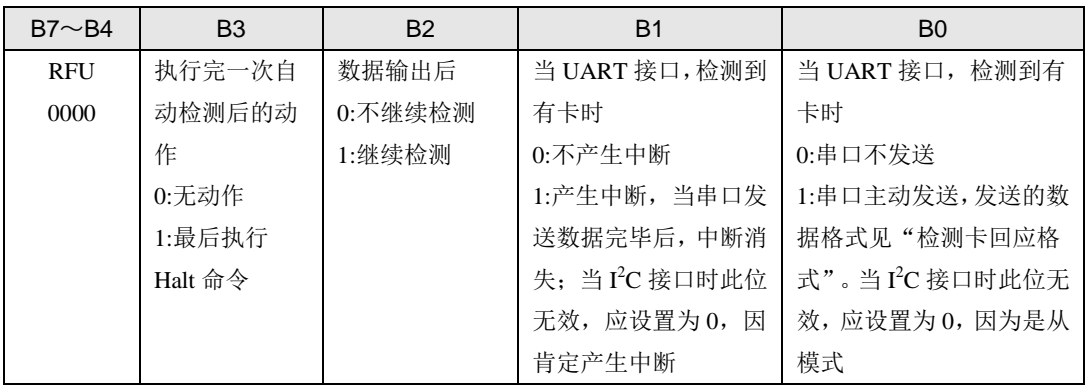

天线驱动方式 TxMode (1 字节): 字节描述如表 [3.63](#page-41-1) 所示

#### 表 3.63 TxMode 字节位描述

<span id="page-41-1"></span>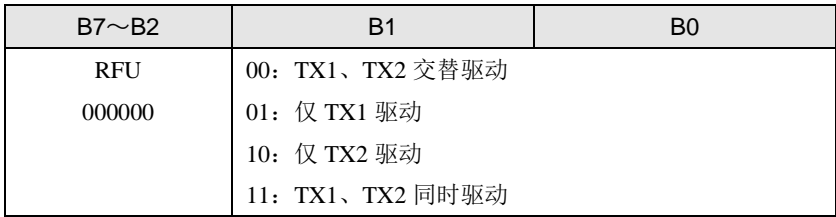

请求代码 *ReqCode*(1 字节): 0x26~IDLE

 $0x52 \sim ALL$ 

- 验证模式 *AuthMode*(1 字节): 'E'~用 E2 密钥验证 'F'~用直接密钥验证  $0 \sim$ 不验证 密钥 AB *KeyType*(1 字节): 0x60~密钥 A  $0x61 \sim$ 密钥 B
- 密钥 Key: 若验证模式为'E', 则为密钥区号(1字节)
	- 若验证模式为'F', 则为密钥(6或 16字节)
- 卡块号 *Block* (1字节): S50 (0~63)

 $S70(0~255)$ 

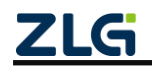

PLUS CPU 2K $(0~127)$ 

PLUS CPU 4K $(0~255)$ 

例 如: 设置芯片检测到有卡时产生中断,串口输出,以 IDLE 方式激活卡,用直 接密码验证密钥 A (密码为 0xFF 0xFF 0xFF 0xFF 0xFF 0xFF), 读出第 1 块数据内容

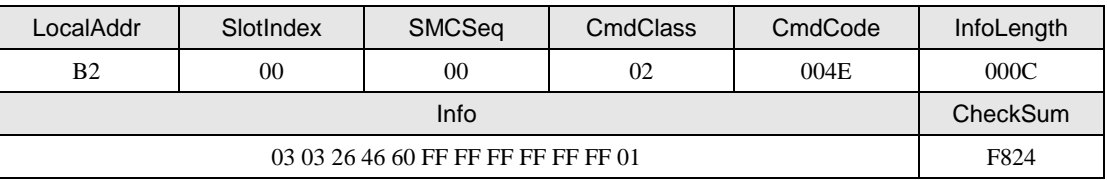

#### 表 3.64 自动检测命令帧

### **2.** 从机应答

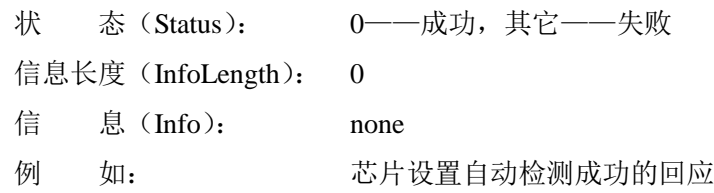

#### 表 3.65 设置自动检测成功回应帧

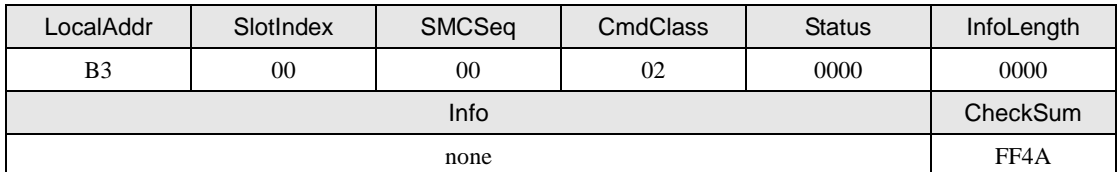

#### **3.** 检测卡回应格式

"从机应答"只是说明芯片设置成自动检测成功,在串口通信方式下,自动检测模式使 能后,若允许串口主动发送(即 *ADMode*.0=1),有卡靠近芯片,芯片将自动把检测到卡的 相应信息按如下的格式发送。

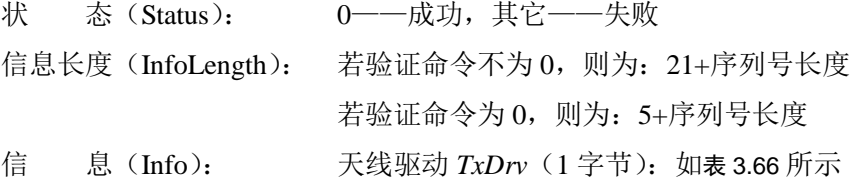

#### 表 3.66 TxDrv 字节位描述

<span id="page-42-0"></span>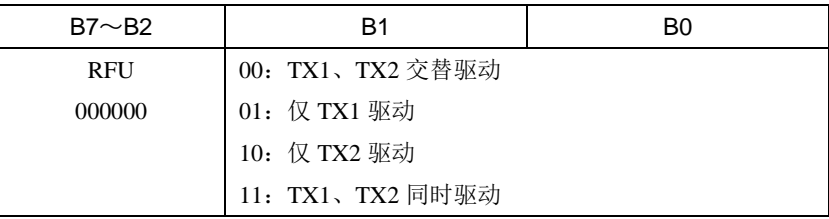

请求应答 *ATQ*(2 字节)

选择应答 *SAK* (1字节)

序列号长度 *UIDLen*(1 字节)

序列号 UID(长度为各种卡序列号的实际长度)

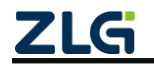

# 块数据: 若验证命令不为 0, 则块数据为 16 字节

若验证命令为 0, 则块数据为 0 字节

例 如: 检测到序列号为 0xEB1C1814 的 S50 卡,并读出块 1 数据

#### 表 3.67 检测卡成功回应帧

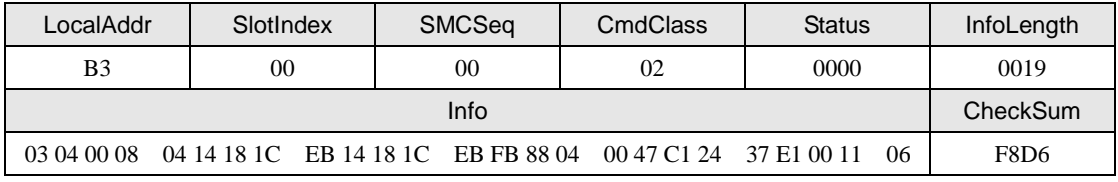

#### **4.** 说明

执行自动检测命令成功后,并且读取卡片信息成功返回,整个过程相当于以下命令的组 合:请求——防碰撞——选择——验证(若 *AuthMode*!=0)——读取(若 *AuthMode*!=0)— — 挂起(若 *AuthMode*.3=1 )。 当 输 入 的 密 钥 为 6 字 节 时 , 芯 片 内 部 将 按 Key[0:15]=pKey[0:5]pKey[0:5]pKey[0:3]模式扩展。

串口主动发送之后,芯片状态由 *ADMode*.2 位来决定,若 *ADMode*.2=1,则自动进入自 动检测模式;否则结束自动检测模式,主机可以发送其它任何命令。若 *ADMode*.1=1,则芯 片检测到卡后产生中断信号,可以通过读取自动检测数据命令(Cmd = O)读取。

当为 I2C 接口通信时,因芯片为从模式,所以不主动发送数据,但肯定输出中断信号, 应使 *ADMode*.1=0,产生中断后,主机可以通过以下两种方式读回数据。

- 一是直接读取,这样读取之后的芯片状态由 *ADMode*.2 位来决定:若 *ADMode*.2=1, 则继续进入自动检测模式;否则结束自动检测模式,主机可以发送其它任何命令。
- 二是通过读取自动检测数据命令(Cmd=O)读取数据之后的芯片状态由该函数的 参数来决定:在自动检测模式期间,主机可以随时发出读取自动检测数据命令,读 取自动检测数据、查询自动检测状态、取消或继续自动检测;验证和读命令只对 Mifare1 卡和 PLUS CPU 卡有效。

注: 在自动检测期间,若主机发送任何除读自动检测数据外的,且数据长度小于 3 (帧长小于 9)的 命令,将退出自动检测模式,如请求 PiccA Request()命令,在此期间,芯片将不接收数据长度大于 2 (帧 长大于8)的命令。

#### **3.2.14** 读自动检测数据(**Cmd = O**)

该命令用于读取自动检测的数据,特别适合于 I2C 通信模式下使用。通过该读取自动检 测数据命令,可以决定读取数据后是否继续检测。

声明:*uint8\_t zsn603\_get\_auto\_detect(zsn603\_handle\_t handle,*

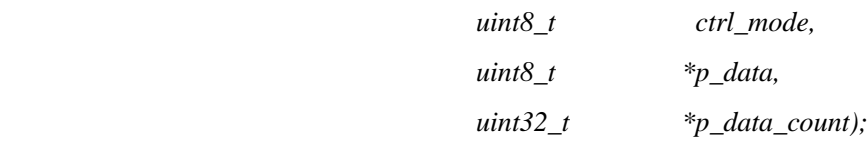

#### **1.** 主机命令

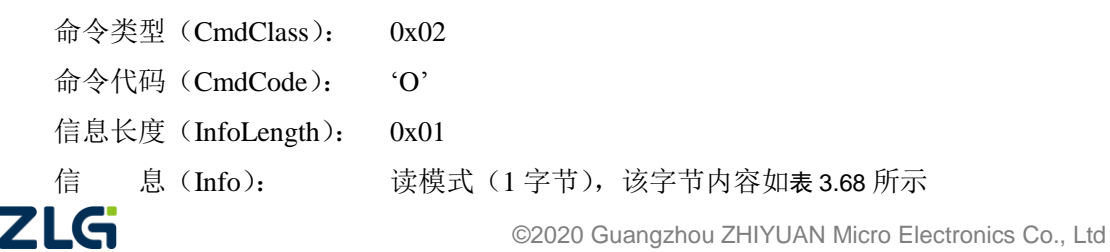

39

<span id="page-44-0"></span>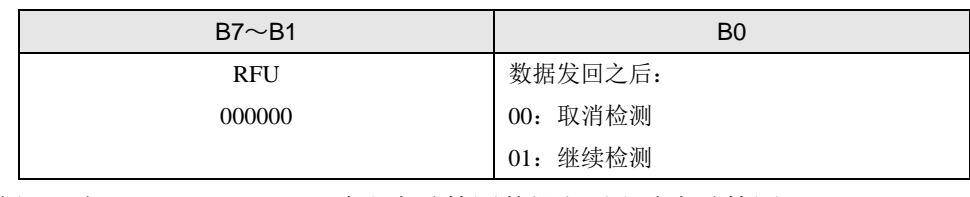

### 表 3.68 读模式字节描述

例 如: 财本的 读取自动检测数据之后取消自动检测

表 3.69 读自动检测数据命令帧

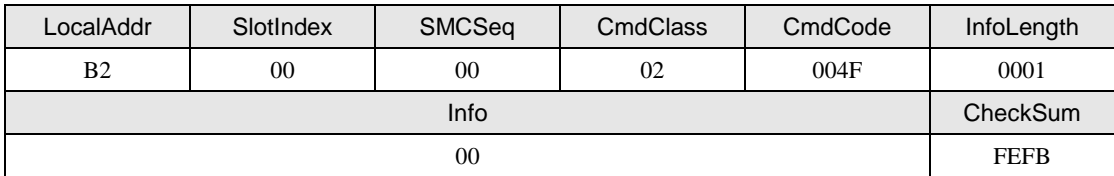

# **2.** 从机应答

| 状 | 态 $(Status)$ :     | 0---成功,其它--失败 |
|---|--------------------|---------------|
|   | 信息长度 (InfoLength): | 0x19          |
| 信 | 息 (Info):          | 自动检测读取成功保存的信息 |
| 例 | 如:                 | 读自动检测数据成功的回应  |
|   |                    |               |

表 3.70 读自动检测数据成功回应帧

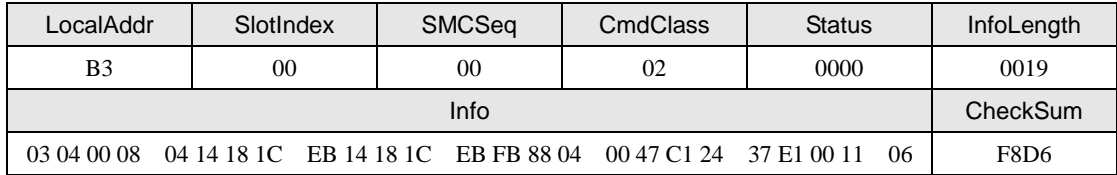

# **3.2.15** 设置值块的值(**Cmd = P**)

该命令用于设置值块的值。

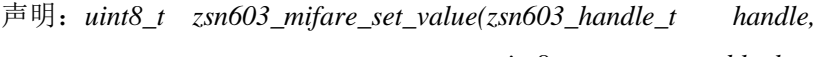

 *uint8\_t block, int data);*

## **1.** 主机命令

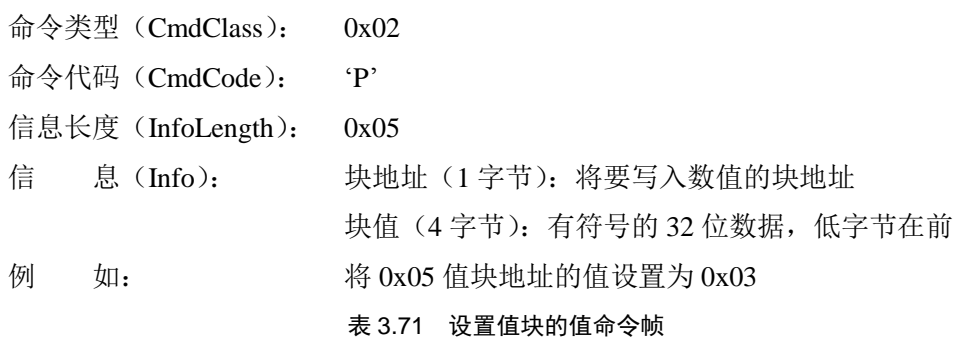

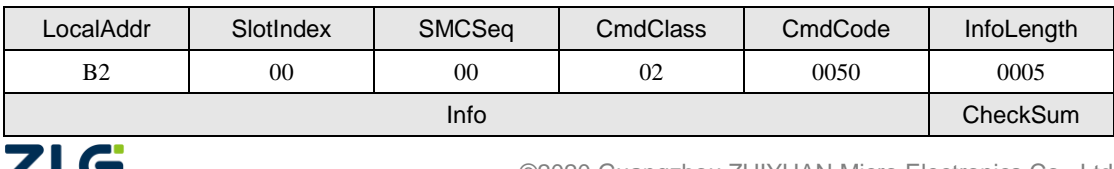

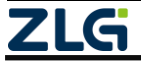

**User Manual**

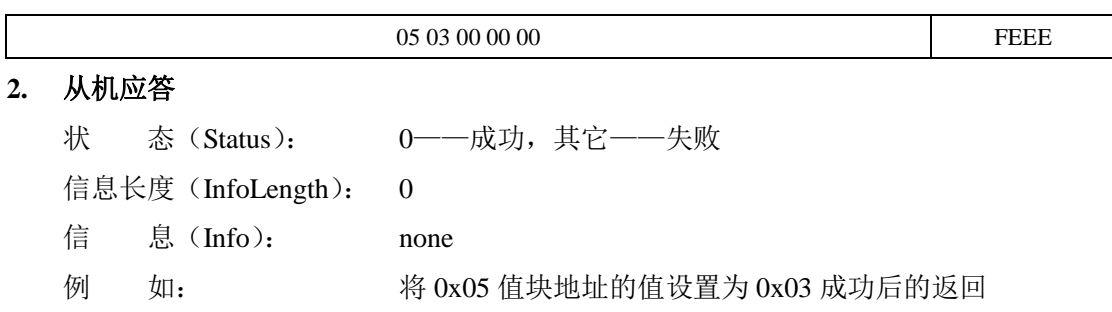

表 3.72 设置值块的值成功的回应帧

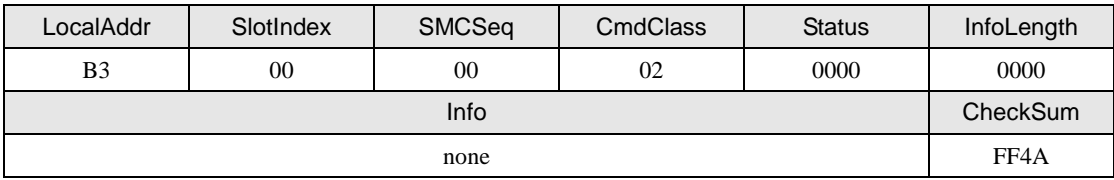

### **3.2.16** 获取值块的值(**Cmd = Q**)

该命令用于获取值块的值, 值块里面的数据只有是按照值格式存储时, 才能通过该命令 读取成功,否则返回失败。

声明:*uint8\_t zsn603\_mifare\_get\_value(zsn603\_handle\_t handle,*

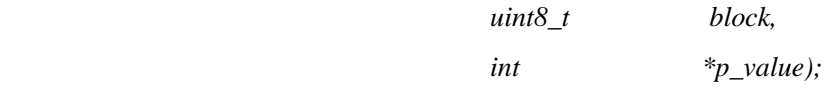

### **1.** 主机命令

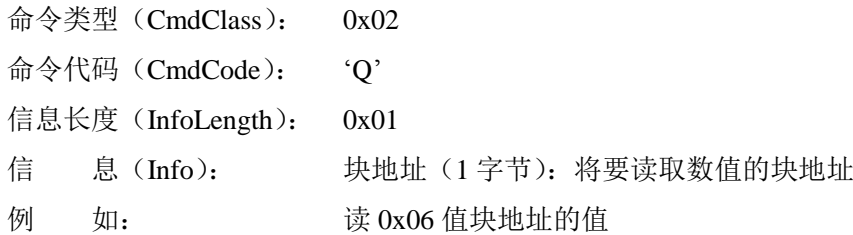

#### 表 3.73 获取值块的值命令帧

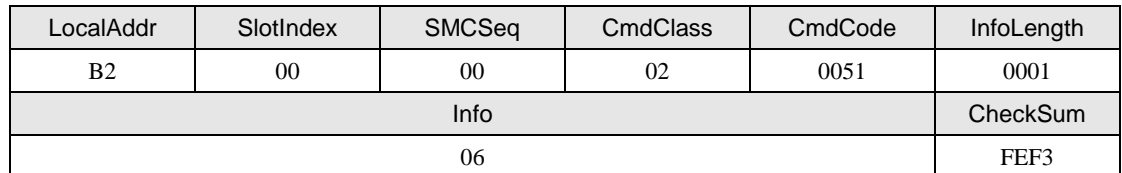

## **2.** 从机应答

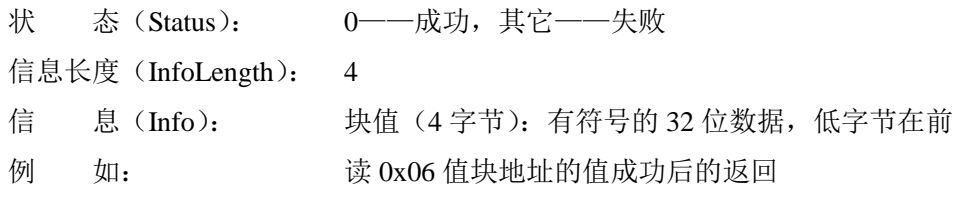

#### 表 3.74 获取值块的值成功的回应帧

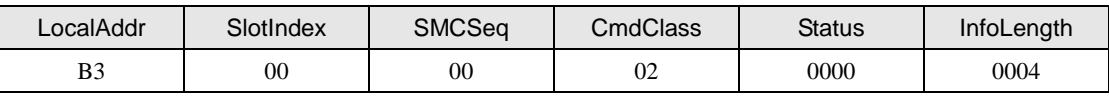

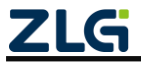

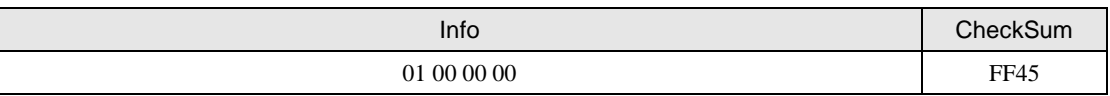

## **3.2.17** 命令传输(**Cmd = S**)

该命令属于芯片扩展功能,用于芯片向卡片发送任意长度组合的数据串,例如针对 NXP 新推出的 NTAG213F 是属于 Ultralight C 系列卡片, 但是该卡片又新添加了扇区数据读写密 钥保护功能。而这个密钥验证命令即可利用此命名传输命令来实现。

声明:*uint8\_t zsn603\_mifare\_cmd\_trans(zsn603\_handle\_t handle,*

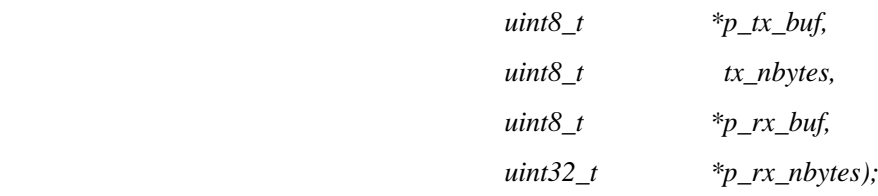

# **1.** 主机命令

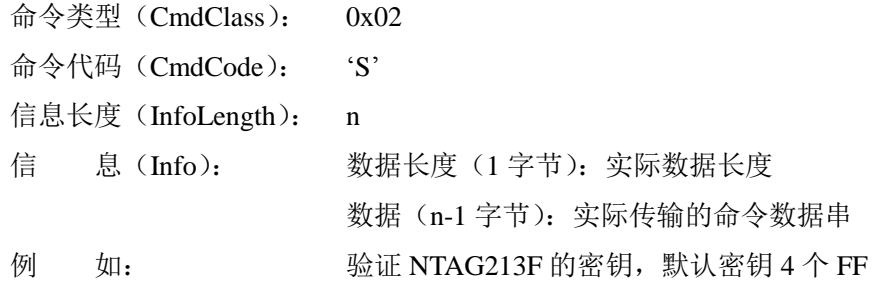

#### 表 3.75 获取值块的值命令帧

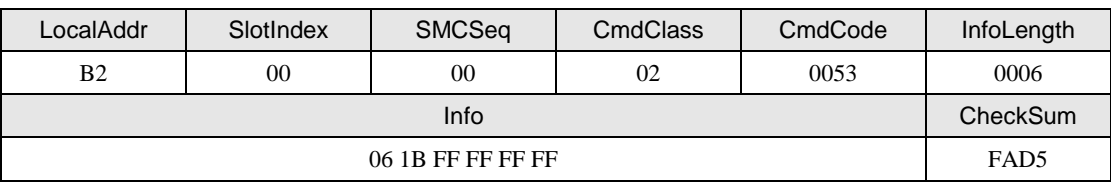

### **2.** 从机应答

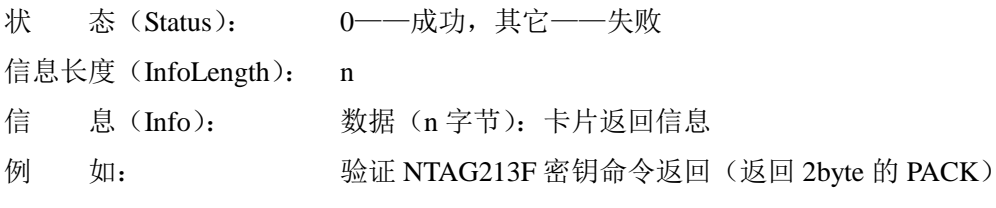

#### 表 3.76 获取值块的值成功的回应帧

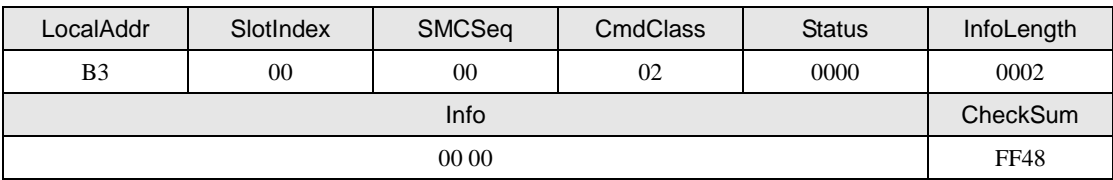

# **3.2.18** 数据交互命令(**Cmd = X**)

该命令用读写器与卡片的数据交互,通过该命令可以实现读写卡器的所有功能。

声明:*uint8\_t zsn603\_mifare\_exchange\_block(zsn603\_handle\_t handle,*

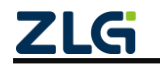

 ©2020 Guangzhou ZHIYUAN Micro Electronics Co., Ltd  *uint8\_t \*p\_data\_buf,*

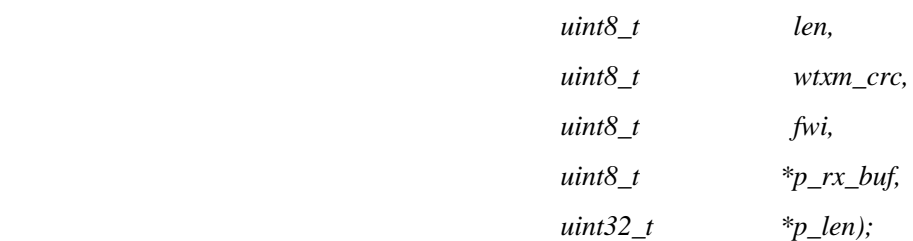

### **1.** 主机命令

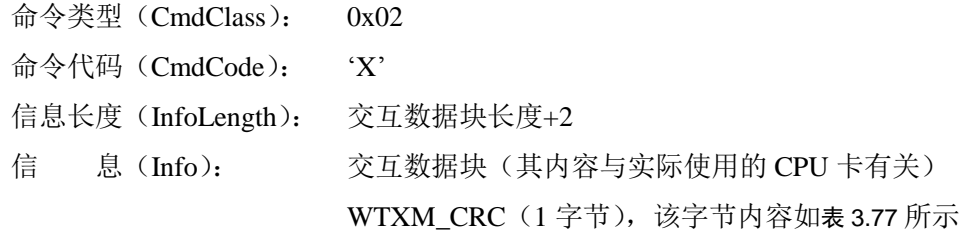

表 3.77 WTXM\_CRC 字节描述

<span id="page-47-0"></span>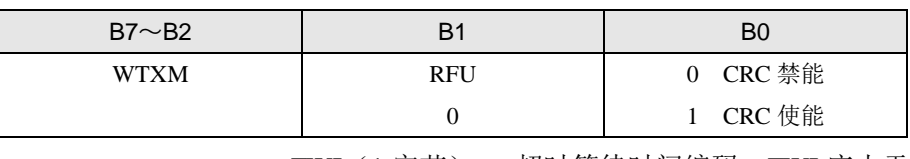

FWI(1 字节): 超时等待时间编码,FWI 应小于 0x10

超时时间= ((0x01<<FWI) \*302us)

例 如: 中 向一张已被激活的 Mifare DESFire 卡发送"请求应答以选择 (RATS)"命令, 交互的数据块为该命令的命令帧(0xE0,0x50), 帧长 2 字节(不包括 CRC 校验,其中 0xE0 是 RATS 的命令编码,0x50 的高半字节为 FSDI,低半字节为 CID, FSDI=5 表示最大交互帧为 64 字节)

#### 表 3.78 数据交互命令帧

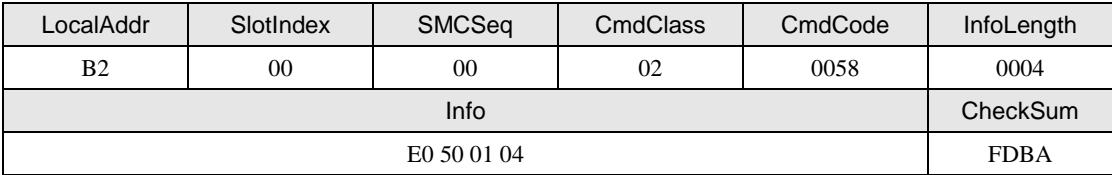

**2.** 从机应答

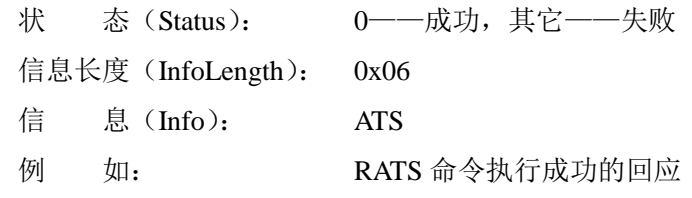

#### 表 3.79 数据交互成功回应帧

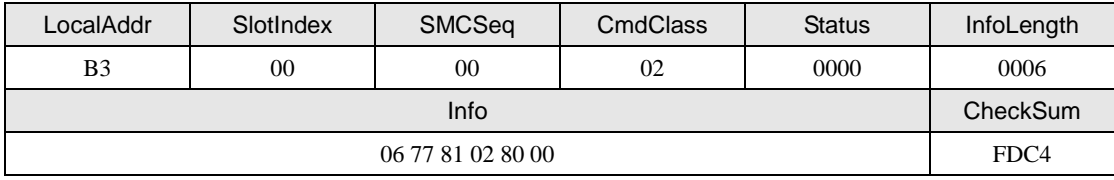

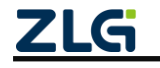

### **3.3 ISO7816-3** 类命令(**CmdClass = 0x05**)

<span id="page-48-0"></span>ISO7816-3 类命令汇总表如表 [3.80](#page-48-0) 所示。

表 3.80 ISO7816-3 类命令一览表

| 命令码          | 意义                   |
|--------------|----------------------|
| $\mathbf{R}$ | 接触式 IC 卡传输协议         |
| $\lq$        | 接触式 IC 卡冷复位          |
| 'D'          | 接触式 IC 卡热复位          |
| $\rm 'E$     | 接触式 IC 卡停活 (关闭电源和时钟) |
| G            | 接触式 IC 卡 T=0 传输协议    |

其中'B'命令是组合命令,根据卡片的实际情况自动调整通信协议;'C'、'D'、'E' ~'E'命令需要使用者自己根据卡片的情况来调用不同的命令;'E'命令是停活命令,执 行该命令后,IC 卡处于掉电状态。实际上对用户来说,只需要使用'B'、'C' 、 'D'命令即 可。

注意:与接触式卡通信,采用的是 9600 固定波特率进行通信。'D'命令没有控制电源,执行该命令 前必须保证该 IC 卡没有处于停活状态。

#### <span id="page-48-1"></span>**3.3.1** 接触式 **IC** 卡传输协议(自动处理 **T = 0**)

该命令根据接触式 IC 卡的复位信息, 自动选择 T = 0 或 T = 1 传输协议, 整个过程不需 要使用者干预。该命令用于传输 APDU 数据流。

声明:*uint8\_t zsn603\_cicc\_tpdu(zsn603\_handle\_t handle,*

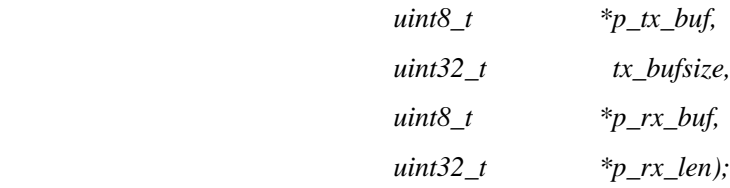

#### **1.** 主机命令

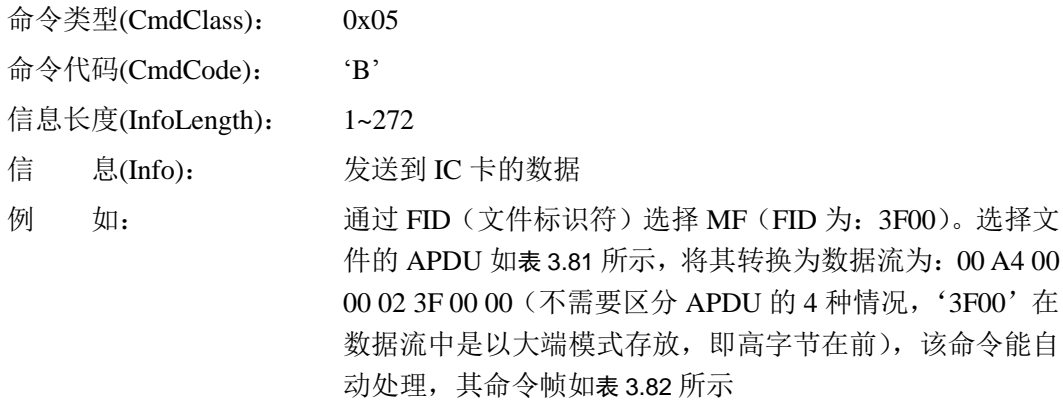

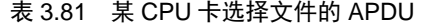

<span id="page-48-2"></span>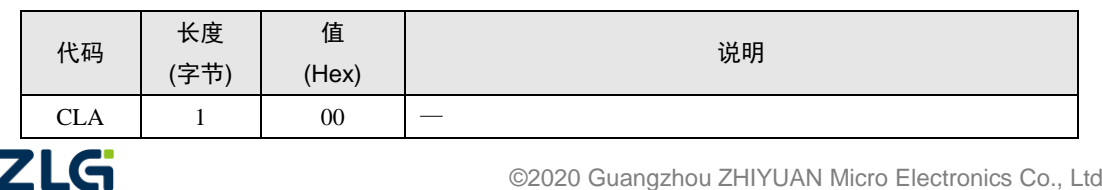

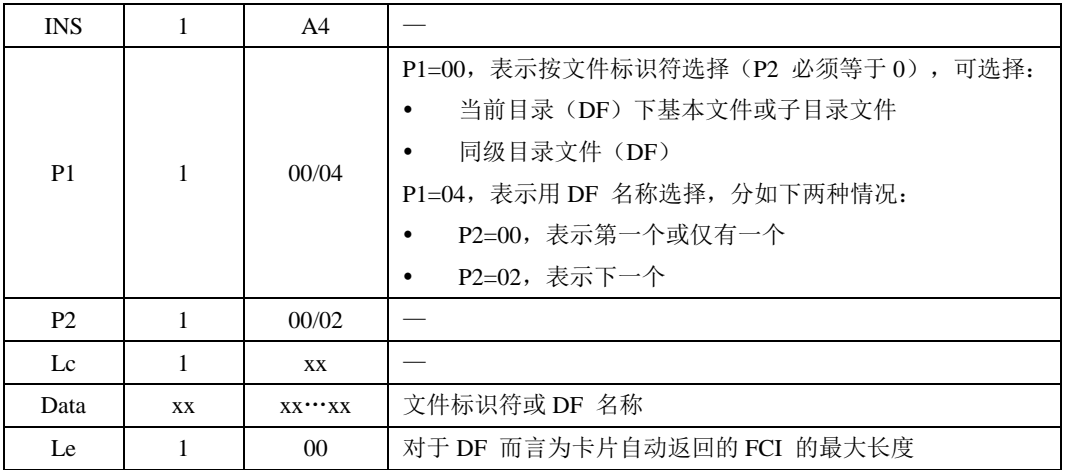

<span id="page-49-1"></span>注意:在任何情况下均可通过标识符'3F00'或目录名称 1PAY.SYS.DDF01 选择 MF。

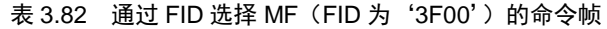

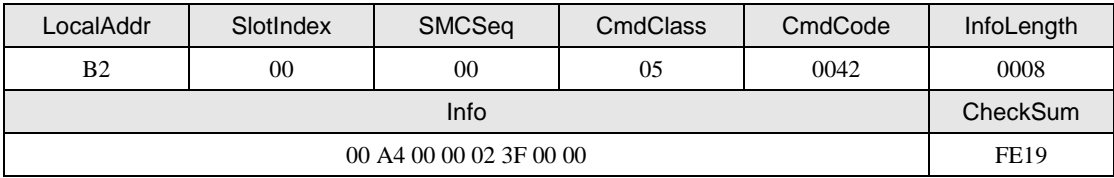

### **2.** 从机回应

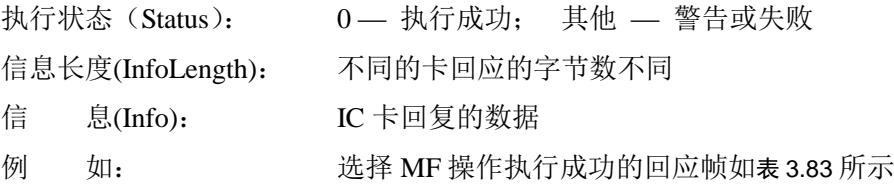

表 3.83 选择 MF 操作执行成功的回应帧

<span id="page-49-2"></span>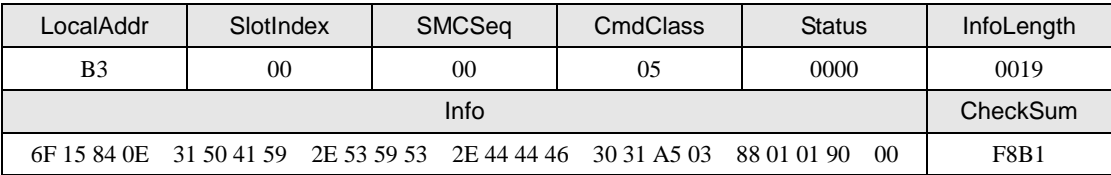

表 [3.83](#page-49-2) 中的前 23 字节为 MF 的 FCI, 最后 2 字节'90 00'表示卡片处理成功。需要注 意的是 Info 域的最后 2 字节表示卡片执行结果与回应帧中的'Sataus'字段表示的不是同一 状态,'Sataus'字段表示是通信链路层的状态;而 Info 域的最后 2 字节表示卡片执行结果。

### <span id="page-49-0"></span>**3.3.2** 接触式 **IC** 卡冷复位

该命令是冷复位,执行了接触式 IC 卡上电时序,执行成功后会自动根据 IC 卡的复位信 息来选择'B'命令使用的传输协议(T=0),并使用 9600 波特率进行通信。

声明:*uint8\_t zsn603\_cicc\_cold\_reset(zsn603\_handle\_t handle,*

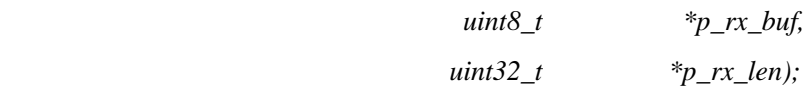

# **1.** 主机命令

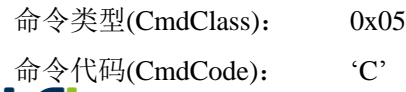

信息长度(InfoLength): 0x00

例 如: 若触式 IC 卡冷复位命令帧, 如表 [3.84](#page-50-1) 所示

表 3.84 接触式 IC 卡冷复位命令帧

<span id="page-50-1"></span>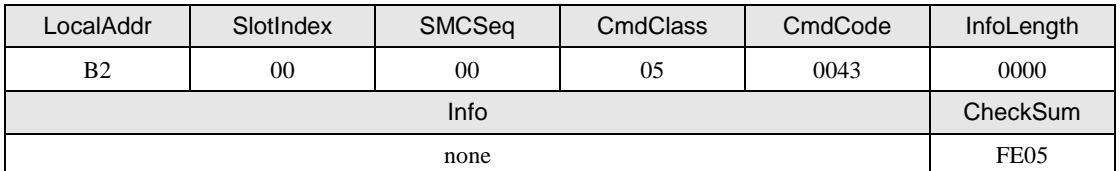

# **2.** 从机回应

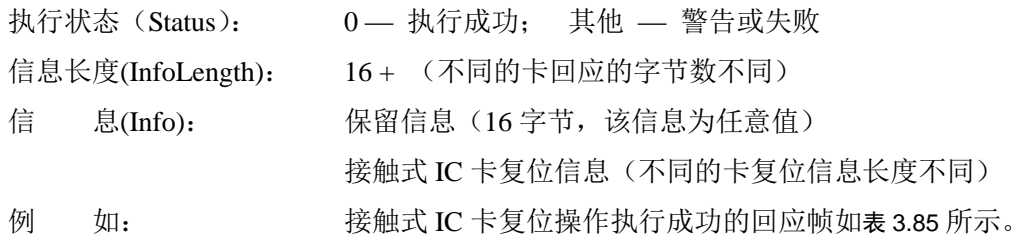

表 3.85 接触式 IC 卡冷复位操作执行成功的回应帧

<span id="page-50-2"></span>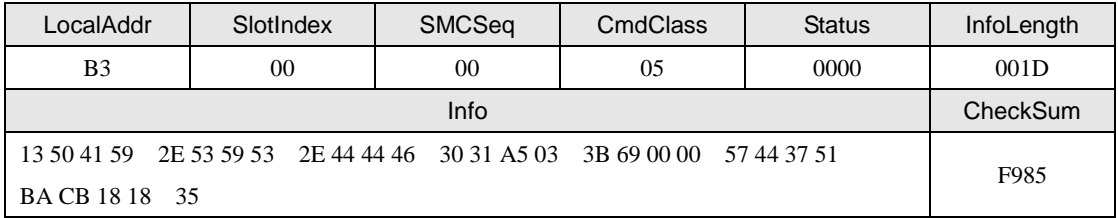

注意:表 [3.85](#page-50-2) 中信息字段中的前 16 字节是无效字节,没有任何意义,保留为将来使用,用户不用理 会;后 13 字节才是接触式 IC 卡的复位信息。

### <span id="page-50-0"></span>**3.3.3** 接触式 **IC** 卡热复位

该命令是热复位,没有执行接触式 IC 卡上电时序,执行成功后会自动根据 IC 卡的复位 信息来选择'B'命令使用的传输协议(T = 0),该命令和 [3.3.2](#page-49-0) 比较只是没有执行 IC 卡上 电操作。

声明:*uint8\_t zsn603\_cicc\_warm\_reset(zsn603\_handle\_t handle,*

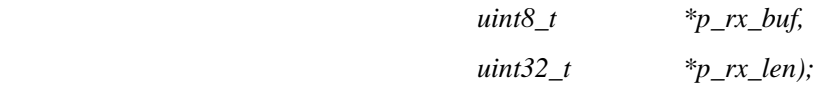

### **1.** 主机命令

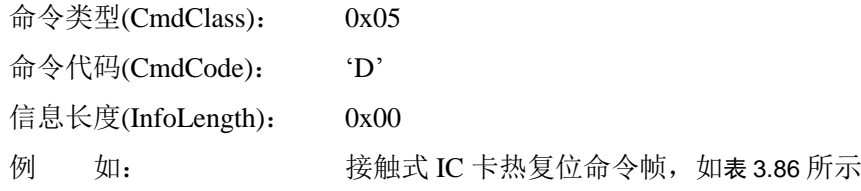

### 表 3.86 接触式 IC 卡热复位命令帧

<span id="page-50-3"></span>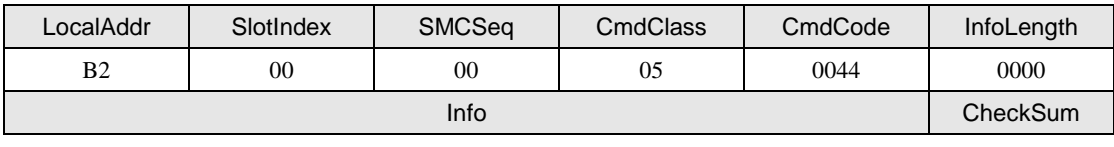

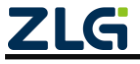

**User Manual**

|    |      |                   | none                            | FF <sub>04</sub> |
|----|------|-------------------|---------------------------------|------------------|
| 2. | 从机回应 |                   |                                 |                  |
|    |      | 执行状态 (Status):    | 0 — 执行成功: 其他 — 警告或失败            |                  |
|    |      | 信息长度(InfoLength): | 16+ (不同的卡回应的字节数不同)              |                  |
|    | 信    | 息(Info):          | 保留信息(16字节,该信息为任意值)              |                  |
|    |      |                   | 接触式 IC 卡复位信息(不同的卡复位信息长度不同)      |                  |
|    | 例    | 如:                | 接触式 IC 卡复位操作执行成功的回应帧如表 3.87 所示。 |                  |
|    |      |                   |                                 |                  |

表 3.87 接触式 IC 卡热复位操作执行成功的回应帧

<span id="page-51-1"></span>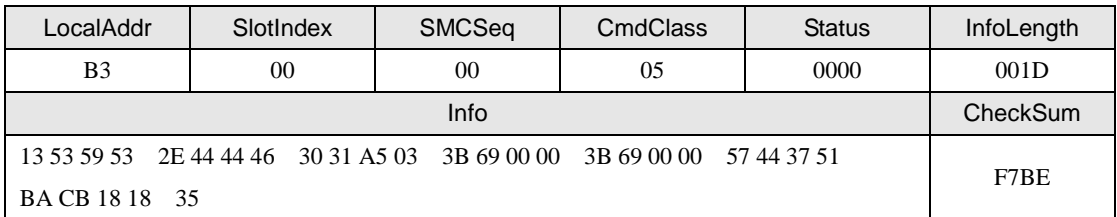

注意:表 [3.88](#page-51-2) 中信息字段中的前 16 字节是无效字节,没有任何意义,保留为将来使用,用户不用理 会;后 13 字节才是接触式 IC 卡的复位信息。

# <span id="page-51-0"></span>**3.3.4** 接触式 **IC** 卡停活

该命令是关闭接触式 IC 卡的电源和时钟。

声明:*uint8\_t zsn603\_cicc\_deactivation(zsn603\_handle\_t handle);*

### **1.** 主机命令

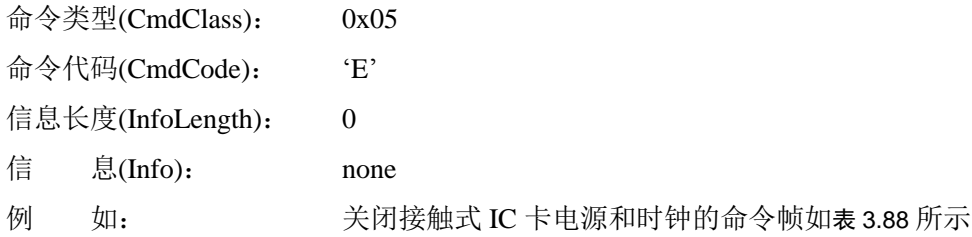

表 3.88 接触式 IC 卡停活命令帧

<span id="page-51-2"></span>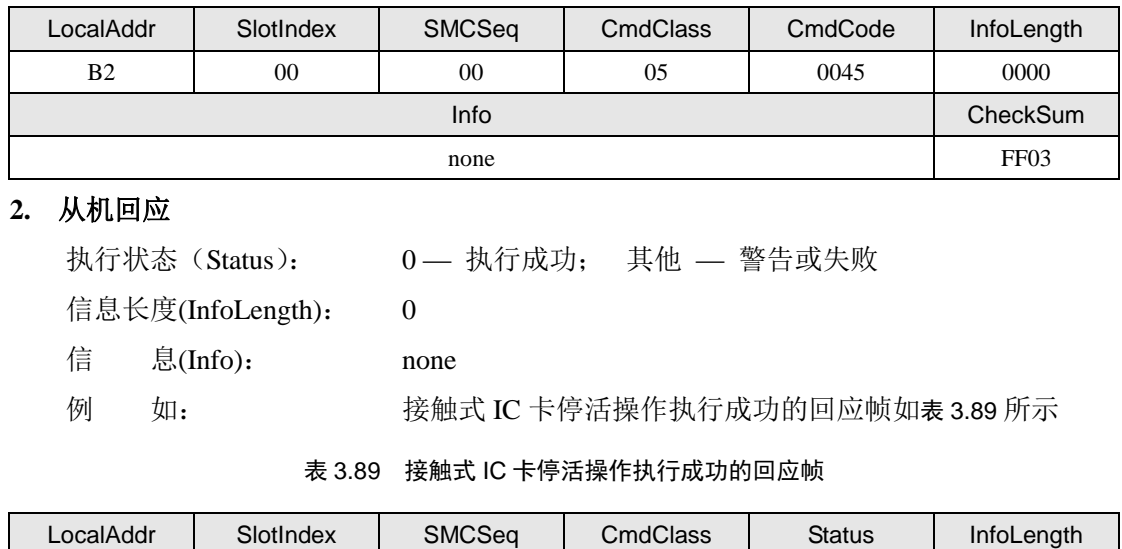

<span id="page-51-3"></span>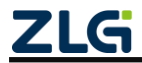

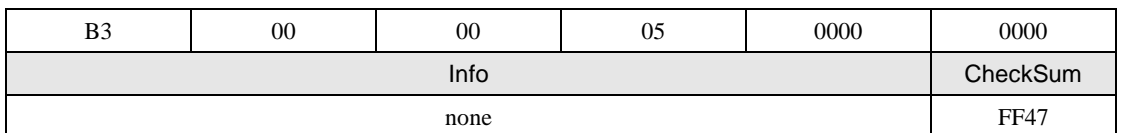

### <span id="page-52-0"></span>**3.3.5** 接触式 **IC** 卡传输协议(**T = 0**)

该命令用于  $T = 0$  传输协议。若接触式 IC 卡的传输协议为  $T = 0$ , 该命令等同于 Cicc\_TPDU()。

声明:*uint8\_t zsn603\_cicc\_tp0(zsn603\_handle\_t handle,*

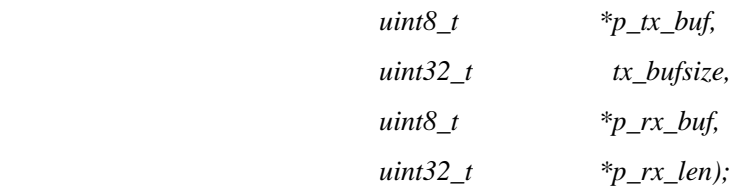

### **1.** 主机命令

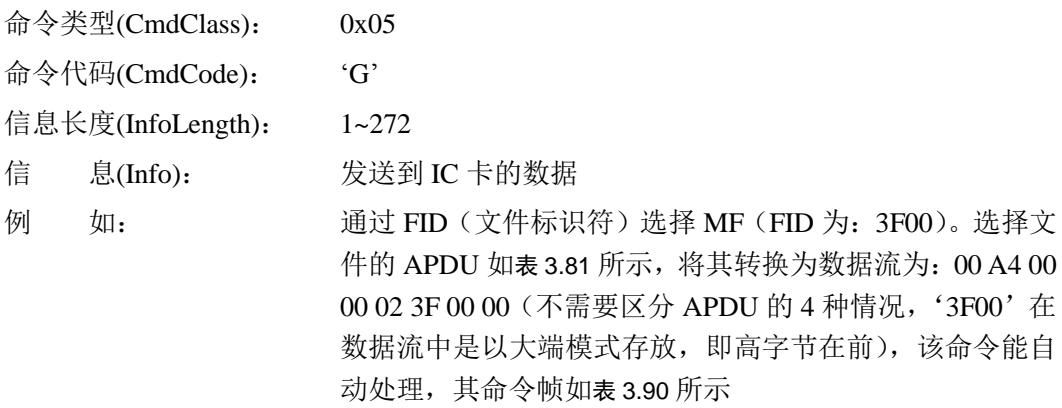

#### 表 3.90 通过 FID 选择 MF (FID 为 '3F00', T=0) 的命令帧

<span id="page-52-1"></span>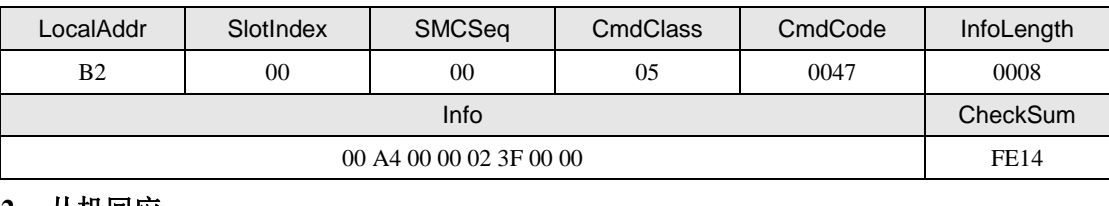

#### **2.** 从机回应

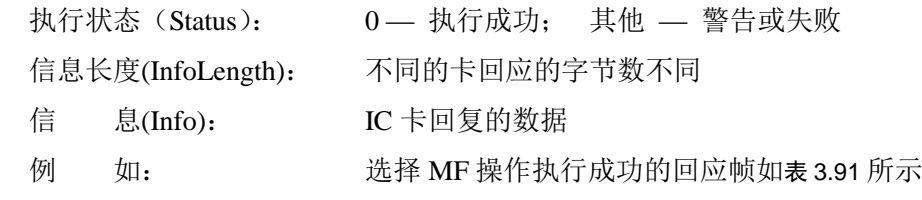

#### 表 3.91 选择 MF (T=0) 操作执行成功的回应帧

<span id="page-52-2"></span>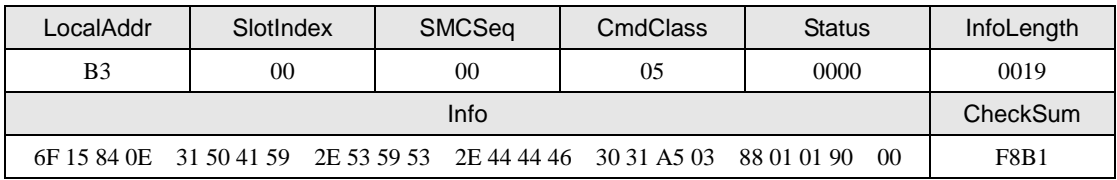

表 [3.91](#page-52-2) 中的前 23 字节为 MF 的 FCI, 最后 2 字节'90 00'表示卡片处理成功。需要注 意的是 Info 域的最后 2 字节表示卡片执行结果与回应帧中的'Sataus'字段表示的不是同一

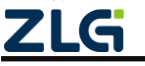

状态,'Sataus'字段表示是通信链路层的状态;而 Info 域的最后 2 字节表示卡片执行结果。

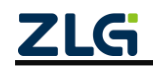

# **3.4 ISO14443**(**PICC**)卡类命令(**CmdClass = 0x06**)

<span id="page-54-0"></span>ISO14443(PICC)卡类命令总汇如表 [3.92](#page-54-0) 所示。

表 3.92 ISO14443(PICC)卡类命令一览表

| 命令码                 | 意义               |
|---------------------|------------------|
| $\lq A$             | A 型卡请求           |
| $\cdot_{\rm B},$    | A 型卡防碰撞          |
| $\lq C$             | A型卡选择            |
| $\Delta$            | A型卡挂起            |
| 'E'                 | <u>A 型卡 RATS</u> |
| $\lq F$             | A型卡 PPS          |
| G                   | A 型卡解除激活         |
| 'H'                 | $T=CL$           |
| $\cdot$ J $\cdot$   | 数据交换             |
| $^\circ\! L^\circ$  | A 型卡复位           |
| $^{\circ}M^{\circ}$ | A型卡激活            |
| $\lq N$             | B 型卡激活           |
| 'O'                 | B 型卡复位           |
| $\mathbf{P}'$       | B型卡请求            |
| R                   | B 型卡修改传输属性       |
| $\mathbf{S}$        | B型卡挂起            |
| 'T'                 | 这二代身份证 ID        |

前 4 条命令(命令 A~D)是 ISO14443-3A 标准定义的命令, 只要符合该标准的卡都应 能发出响应;中间 4 条命令(命令 E~H)为是 ISO14443-4 标准定义的命令。其中 A~D 命 令和 Mifare S50/S70 卡类命令的 A~D 命令完全相同

#### <span id="page-54-1"></span>**3.4.1 A** 型卡请求(**Cmd = A**)

该命令用于 A 型卡的请求操作,该命令的操作与 Mifare S50/S70 卡类的请求命令一样。

例 如:请求天线范围内所有的 A 型卡。

主机命令:B2 00 00 06 41 00 01 00 52 B3 FE。

#### <span id="page-54-2"></span>**3.4.2 A** 型卡防碰撞(**Cmd = B**)

该命令用于 A 型卡的防碰撞, 该命令的操作与 Mifare S50/S70 卡类的防碰撞命令一样。 例 如:第一级防碰撞。

主机命令:B2 00 00 06 42 00 02 00 93 00 70 FE。

#### <span id="page-54-3"></span>**3.4.3 A** 型卡选择(**Cmd = C**)

该命令用于 A 型卡的选择, 该命令的操作与 Mifare S50/S70 卡类的卡选择命令一样。

例 如:第一级选择,UID 为 0xEB1C1814。

主机命令: B2 00 00 06 43 00 05 00 93 14 18 1C EB 39 FD。

### <span id="page-54-4"></span>**3.4.4 A** 型卡挂起(**Cmd = D**)

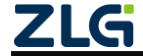

该命令用于 A 型卡的挂起, 该命令的操作与 Mifare S50/S70 卡类的卡挂起命令一样。

例 如: 将已激活的卡挂起, 使之不响应请求空闲卡命令。

主机命令:B2 00 00 06 44 00 00 00 03 FF。

# <span id="page-55-0"></span>**3.4.5 A** 型卡 **RATS**(**Cmd = E**)

RATS (request for answer to select) 是 ISO14443-4 协议的命令,芯片发送 RATS, 卡片 发出 ATS (answer to select) 作为 RATS 的应答, 在执行该命令前, 必需先进行一次卡选择 操作,且执行过一次 RATS 命令后,想再次执行 RATS 命令,必需先解除激活。

声明:*uint8\_t zsn603\_picca\_rats(zsn603\_handle\_t handle,*

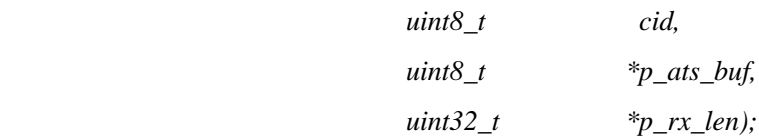

### **1.** 主机命令

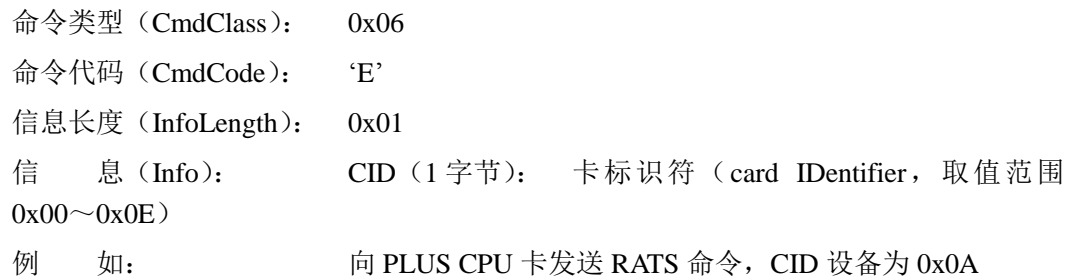

表 3.93 A 型卡 RATS 命令帧

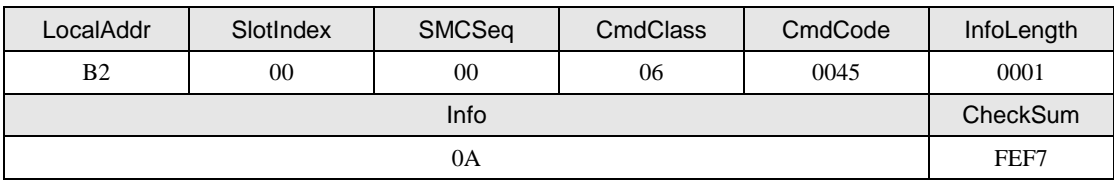

### **2.** 从机应答

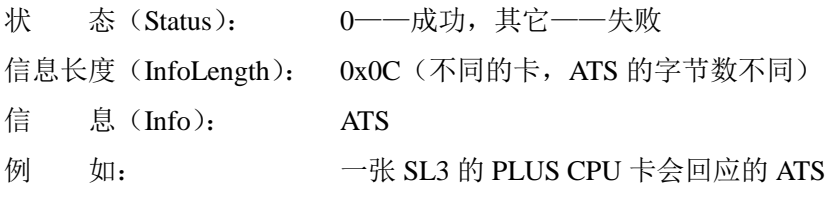

### 表 3.94 A 型卡响应 RATS 的回应帧

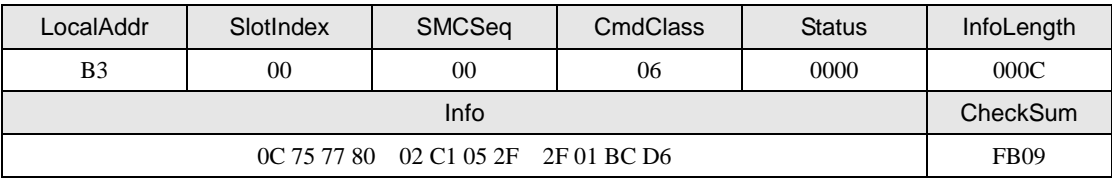

### <span id="page-55-1"></span>**3.4.6 A** 型卡 **PPS**(**Cmd = F**)

PPS (protocal and parameter selection) 是 ISO14443-4 协议的命令,用于改变有关的专 用协议参数,该命令不是必需的,命令只支持默认参数,即该命令的参数设置为 0 即可。在 执行该命令前,必需先成功执行一次 RATS 命令。

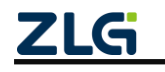

声明:*uint8\_t zsn603\_picca\_pps(zsn603\_handle\_t handle,*

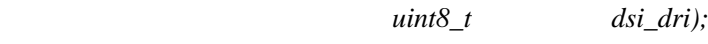

## **1.** 主机命令

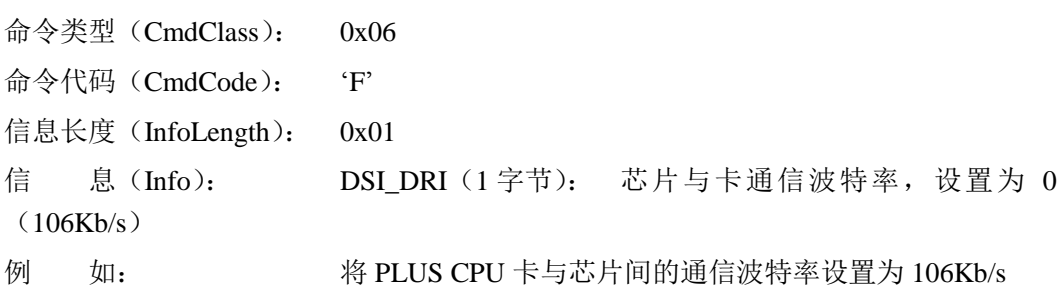

#### 表 3.95 A 型卡 PPS 命令帧

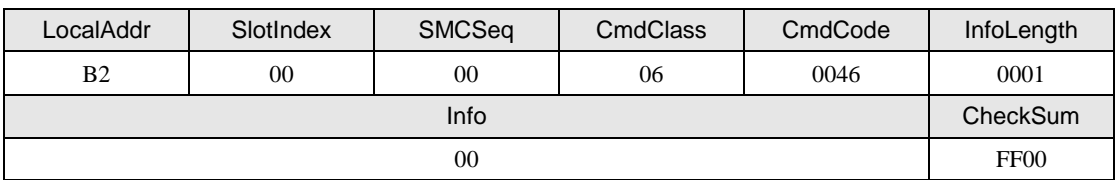

# **2.** 从机应答

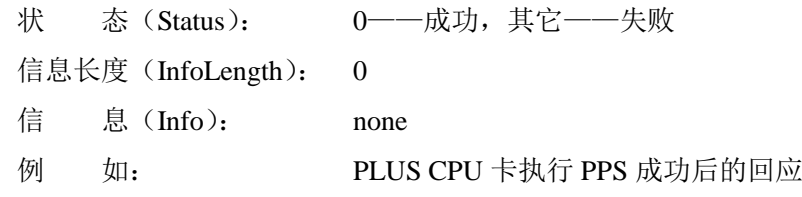

表 3.96 A 型卡响应 PPS 的回应帧

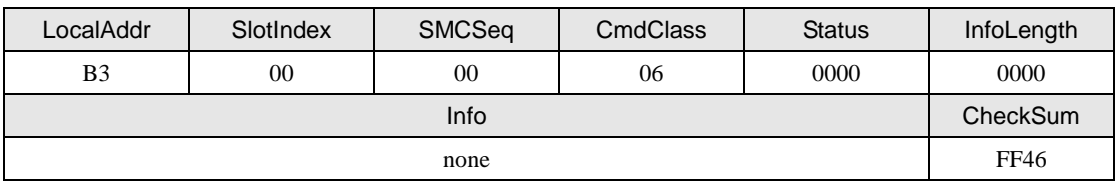

# <span id="page-56-0"></span>**3.4.7 A** 型卡解除激活(**Cmd = G**)

该命令是 ISO14443-4 协议的命令,用于将卡片置为挂起(HALT)状态,处于挂起(HALT) 状态的卡可以用"请求"命令(请求代码为 ALL)来重新激活卡,只有执行"RATS"命令 的卡才用该命令。

声明:*uint8\_t zsn603\_picca\_deselect(zsn603\_handle\_t handle);*

# **1.** 主机命令

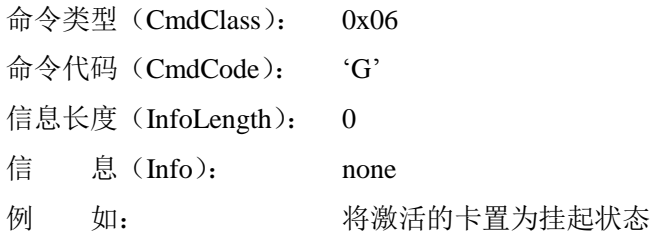

#### 表 3.97 A 型卡解除激活命令帧

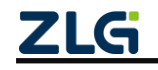

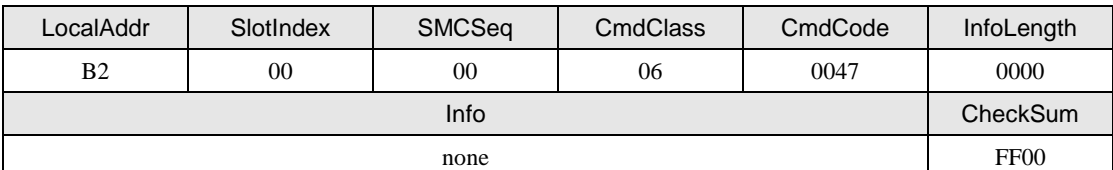

# **2.** 从机应答

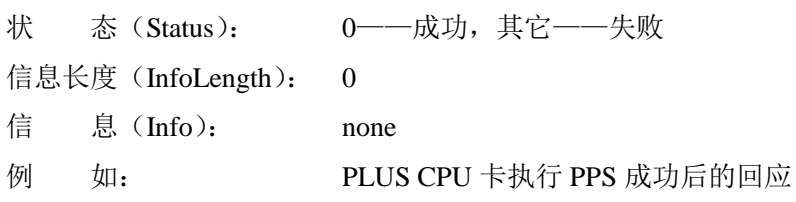

#### 表 3.98 A 型卡响应解除激活的回应帧

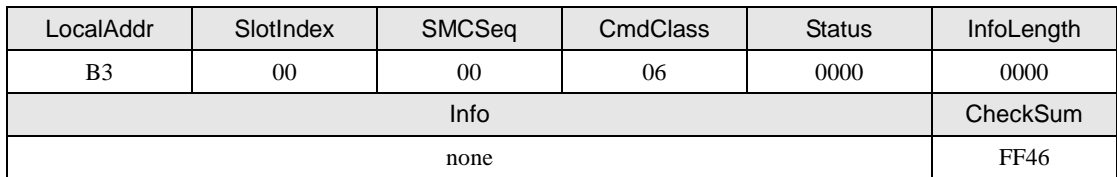

## <span id="page-57-0"></span>**3.4.8 T=CL**(**Cmd = H**)

T=CL 是半双工分组传输协议,ISO14443-4 协议命令,用于读写器与卡片之间的数据交 互,一般符合 ISO14443 协议的 CPU 卡均用该协议与读写器通信。调用该命令时只需要将 CPU 卡COS命令的数据作为输入即可,其他的如分组类型、卡标识符CID、帧等待时间 FWT、 等待时间扩展倍增因子 WTXM (waiting time extensionmultiplier), 等等由该命令自动完成。 声明:*uint8\_t zsn603\_picca\_tpcl(zsn603\_handle\_t handle,*

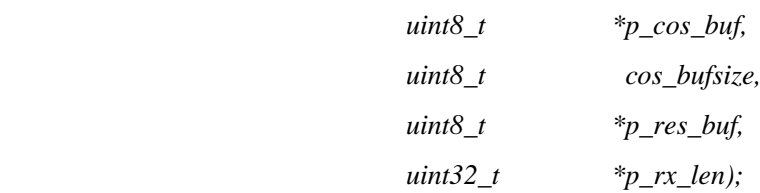

### **1.** 主机命令

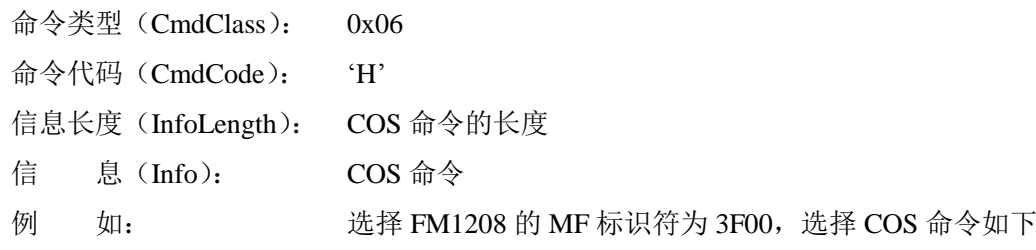

#### 表 3.99 FM1208 选择 MF 的命令编码

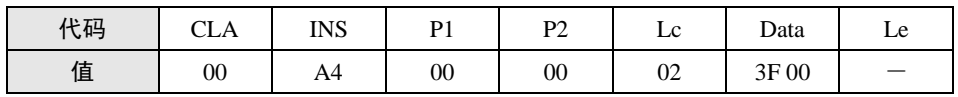

#### 表 3.100 A 型卡 T=CL 命令帧

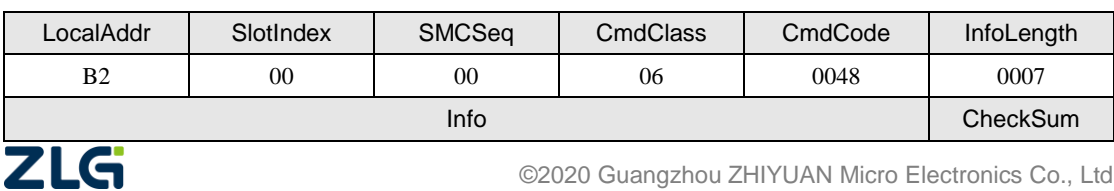

**User Manual**

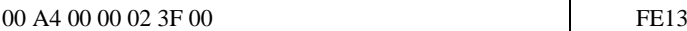

### **2.** 从机应答

| 状 |                       | 态 ( Status ): 0——成功,其它——失败         |
|---|-----------------------|------------------------------------|
|   |                       | 信息长度 (InfoLength): COS 命令回应数据长度    |
| 信 | 息 (Info):             | COS 命令回应数据                         |
| 例 | 如:                    | FM1208 选择 MF 时响应的数据为嵌套的 TLV 格式的变长记 |
|   | 录, 其意义请参考《FMCOS 用户手册》 |                                    |

表 3.101 A 型卡响应 T=CL 的回应帧

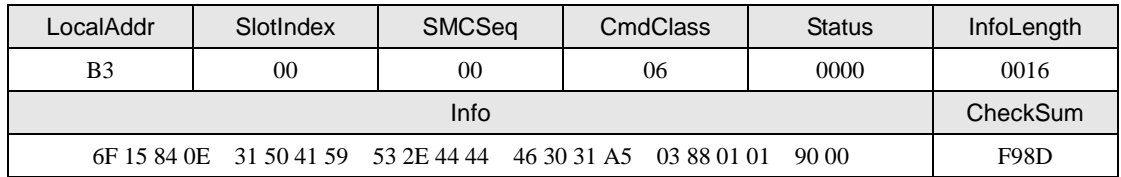

# <span id="page-58-0"></span>**3.4.9** 数据交换(**Cmd = J**)

该命令用读写器与卡片的数据交互,通过该命令可以实现读写卡器的所有功能。

声明:*uint8\_t zsn603\_picca\_exchange\_block(zsn603\_handle\_t handle,*

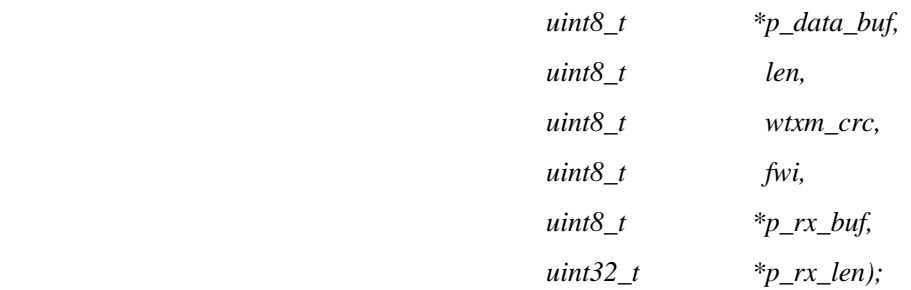

# **1.** 主机命令

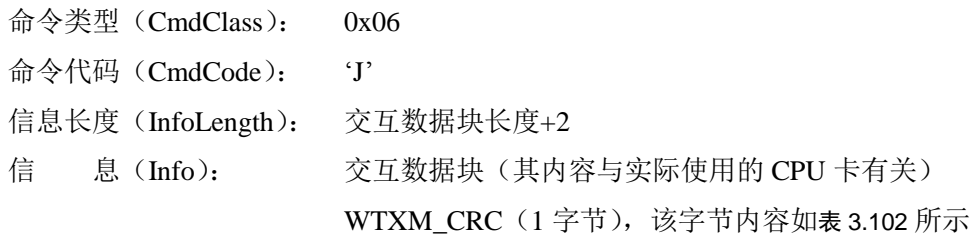

### 表 3.102 WTXM\_CRC 字节描述

<span id="page-58-1"></span>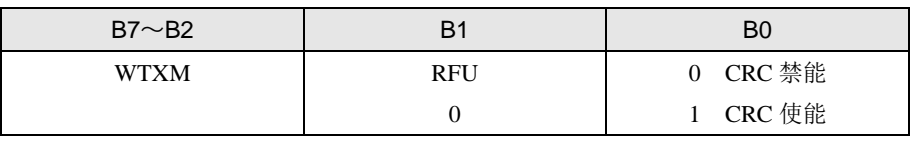

FWI(1 字节): 超时等待时间编码,FWI 应小于 0x10

超时时间= ((0x01<<FWI) \*302us)

例 如: 向一张已被激活的 Mifare DESFire 卡发送"请求应答以选择 (RATS)"命令, 交互的数据块为该命令的命令帧(0xE0,0x50), 帧长 2 字节(不包括 CRC 校验,其中 0xE0 是 RATS 的命令编码,0x50 的高半字节为 FSDI,低半字节为 CID, FSDI=5 表示最大交互帧为 64 字节)

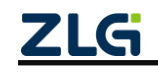

#### 表 3.103 数据交互命令帧

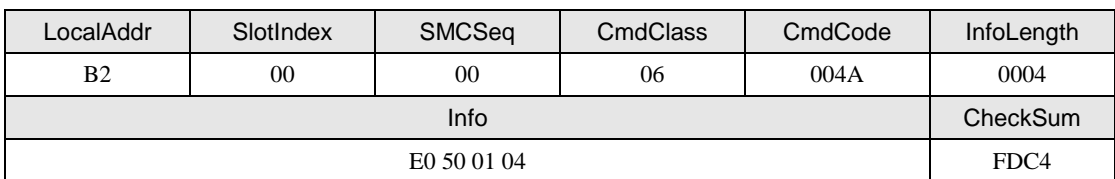

### **2.** 从机应答

状 态 (Status): 0--成功, 其它--失败

- 信息长度(InfoLength): 0x06 信 息(Info): ATS
	-

例 如: **RATS 命令执行成功的回应** 

表 3.104 数据交互成功回应帧

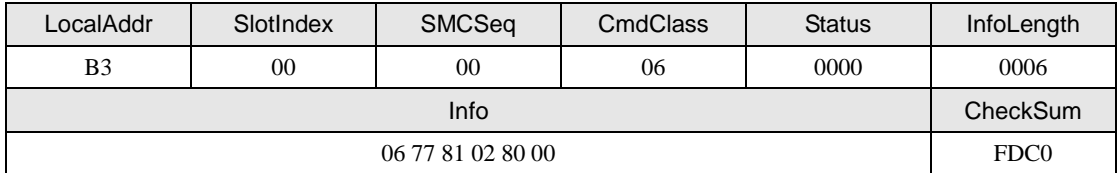

### <span id="page-59-0"></span>**3.4.10 A** 型卡复位(**Cmd = L**)

该命令是通过将载波信号关闭指定的时间,再开启来实现卡片复位。

声明:*uint8\_t zsn603\_picca\_reset(zsn603\_handle\_t handle,*

 $uint8_t$  *time\_ms)*;

# **1.** 主机命令

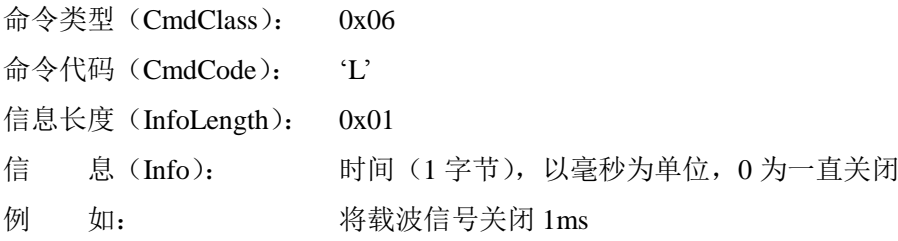

#### 表 3.105 卡复位命令帧

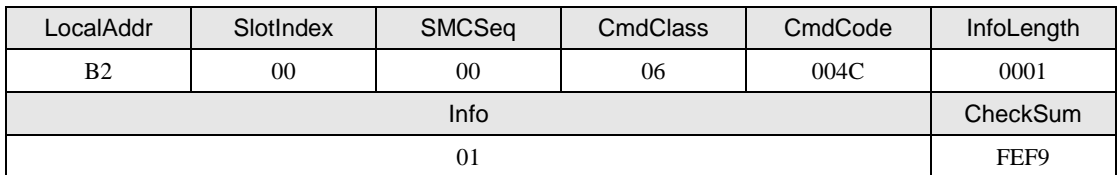

### **2.** 从机应答

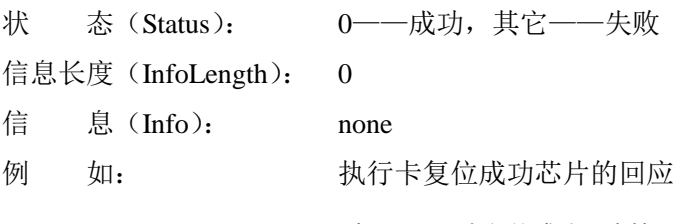

表 3.106 卡复位成功回应帧

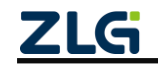

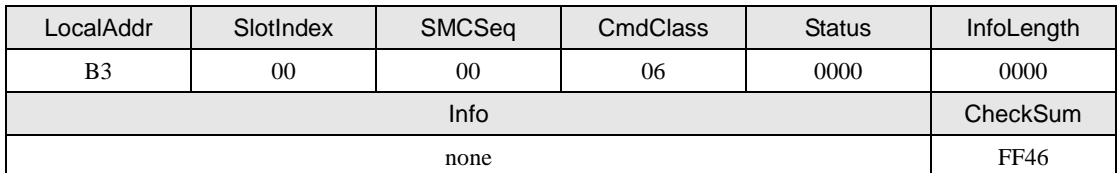

**3.** 说明

该命令将天线信号关闭数毫秒,若一直关闭,则等到执行一个请求命令时打开。

# <span id="page-60-0"></span>**3.4.11 A** 型卡激活(**Cmd = M**)

该命令用于激活卡片,是请求、防碰撞和选择三条命令的组合。

声明:*uint8\_t zsn603\_picca\_active(zsn603\_handle\_t handle,*

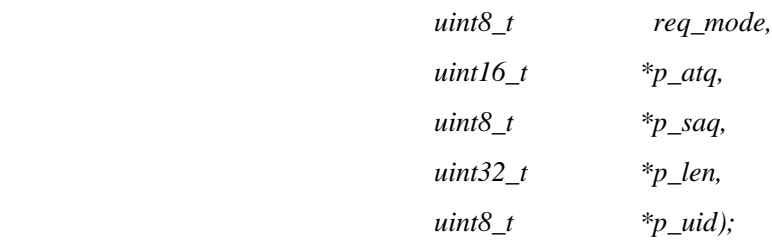

# **1.** 主机命令

|   | 命令类型 (CmdClass):   | 0x06                  |                 |
|---|--------------------|-----------------------|-----------------|
|   | 命令代码 (CmdCode):    | $^{\circ}M^{\circ}$   |                 |
|   | 信息长度 (InfoLength): | 0x02                  |                 |
|   | 信  息 (Info):       | 保留 (1字节), 设置为0        |                 |
|   |                    | 请求代码 (1字节): 0x26~IDLE |                 |
|   |                    |                       | $0x52 \sim$ ALL |
| 例 | 如:                 | 以 IDLE 方式激活卡          |                 |

表 3.107 卡激活命令帧

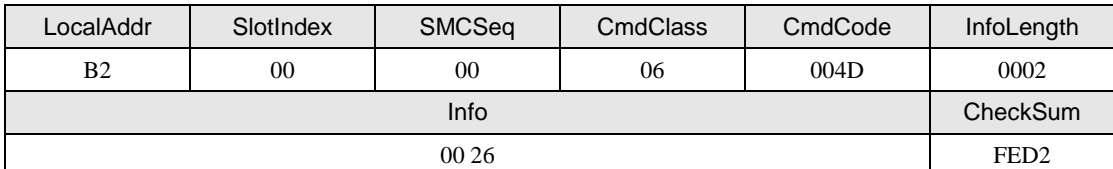

## **2.** 从机应答

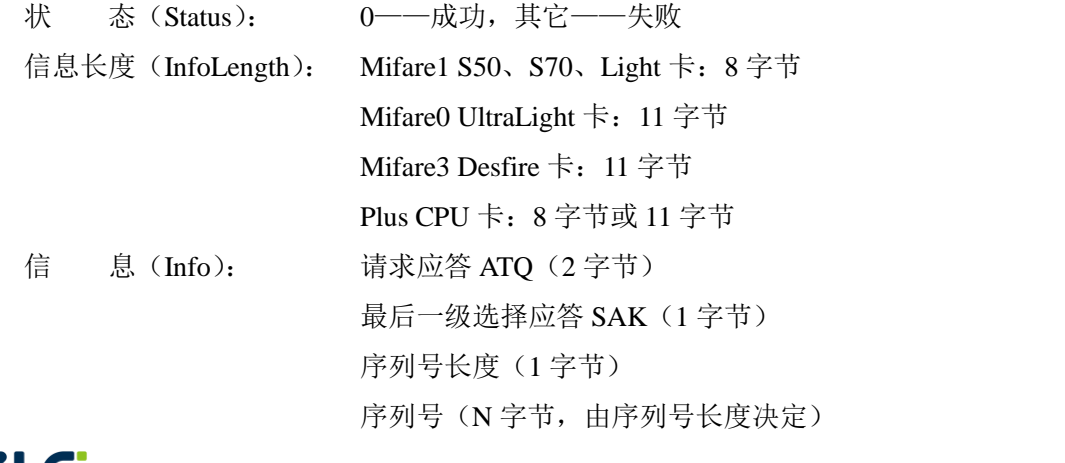

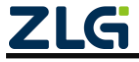

例 如: 一张序列号为 0xEB1C1814 的 Mifare1 S50 卡返回的数据

表 3.108 卡激活成功回应帧

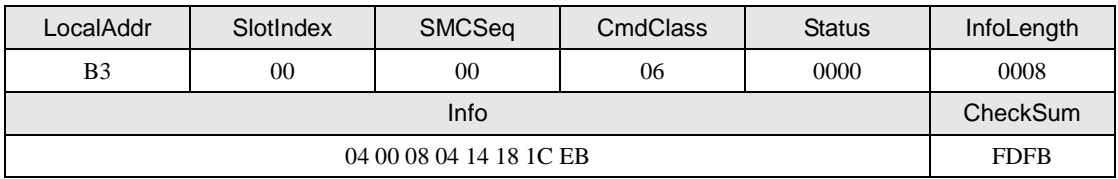

### <span id="page-61-0"></span>**3.4.12 B** 型卡激活(**Cmd = N**)

该命令用于激活 B 型卡片, 在调用该命令前, 需要先执行设备控制类的"设置 IC 卡接 口协议(工作模式)(Cmd = D)",把芯片先配置成 TypeB 模式。

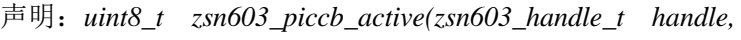

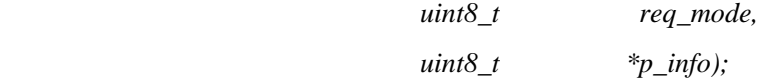

# **1.** 主机命令

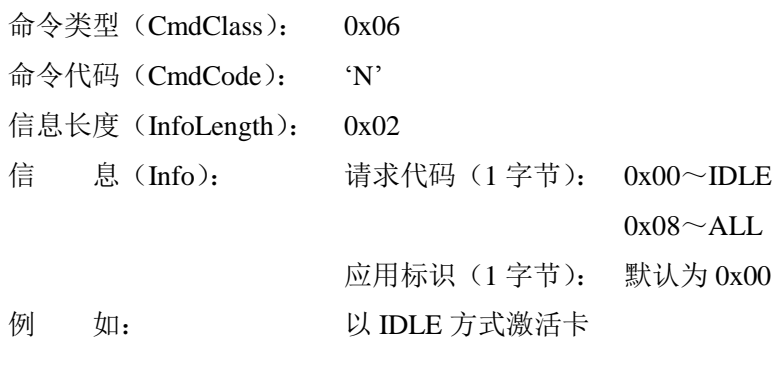

#### 表 3.109 卡激活命令帧

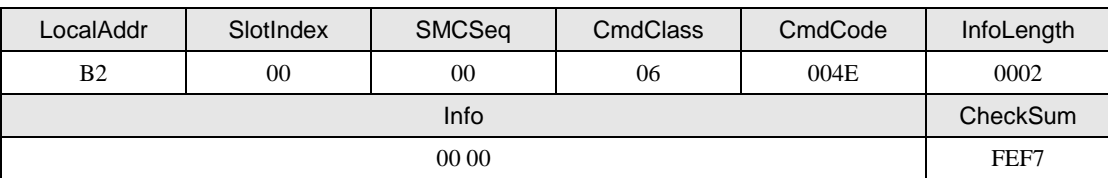

### **2.** 从机应答

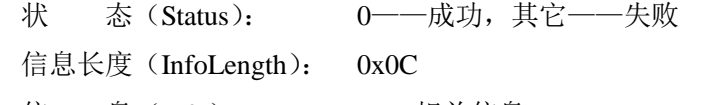

- 信 息(Info): UID 相关信息
- 例 如: 一张 TypeB 卡激活后返回的数据

表 3.110 卡激活成功回应帧

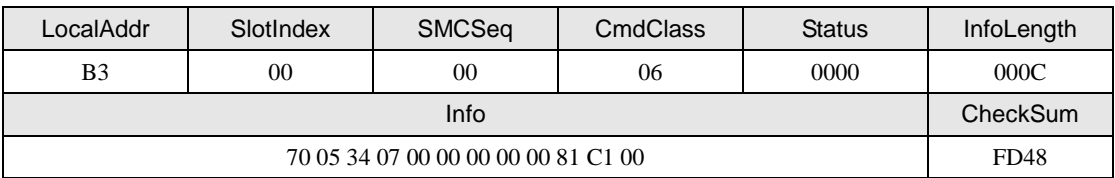

# <span id="page-61-1"></span>**3.4.13 B** 型卡复位(**Cmd = O**)

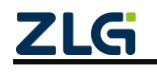

该命令是通过将载波信号关闭指定的时间,再开启来实现卡片复位,其实现方式与 A 型卡复位一样。

声明:*uint8\_t zsn603\_piccb\_reset(zsn603\_handle\_t handle,*

 $uint8_t$  *time\_ms)*;

## **1.** 主机命令

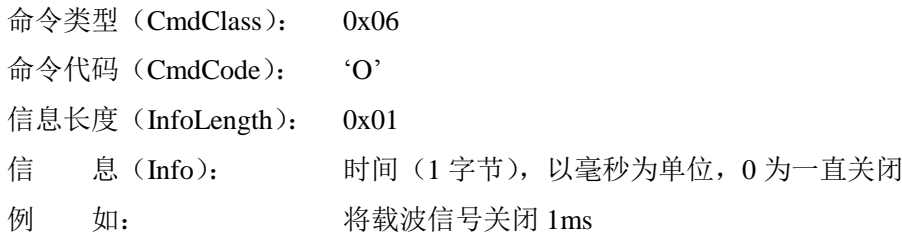

表 3.111 卡复位命令帧

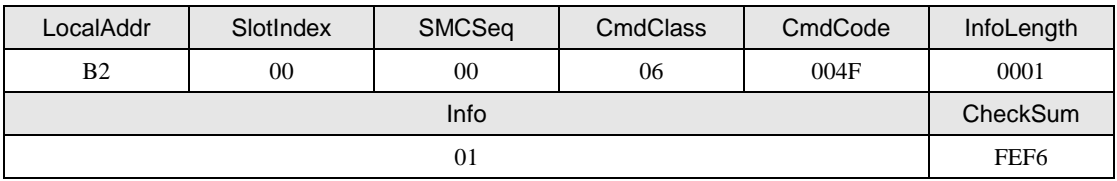

# **2.** 从机应答

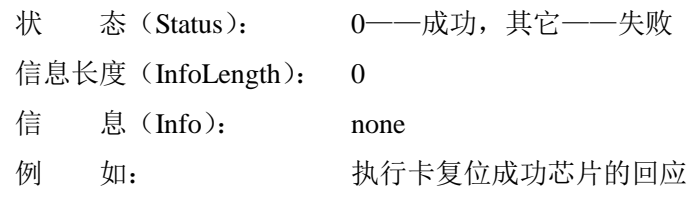

### 表 3.112 卡复位成功回应帧

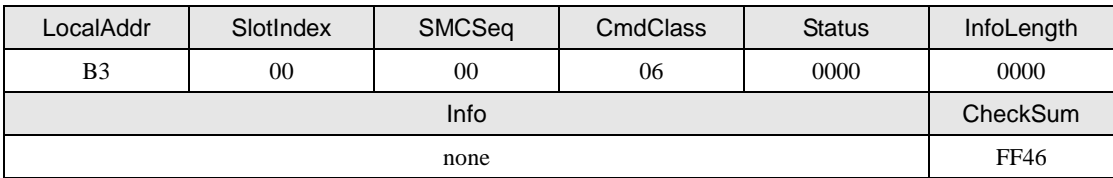

# <span id="page-62-0"></span>**3.4.14 B** 型卡请求(**Cmd = P**)

该命令用于 B 型卡请求。

声明:*uint8\_t zsn603\_piccb\_request(zsn603\_handle\_t handle,*

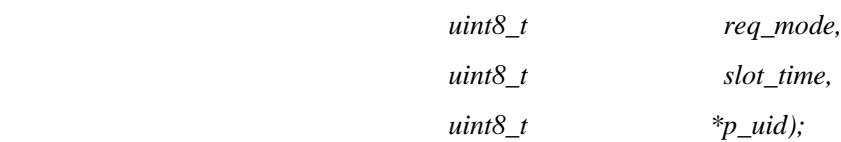

# **1.** 主机命令

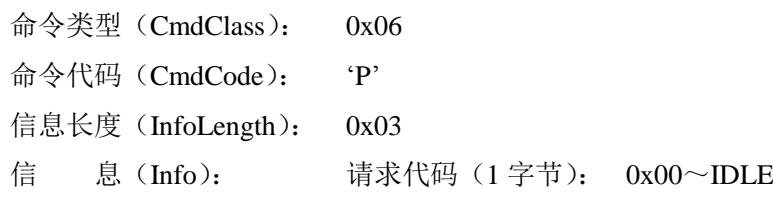

 $0x08 \sim$ ALL

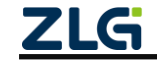

应用标识(1 字节): 默认为 0x00 时隙总数(1 字节): 范围 0~4 例 如: 以 IDLE 方式请求卡片

表 3.113 卡请求命令帧

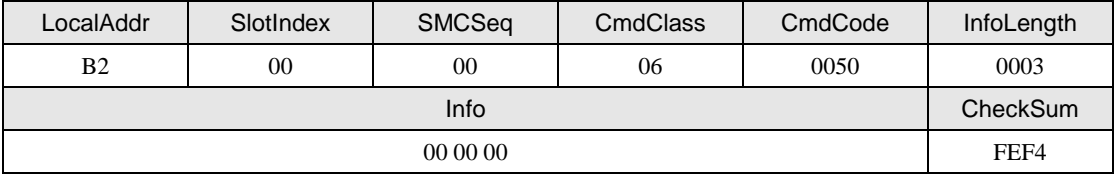

### **2.** 从机应答

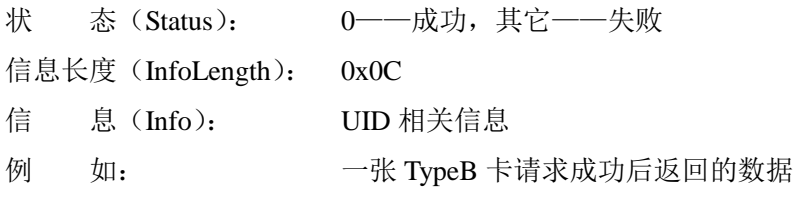

表 3.114 卡请求成功回应帧

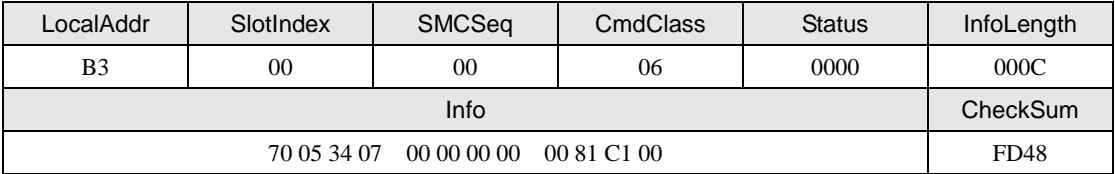

### <span id="page-63-0"></span>**3.4.15 B** 型卡修改传输属性(**Cmd = R**)

该命令用于 B 型卡修改传输属性(卡选择)。

声明:*uint8\_t zsn603\_piccb\_attrib(zsn603\_handle\_t handle,*

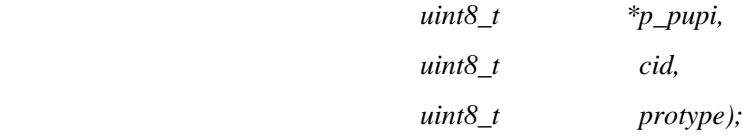

#### **1.** 主机命令

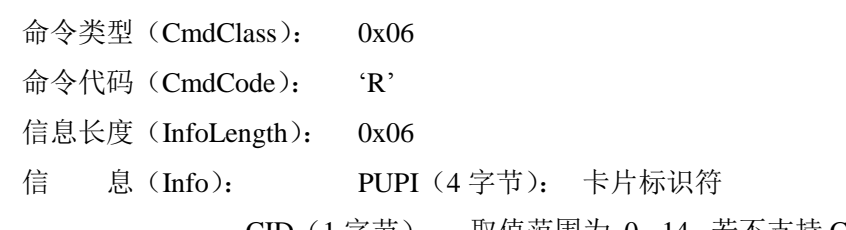

CID (1字节): 取值范围为 0 - 14, 若不支持 CID, 则设置为 0

proType (1字节): 支持的协议, 由请求回应中的 ProtocolType 指定

proType.3: PCD 与 PICC 是否继续通信

1~PCD 中止与 PICC 继续通信

0~PCD 与 PICC 继续通信

#### proType.2:1: PICC EOF 和 PCD SOF 间的最小延迟

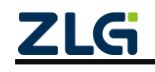

 $11 \sim 10$  etu + 512 / fs  $10 \sim 10$  etu + 256 / fs  $01 \sim 10$  etu + 128 / fs  $00~10$  etu + 32 / fs proType.0:是否遵循 ISO14443-4

1~遵循 ISO14443-4;

0~不遵循 ISO14443-4. (二代证必须为 1)

例 如: 选择 PUPI 为 0x07340570

表 3.115 卡选择命令帧

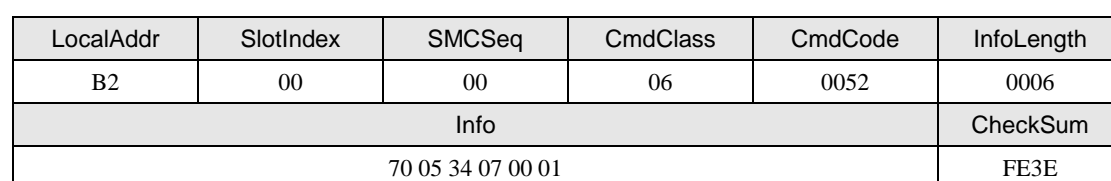

## **2.** 从机应答

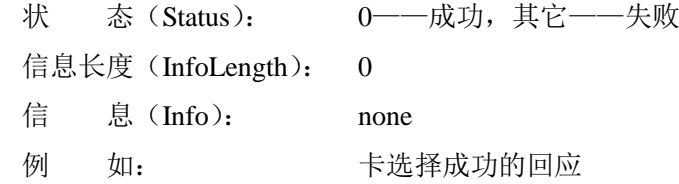

表 3.116 卡选择成功回应帧

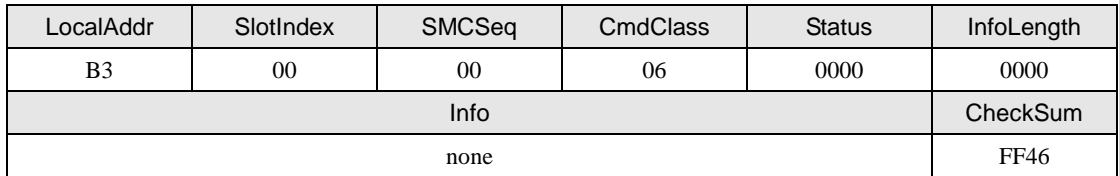

#### <span id="page-64-0"></span>**3.4.16 B** 型卡挂起(**Cmd = S**)

该命令用于 B 型卡挂起, 在执行挂起命令前, 必需先执行成功过一次请求命令。执行 挂起命令成功后,卡片处于挂起状态,芯片必需通过 ALL 方式请求卡片,而不能用 IDLE 方式请求。

声明:*uint8\_t zsn603\_piccb\_halt(zsn603\_handle\_t handle,*

 *uint8\_t \*p\_pupi);*

# **1.** 主机命令

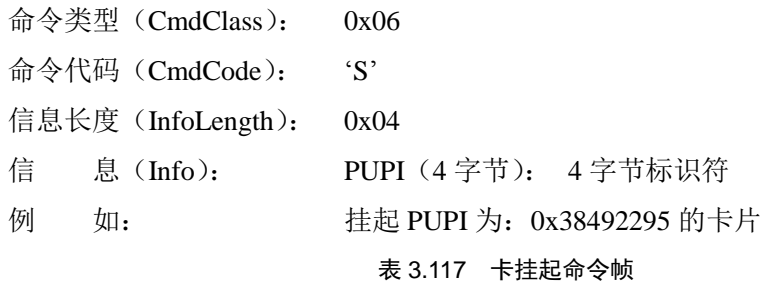

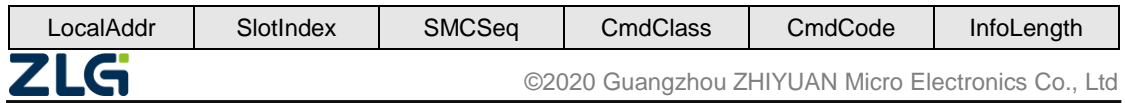

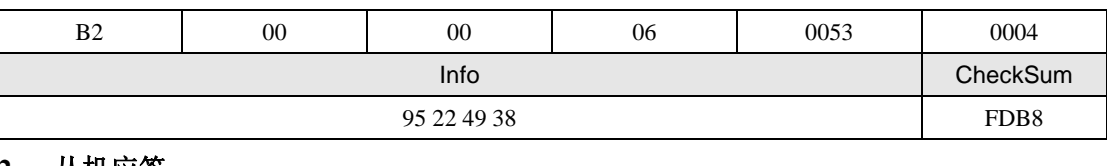

#### **2.** 从机应答

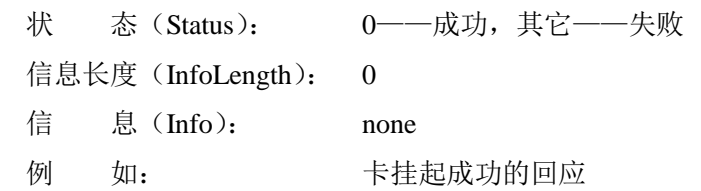

表 3.118 卡挂起成功回应帧

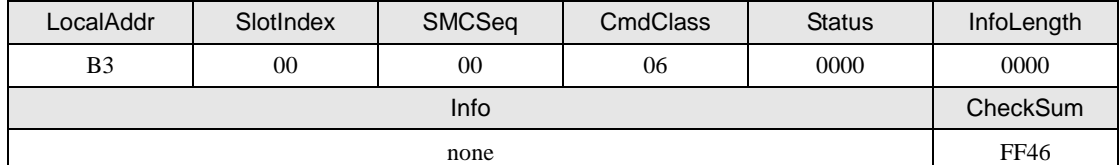

# <span id="page-65-0"></span>**3.4.17** 读二代身份证 **ID**(**CMD = T**)

该命令用于获取身份证的物理 ID, 在调用该命令前, 需要先执行设备控制类的"设置 IC 卡接口协议(工作模式)(Cmd = D)",把芯片先配置成 TypeB 模式。

声明:*uint8\_t zsn603\_piccb\_getid(zsn603\_handle\_t handle,*

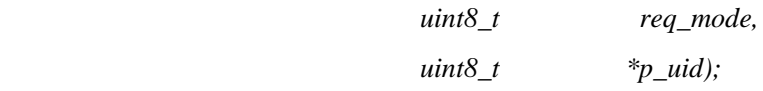

### **1.** 主机命令

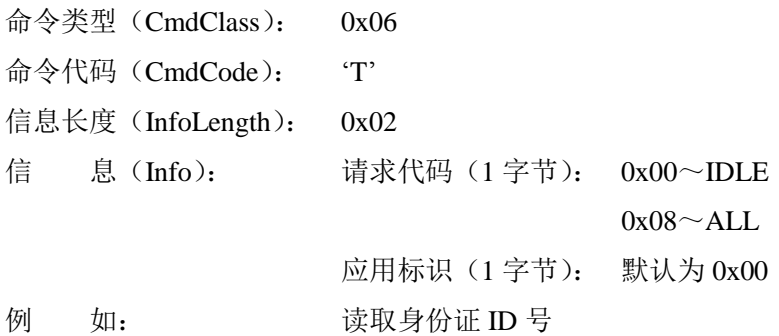

### 表 3.119 读二代身份证命令帧

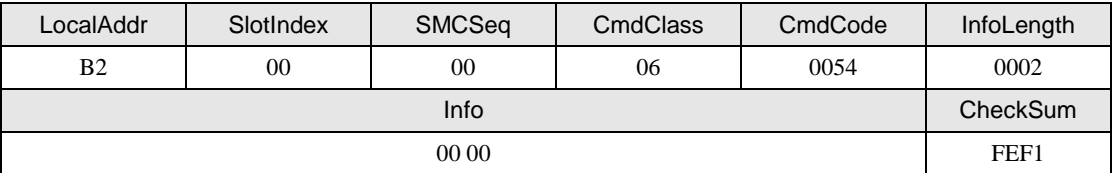

# **2.** 从机应答

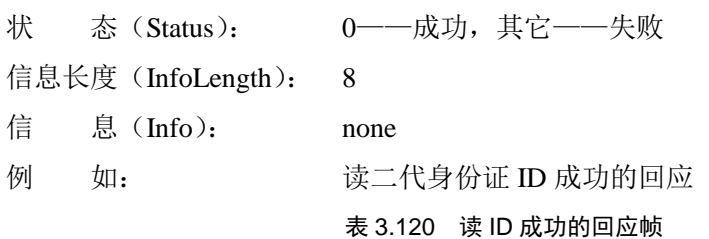

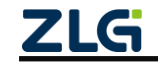

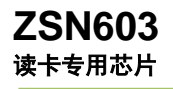

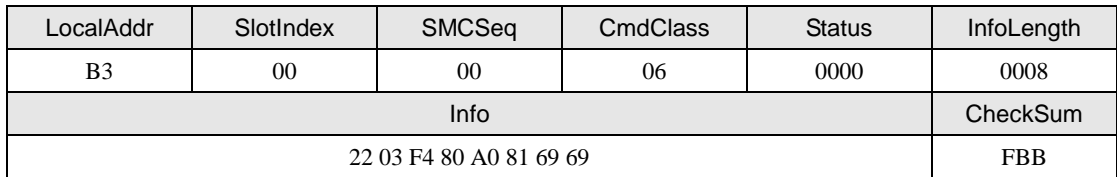

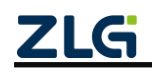

### **3.5 PLUS CPU** 卡类命令(**CmdClass = 0x07**)

<span id="page-67-0"></span>PLUS CPU 卡类命令总汇如表 [3.121](#page-67-0) 所示,该命令集包括了 PLUS CPU 卡 SL0 (Security Level 0)、SL3 的命令, 其中等级 1 的命令与 Mifare S50/S70 卡(M1)相同, 所以不在本命 令集中。

| 命令码                 | 意义                 |
|---------------------|--------------------|
| $\mathbf{B}$        | <u>SLO 个人化更新数据</u> |
| °C                  | SLO 提交个人化          |
| $\cdot$ J $\cdot$   | SL3 首次验证(直接密钥验证)   |
| $\lq K$             | SL3 首次验证 (E2密钥验证)  |
| $\mathcal{L}$       | SL3 跟随验证 (直接密钥验证)  |
| $^{\circ}M^{\circ}$ | SL3 跟随验证 (E2 密钥验证) |
| 'N'                 | SL3 复位验证           |
| $^{\circ}O$         | SL3 读数据块           |
| $\mathbf{P}$        | SL3 写数据块           |
| $\mathcal{S}'$      | SL3 值块操作           |

表 3.121 PLUS CPU 卡类命令一览表

卡片激活后,只有通过"首次验证"之后才能使用"跟随验证",卡片激活后,则只需 要第一次验证命令使用"首次验证"命令,之后的验证命令都可以使用"跟随验证",当然 也可以都是用"首次验证";若执行"复位验证",则"复位验证"之后的第一次验证,也必 须使用"首次验证"命令。两种验证的区别在于使用的时机不同,"首次验证"所需要的时 间比"跟随验证"的时间要长些。

PLUS CPU 卡的密钥 A/B 是通过地址的奇偶数来区分, AES 的密钥地址与数据块的扇 区关系对应如下。

- 密钥 A 地址=0x4000 + 扇区 × 2
- 密钥 B 地址=0x4000 + 扇区 × 2 + 1

除扇区密钥外,其它密钥不分密钥A/B,详细的PLUS CPU 卡地址分配请参阅PLUS CPU 卡的数据手册。

PLUS CPU 卡的基本操作流程为:

SL0 卡:卡片激活→RATS 命令→更新个人化数据→提交个人化(此时等级卡片为 SL1 或 SL3,支持 SL1 的卡先会变成 SL1)。

SL1 卡(升级操作):卡片激活→RATS 命令→首次密钥认证(采用 SL3 的地址、密钥, 操作完后,卡片重新上电,等级变为 SL3)。

SL1 卡:普通操作,操作内容完全兼容 M1 卡。

SL3 卡:卡片激活→RATS 命令→首次密钥认证→跟随认证→读写块操作。

#### <span id="page-67-1"></span>**3.5.1 SL0** 个人化更新数据(**Cmd = B**)

该命令用于 SL0 (Security Level 0, 安全等级 0) 的 PLUS CPU 卡个人化, PLUS CPU 卡出厂时的安全等级为 SL0,该等级下,不需要任何验证就可以向卡里写数据,写入的数据 是作为其它安全等级的初始值,例如:

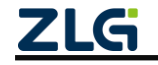

向 SL0 的 0x0003 块写入 0xA0 0xA1 0xA2 0xA3 0xA4 0xA5 0xFF 0x07 0x80 0x69 0xFF 0xFF 0xFF 0xFF 0xFF 0xFF,当卡片升级到 SL1 后,扇区 0 的 A 密钥为 0xA0 0xA1 0xA2 0xA3 0xA4 0xA5,而不是默认的 0xFF 0xFF 0xFF 0xFF 0xFF 0xFF,即可以在 SL0 修改卡片的默认 数据和密钥。

注意: PLUS CPU 卡在 SL0 的存储器地址均为 2 字节, 其中地址 0x0000~0x00FF 为用户数据块, 与 Mifare S50/S70 卡的数据/密钥块一一对应,该命令是 ISO14443-4 的命令。

声明:*uint8\_t zsn603\_plus\_cpu\_write\_perso(zsn603\_handle\_t handle,*

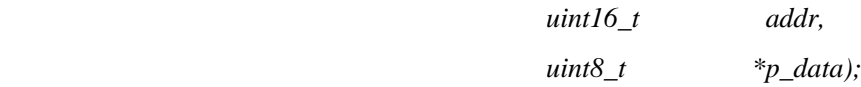

#### **1.** 主机命令

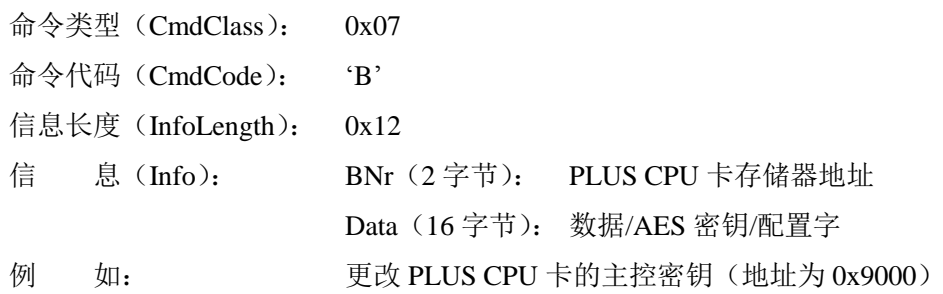

表 3.122 SL0 个人化更新数据命令帧

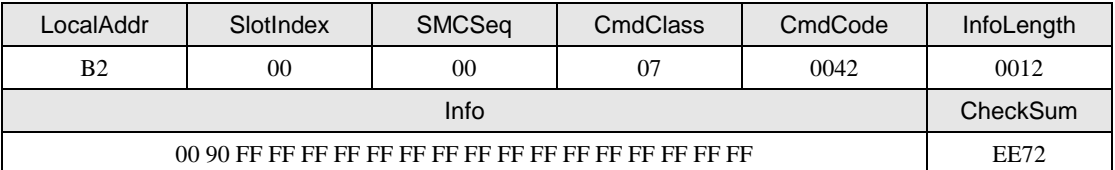

#### **2.** 从机应答

状 态 (Status): 0---成功, 其它---失败 信息长度(InfoLength): 0 信 息(Info): none 例 如: 更改主控密钥成功的回应

表 3.123 SL0 个人化更新数据成功回应帧

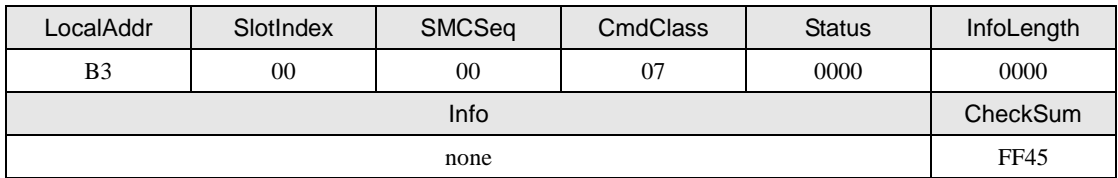

### <span id="page-68-0"></span>**3.5.2 SL0** 提交个人化(**Cmd = C**)

该命令用于 SL0 (Security Level 0, 安全等级 0) 的 PLUS CPU 卡提交个人化数据, 命 令"SL0 个人化更新数据"只是更新卡中的数据,但该数据还未生效,用户还不能直接使用。 "SL0 提交个人化"使更新的个人化数据生效。执行该命令后,PLUS CPU 卡的安全等级提 高到 SL1 或者 SL3 (若是支持 SL1 的卡, 则执行该命令后卡片安全等级提高到 SL1; 若是 只支持 SL0 和 SL3 的卡, 则执行该命令后卡片安全等级提高到 SL3)。

注意: 在 SL0 的 PLUS CPU 卡, 只有修改了以下地址才能执行"SL0 提交个人化"命令:

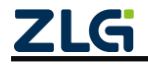

- 0x9000 (主控密钥)
- 0x9001 (配置块密钥)
- 0x9002 (SL2 提升密钥,只有支持 SL2 的卡才有该密钥)
- $0x9003$  (SL3 主控密钥,只有支持 SL3 的卡才有该密钥)

该命令是 ISO14443-4 的命令

声明:*uint8\_t zsn603\_plus\_cpu\_commit\_perso(zsn603\_handle\_t handle);*

#### **1.** 主机命令

```
命令类型(CmdClass): 0x07
命令代码(CmdCode): 'C'
信息长度(InfoLength): 0
信 息(Info): none
例 如: 李已修改主控密钥、配置块密钥、SL2 提升密钥和 SL3 主
控密钥卡的安全等级提高到 SL1
```
#### 表 3.124 SL0 提交个人化命令帧

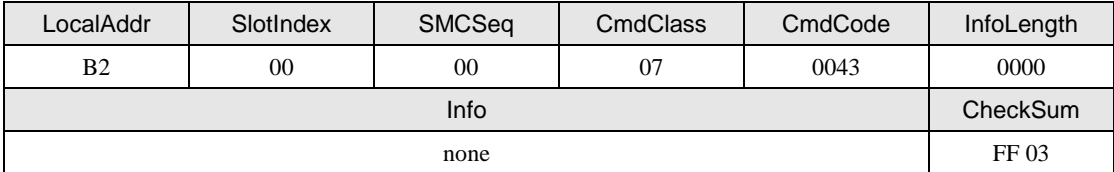

### **2.** 从机应答

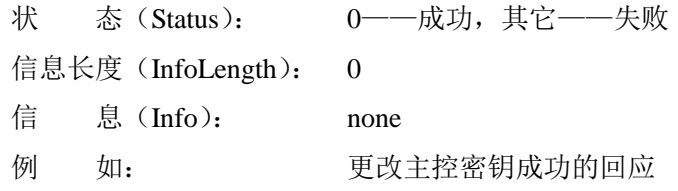

#### 表 3.125 SL0 提交个人化成功回应帧

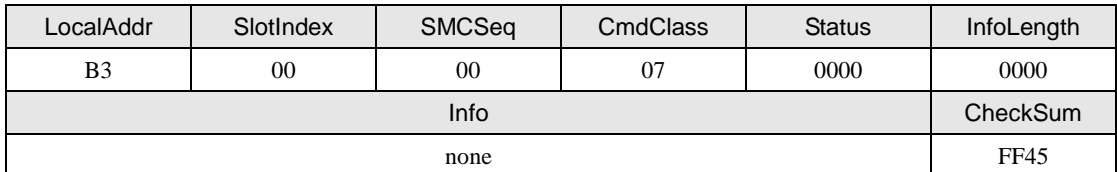

### <span id="page-69-0"></span>**3.5.3 SL3** 首次验证(直接密钥验证)(**Cmd = J**)

该命令用于 SL3 PLUS CPU 卡的密钥验证,验证的密钥通过该命令的参数输入。

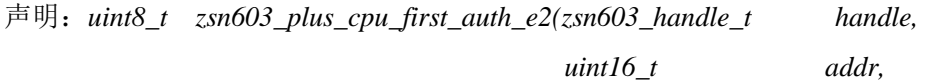

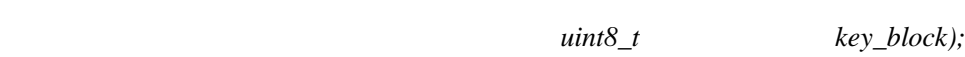

#### **1.** 主机命令

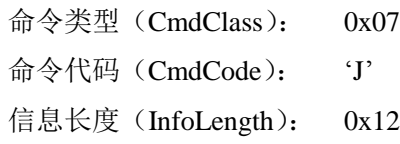

$$
\mathbf{Z} \mathbf{LG}
$$

信 息(Info): AES 密钥地址(2 字节)

AES 密钥 (16 字节)

例 如: 用密钥"FF FF FF FF FF FF FF FF FF FF FF FF FF FF FF FF" 验证 1 扇区的 AES 密钥 A(1 扇区的 AES 密钥 A 对应的密钥地址为  $0x4002$ )

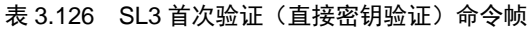

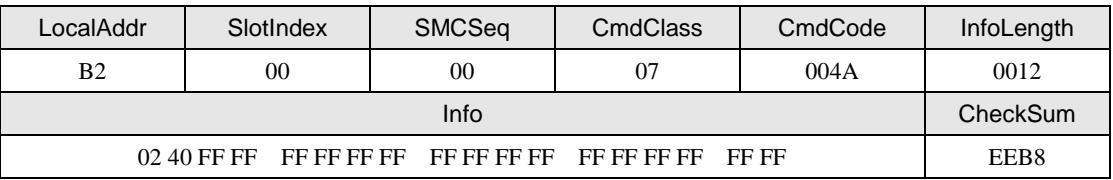

### **2.** 从机应答

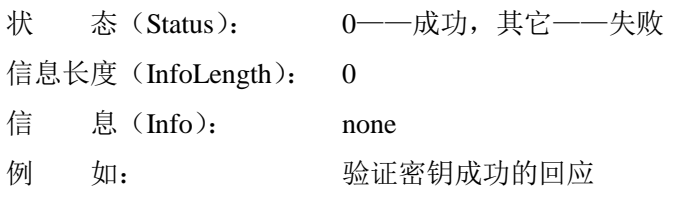

表 3.127 SL3 首次验证 (直接密钥验证)成功回应帧

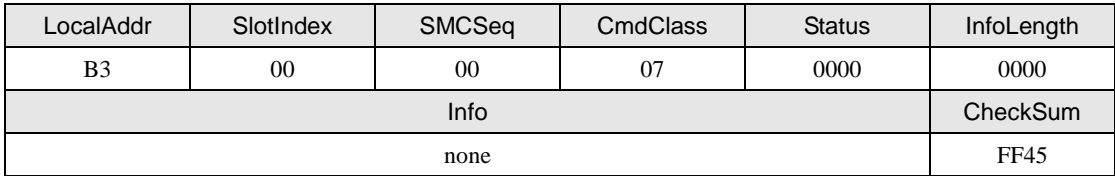

### <span id="page-70-0"></span>**3.5.4 SL3** 首次验证(**E <sup>2</sup>**密钥验证)(**Cmd = K**)

该命令也是用于 SL3 PLUS CPU 卡的密钥验证,验证的密钥来自芯片内部,掉电不丢失 的数据。

声明:*uint8\_t zsn603\_plus\_cpu\_follow\_auth(zsn603\_handle\_t handle,*

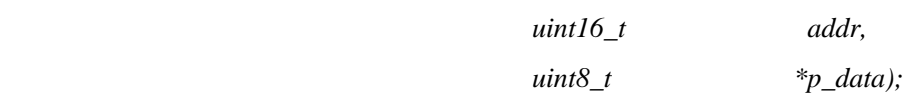

#### **1.** 主机命令

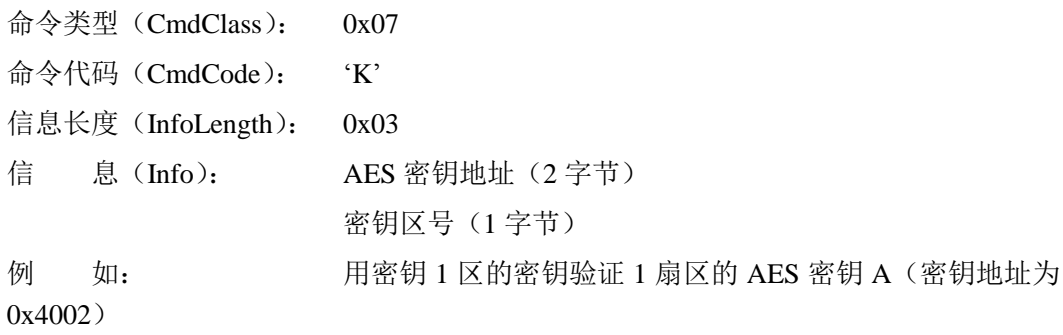

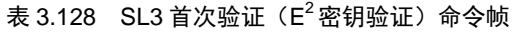

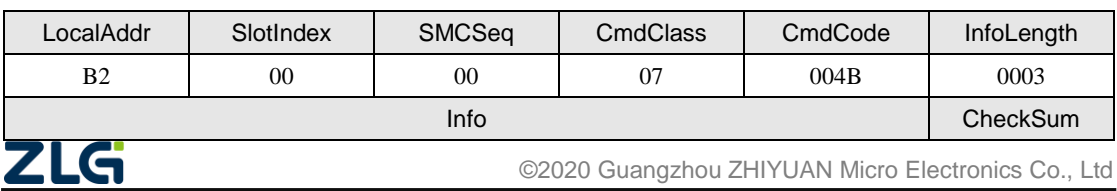

**User Manual**

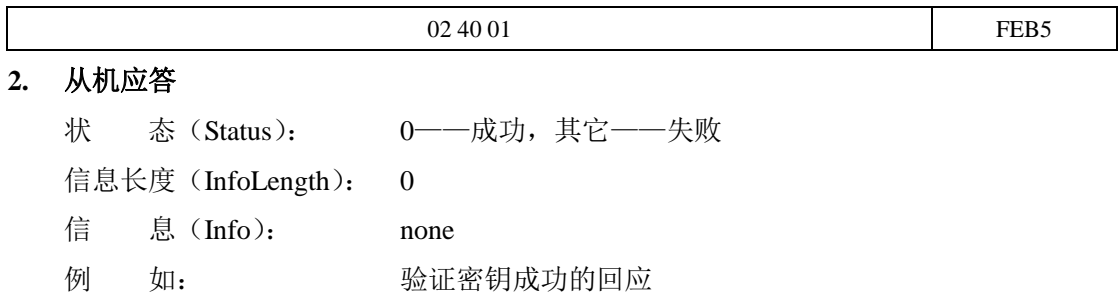

表 3.129 SL3 首次验证(E $^{2}$ 密钥验证)成功回应帧

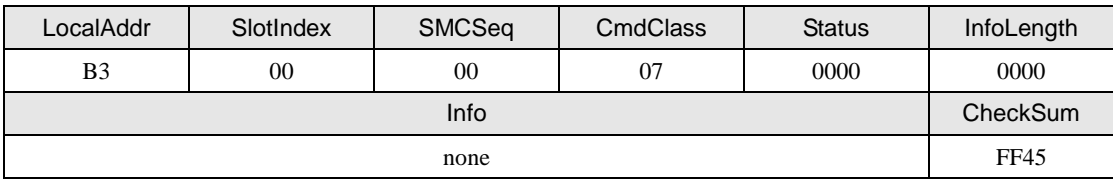

### <span id="page-71-0"></span>**3.5.5 SL3** 跟随验证(直接密钥验证)(**Cmd = L**)

该命令用于 SL3 PLUS CPU 卡的跟随密钥验证,验证的密钥来自命令参数,只有执行过 "首次验证"命令成功后才能使用该命令。

声明:*uint8\_t zsn603\_plus\_cpu\_follow\_auth\_e2(zsn603\_handle\_t handle,*

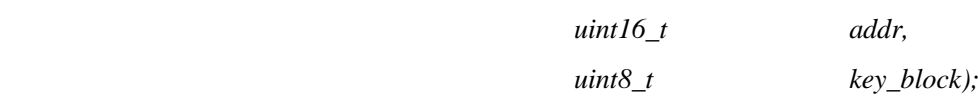

# **1.** 主机命令

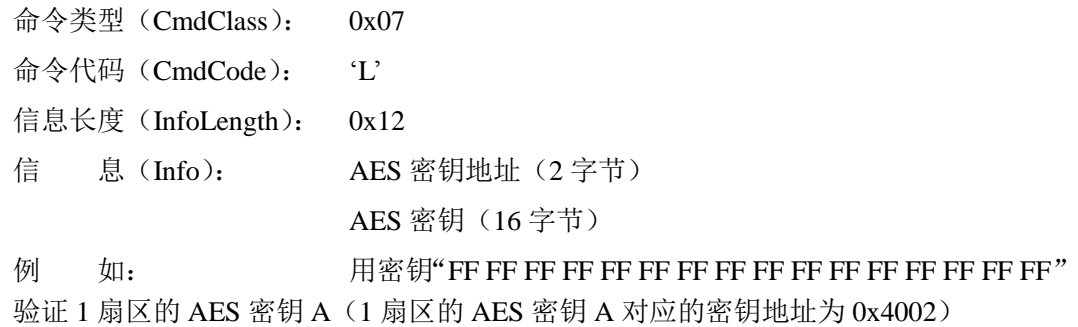

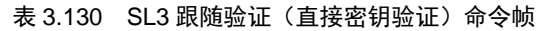

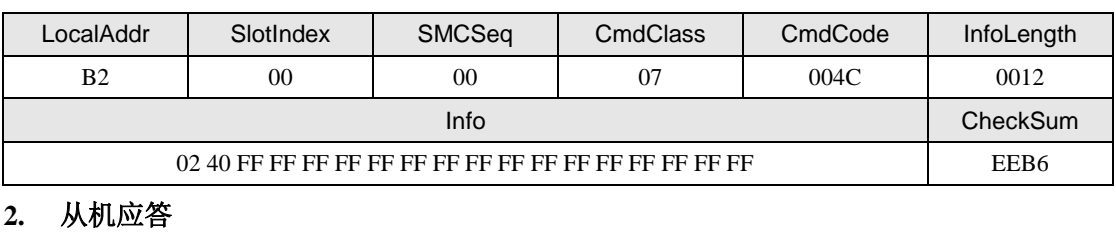

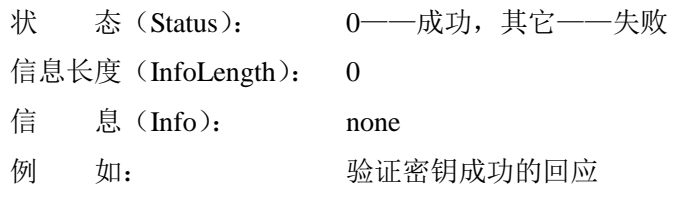

### 表 3.131 SL3 跟随验证 (直接密钥验证)成功回应帧

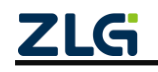
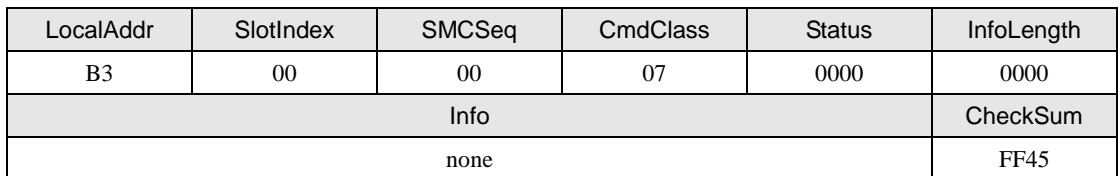

## **3.5.6 SL3** 跟随验证(**E <sup>2</sup>**密钥验证)(**Cmd = M**)

该命令用于 SL3 PLUS CPU 卡的跟随密钥验证,验证的密钥来自芯片内部掉电不丢失的 数据,只有执行过"首次验证"命令成功后才能使用该命令。

声明:*uint8\_t zsn603\_plus\_cpu\_follow\_auth\_e2(zsn603\_handle\_t handle,*

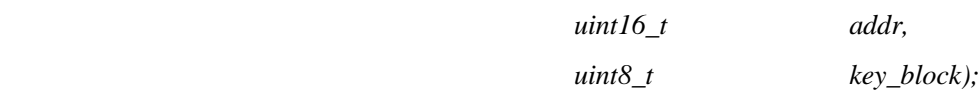

## **1.** 主机命令

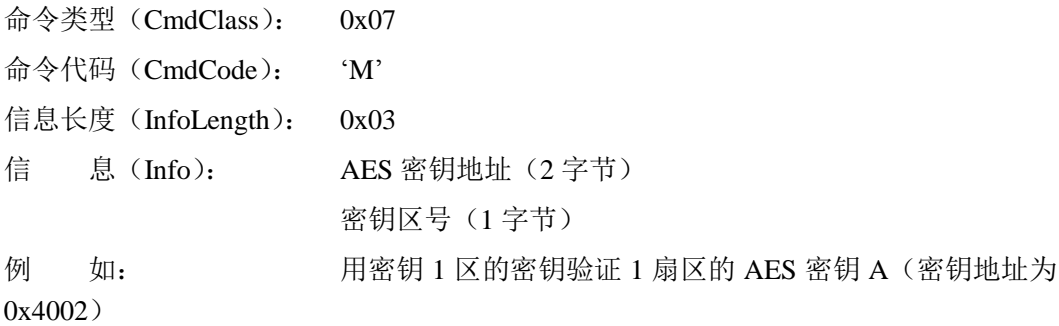

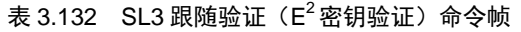

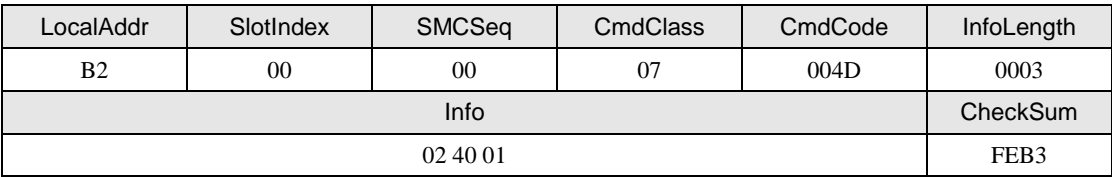

## **2.** 从机应答

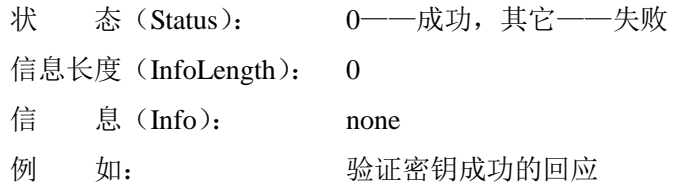

表 3.133 SL3 跟随验证(E $^{2}$ 密钥验证)成功回应帧

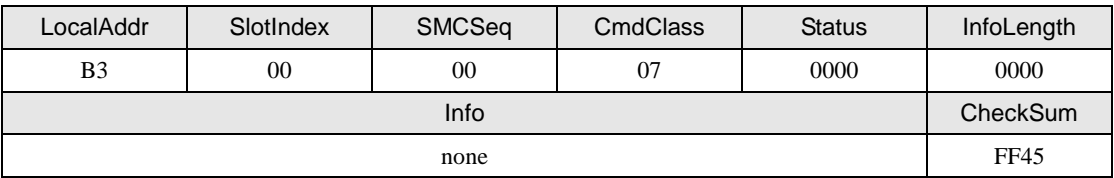

## **3.5.7 SL3** 复位验证(**Cmd = N**)

该命令用于 PLUS CPU 卡通过首次验证后的使用过程中,复位读写计数器和验证等信 息。

声明:*uint8\_t zsn603\_plus\_cpu\_sl3\_reset\_auth(zsn603\_handle\_t handle);*

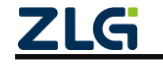

## **ZSN603** 读卡专用芯片

#### **1.** 主机命令

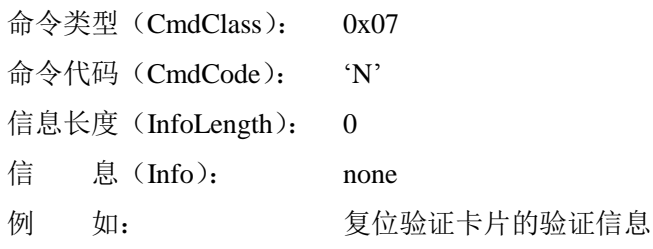

## 表 3.134 SL3 复位验证命令帧

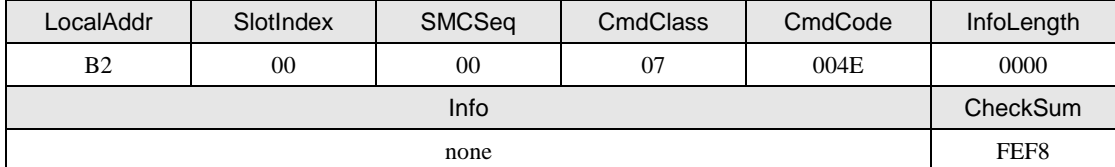

## **2.** 从机应答

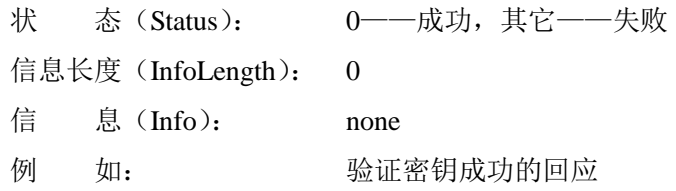

### 表 3.135 SL3 复位验证成功回应帧

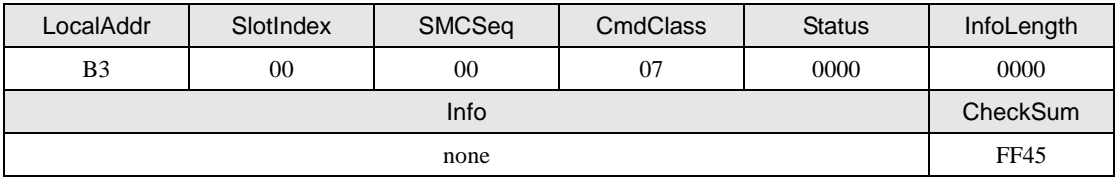

## **3.** 说明

若执行"复位验证"命令,读写计数器和所有的认证信息都将清空,若还需要对卡片进 行操作,则必需使用"首次验证"命令或者将卡片重新激活。

## **3.5.8 SL3** 读数据块(**Cmd = O**)

该命令用于读取 SL3 的数据块,在读数据块之前必需成功执行一次密钥验证。

声明:*uint8\_t zsn603\_plus\_cpu\_sl3\_read(zsn603\_handle\_t handle,*

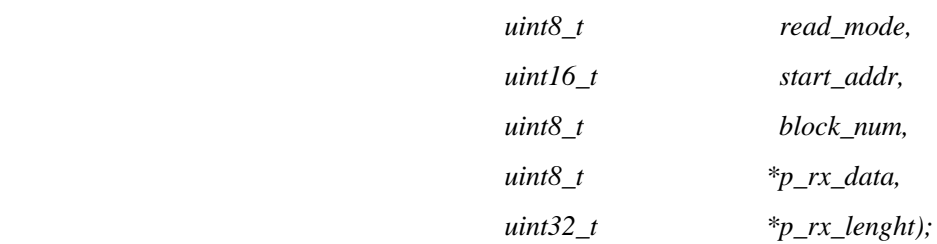

## **1.** 主机命令

命令类型(CmdClass): 0x07

命令代码(CmdCode): 'O'

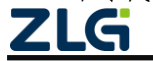

**ZSN603** 读卡专用芯片

信息长度(InfoLength): 0x04

信 息(Info): 读模式(1 字节):0x30~命令有 MAC;数据密文;回应无 MAC 0x31~命令有 MAC;数据密文;回应有 MAC  $0x32$  $\sim$ 命令有 MAC; 数据明文; 回应无 MAC 0x33~命令有 MAC;数据明文;回应有 MAC 0x34~命令无 MAC;数据密文;回应无 MAC  $0x35$ ~命令无 MAC; 数据密文; 回应有 MAC 0x36~命令无 MAC;数据明文;回应无 MAC 0x37~命令无 MAC;数据明文;回应有 MAC

起始块号(2 字节)

读的块数(1 字节): 范围 1~3

方式读 1 块数据

例 如: 从块 4 开始以 "命令有 MAC, 数据明文, 回应有 MAC" 的

#### 表 3.136 SL3 读数据块命令帧

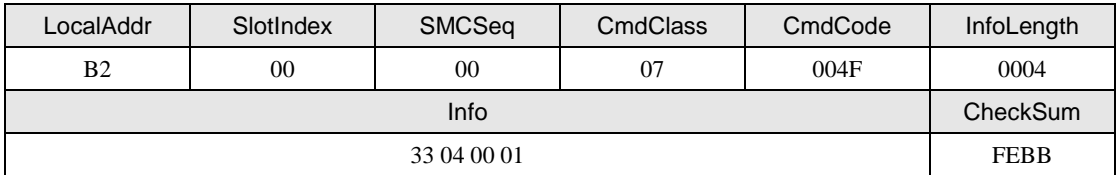

**2.** 从机应答

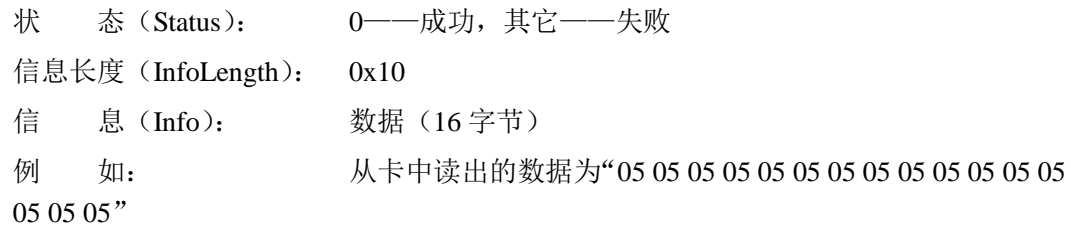

#### 表 3.137 SL3 读数据块成功回应帧

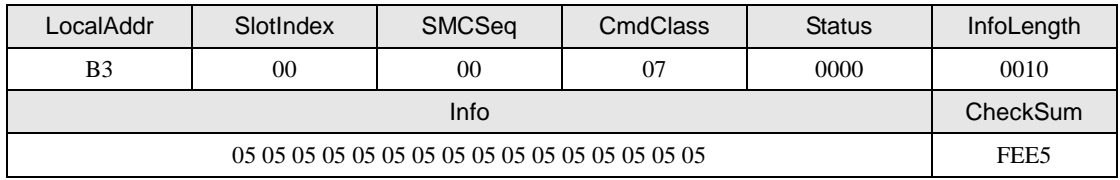

#### **3.** 说明

在验证成功之后,才能读相应的块数据,若不同扇区的密钥相同,则所验证的块号与读 块号不必在同一个扇区内。当读的块数不为1时,且读的块包含了区尾块(密钥/配置块), 则该读操作会自动跳过区尾块读到下一个扇区的数据,若需要对区尾块进行访问时,则需要 将读的起始地址设为区尾块的地址,读的块数设置为1即可。

PLUS CPU 卡的数据块、区尾块和 Mifare S50/70 卡分配相同, 只是将块地址扩展为 2 字节。读命令可以根据需要设置如下不同的安全模式。

- $0x30$  $\sim$ 命令有 MAC; 数据密文; 回应无 MAC
- $0x31$  $\sim$ 命令有 MAC; 数据密文; 回应有 MAC

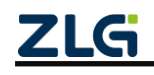

- $0x32$  $\sim$ 命令有 MAC; 数据明文; 回应无 MAC
- $0x33$  $\sim$ 命令有 MAC; 数据明文; 回应有 MAC
- $0x34 \sim$ 命令无 MAC; 数据密文; 回应无 MAC
- $0x35 \sim$ 命令无 MAC; 数据密文; 回应有 MAC
- $0x36 \sim$ 命令无 MAC; 数据明文; 回应无 MAC
- $0x37 \sim$ 命令无 MAC; 数据明文; 回应有 MAC

注意: PLUS S 系列的卡只支持"命令有 MAC, 数据明文, 回应有 MAC"这一种模式, 数据是否加 密是指——读写芯片与卡之间的数据通信是否加密,而不是芯片与主控制器间的数据是否加密。

#### **3.5.9 SL3** 写数据块(**Cmd = P**)

该命令用于写 SL3 的数据块,在写数据块之前必需成功执行一次密钥验证。

声明:*uint8\_t zsn603\_plus\_cpu\_sl3\_write(zsn603\_handle\_t handle,*

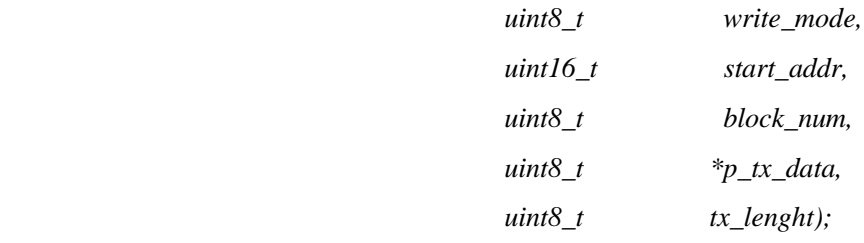

## **1.** 主机命令

命令类型(CmdClass): 0x07

命令代码(CmdCode): 'P'

信息长度(InfoLength): 写的块数×16+4

信 息(Info): 写模式(1 字节):0xA0~命令有 MAC;数据密文;回应无 MAC 0xA1~命令有 MAC;数据密文;回应有 MAC 0xA2~命令有 MAC;数据明文;回应无 MAC

0xA3~命令有 MAC;数据明文;回应有 MAC

起始块号(2 字节)

写的块数(1 字节): 范围 1~3

写入的数据(写的块数×16字节)

例 如: 将"05 05 05 05 05 05 05 05 05 05 05 05 05 05 05 05"用"命 令有 MAC,数据明文,回应有 MAC"的方式写到第 0x0004 块。

#### 表 3.138 SL3 写数据块命令帧

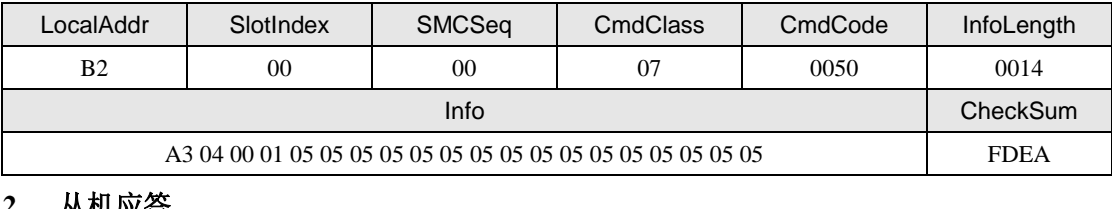

**2.** 从机应答

状 态(Status): 0——成功,其它——失败

信息长度(InfoLength): 16

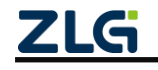

**ZSN603** 读卡专用芯片

信 息(Info): 数据(16 字节)

例 如: 从卡中读出的数据为"05 05 05 05 05 05 05 05 05 05 05 05 05

05 05 05"

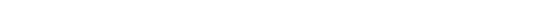

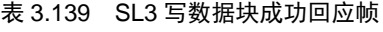

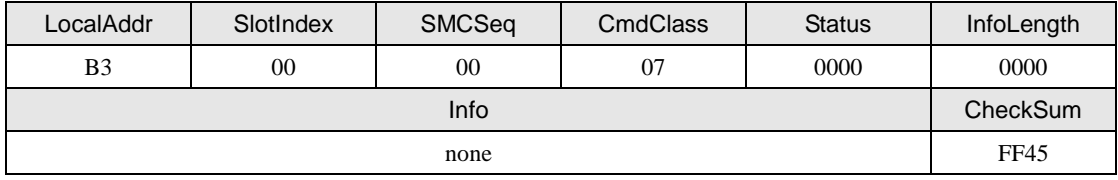

## **3.** 说明

在验证成功之后,才能写相应的块数据,若不同扇区的密钥相同,则所验证的块号与写 块号不必在同一个扇区内。当写的块数不为 1 时,且写的块包含了区尾块(密钥/配置块), 则该写操作会自动跳过区尾块写到下一个扇区的数据,若需要对区尾块进行访问时,则需要 将写的起始地址设为区尾块的地址,写的块数设置为1即可。

PLUS CPU 卡的数据块、区尾块和 Mifare S50/70 卡分配相同, 只是将块地址扩展为 2 字节。写命令可以根据需要设置如下不同的安全模式。

- 0xA0~命令有 MAC; 数据密文; 回应无 MAC
- 0xA1~命令有 MAC; 数据密文; 回应有 MAC
- 0xA2~命令有 MAC; 数据明文; 回应无 MAC
- 0xA3~命令有 MAC; 数据明文; 回应有 MAC

注意: PLUS S 系列的卡只支持"命令有 MAC, 数据明文, 回应有 MAC" 这一种模式, 数据是否加 密是指——读写芯片与卡之间的数据通信是否加密,而不是芯片与主控制器间的数据是否加密。

### **3.5.10 SL3** 值块操作(**Cmd = S**)

该命令用于写 SL3 的数据块,在写数据块之前必需成功执行一次密钥验证。 声明:*uint8\_t zsn603\_plus\_cpu\_sl3\_value\_opr(zsn603\_handle\_t handle,*

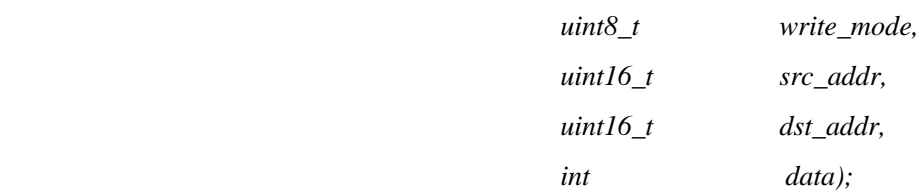

#### **1.** 主机命令

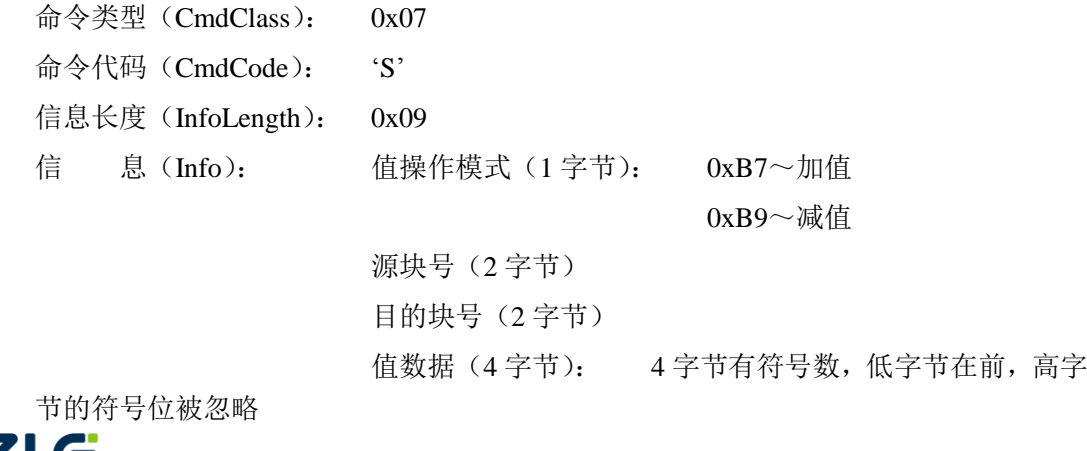

例 如: 将 0x0004 块的值用 "加值传输模式, 回应有 MAC" 方式加 上 0x01234567 其结果存放到 0x0005。

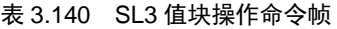

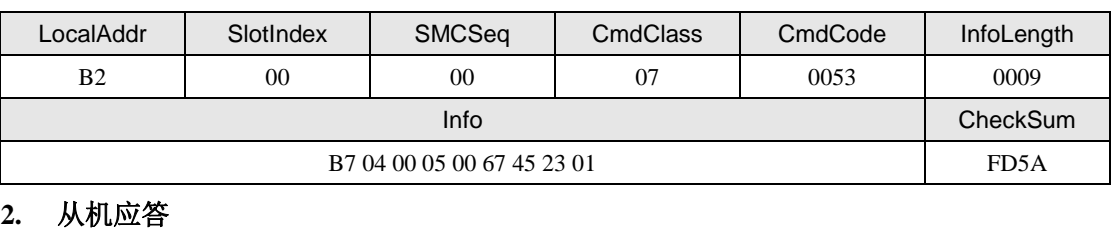

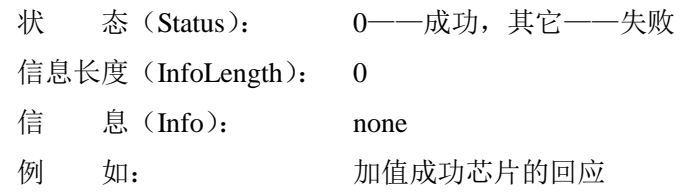

#### 表 3.141 SL3 值块操作成功回应帧

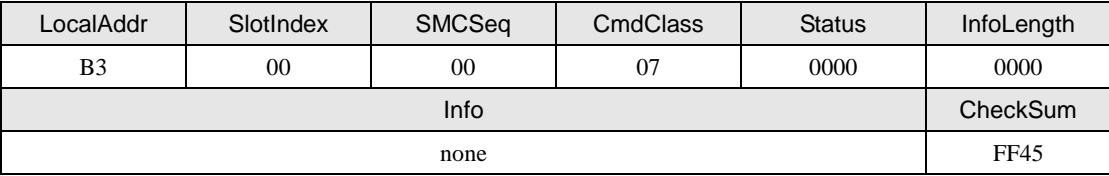

注意:PLUS S 系列卡不支持该命令。

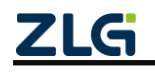

## **4.** 免责声明

本着为用户提供更好服务的原则,广州致远微电子有限公司(下称"致远微电子")在 本手册中将尽可能地为用户呈现详实、准确的产品信息。但介于本手册的内容具有一定的时 效性,致远微电子不能完全保证该文档在任何时段的时效性与适用性。致远微电子有权在没 有通知的情况下对本手册上的内容进行更新,恕不另行通知。为了得到最新版本的信息, 请尊敬的用户定时访问官方网站或者与致远微电子工作人员联系。感谢您的包容与支持!

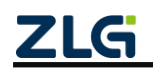

# 诚信共赢,持续学习,客户为先,专业专注,只做第一

广州致远微电子有限公司 <sup>更多详情请访问</sup> <sup>欢迎拨打全国服务热线</sup>

**www.zlg.cn 400-888-4005**

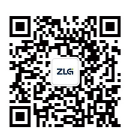

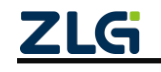